## NEC

**جهاز العرض <sup>R</sup>Cinema DLP**

**ُ دليل الم ِ ستخدم**

## رأس جهاز العرض RCinema DLP

## **NP-42HD**

## وحدة الضوء

## **NP-24LU03/NP-20LU03/NP-18LU03**

جهاز العرض RCinema DLP

# NP-NC2443ML/NP-NC2043ML/NP-<br>NC1843ML

Sharp NEC Display Solutions, Ltd.

رقم الموديل: (بعض الموديلات غير متوفرة للبيع في مناطق معينة.) NP-42HD/NP-NC2443ML/NP-NC2043ML/NP-NC1843ML NP-24LU03 / NP-20LU03 / NP-18LU03

#### ا**لاحتياطات:** يُرجى قراءة هذا الدليل بعناية قبل استخدام جهاز العرض NP-42HD/NP-NC2443ML/NP-NC2043ML/NP-NC1843ML .ً واالحتفاظ به في متناول يديك للرجوع إليه مستقبال

يُطلق على NP-42HD (راس جهاز العرض) اسم «جهاز العرض» في هذا الدليل.

- DLP( أجهزة عرض المعالجة الرقمية للضوء( وCinema DLP وشعار Cinema DLP هي عالمات تجارية مملوكة لشركة Instruments Texas.
- Microsoft وWindows وExplorer Internet هي إما عالمات تجارية ُم َّسجلة أو عالمات تجارية مملوكة لشركة Microsoft في الواليات المتحدة األمريكية و/أو بلدان أخرى.
- Mozilla وFirefox ُ هي إما عالمتان تجاريتان م َّسجلتان أو عالمتان تجاريتان مملوكتان لشركة Mozilla في الواليات المتحدة األمريكية و/أو بلدان أخرى.
- Oracle وJava هي عالمتان تجاريتان ُم َّسجلتان مملوكتان لشركة Oracle و/أو الشركات التابعة لها.
- Linux هي علامة تجارية مُسجَّلة مملوكة لشركة Linus Torvalds في الواليات المتحدة األمريكية و/أو بلدان أخرى.
- قد تكون أسماء المنتجات والشعارات الأخرى المذكورة في دليل المُستخدِم هي علامات تجارية أو علامات تجارية مُسجَّلة لأصحابها المعنيين.
- قد تختلف شاشات العرض واألشكال التوضيحية الواردة في هذا الدليل بعض الشيء عن الشاشات واألشكال الفعلية.
	- تراخيص برامج LGPL/GPL
	- يتضمّن المنتج برنامجًا مرخّصًا بموجب GNU
- رخصة جنو العمومية )GPL)، رخصة جنو العمومية الصغرى )LGPL)، وغيرها.
- للمزيد من المعلومات عن كل برنامج، راجع ملف »pdf.readme »الموجود داخل مجلد »LGPL&GPL about »على الموقع اإللكتروني.

### **تحذير**

ّ للحد ِّ من مخاطر الحرائق أو الصدمات الكهربائية، ال تعرض هذا التطبيق للمطر أو للرطوبة.

#### **تنبيه**

لتفادي حدوث صدمة كهربائية، ال تفتح الغطاء العلوي. ال يحتوي الجهاز بداخله على أجزاء قابلة للصيانة من قِبل المستخدِم.

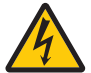

يحذّر هذا الرمز المستخدِم من وجود فلطية غير معزولة داخل الوحدة وقد تبلغ من الحجم ما يكفي إلحداث صدمة كهربائية. لذا، فمن الخطير مالمسة أي جزء من أي نوع داخل هذه الوحدة.

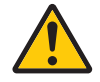

ينبّه هذا الرمز المستخدِم إلى وجود معلومات مهمة حول تشغيل الوحدة وصيانتها. لذا، يجب قراءة هذه المعلومات بعناية لتجنّب حدوث أي مشاكل.

#### **تنبيه أمان الليزر**

هذا المُنتَج مصنَّف من الفئة رقم 1 من المواصفة IEC 60825-1 الإصدار الثالث 2014. هذا المُنتَج مصنّف تحت RG3 من المواصفة IEC/EN 62471-5 الإصدار الأول 2015.

التزم بالقوانين واللوائح المعمول بها في بلدك فيما يتعلق بتركيب الجهاز وإدارته.

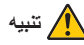

<span id="page-1-0"></span>استخدام مفاتيح التحكم أو تعديالت اإلجراءات بشكل غير محدد في هذا الدليل قد ينتج عنه التعرَّض لإشعاع خطير .

- لا يُسمح بالتعرُّض المباشر للأشعة، RG3 IEC/EN 62471-5:2015 .
- يجب على المشغلين التحكم في الوصول إلى الشعاع ضمن مسافة الخطر أو تثبيت المُنتج على ارتفاع من شأنه أن يمنع تعرض عيون المتفرجين للشعاع ضمن مسافة الخطر.
	- ّ ال تنظر إلى مصدر ضوء التشغيل، فقد تتعرض العين إلصابة نتيجة لذلك.
		- ليس للاستخدام المنزلي. (للولايات المتحدة الأمريكية)
- ٍ يجب تثبيت جهاز العرض هذا بدرجة كافية لتوفير حيز كاف لألشخاص الذين قد يمشون تحت مسار الشعاع أو مسافة الخطر . (للولايات المتحدة الأمريكية)
	- بُحظر تعرَّض عيون المشاهدين للشعاع بصورة مباشرة.
- يظهر رمز الرسم التالي الذي يُشير إلى أن النظر إلى جهاز العرض محظور على خزانة جهاز العرض.

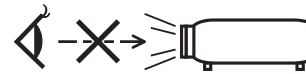

- تجنب التحديق في األشعة المنبعثة من جھاز العرض على بعد أي مسافة من جھاز العرض. يجب على الشخص البالغ الإشراف على الأطفال لمنع تعرضه للمخاطر.
- تحقق من عدم تحديق أي فرد في العدسة عند استخدام وحدة التحكم عن بعد لتشغيل جھاز العرض.
- ال تنظر إلى الضوء المسقط باستخدام األجهزة البصرية )المناظير والنظارات المكبرة والتلسكوبات والعاكسات وما إلى ذلك)، فالقيام بذلك يمكن أن يؤدي إلى ضعف البصر.
- عند ضبط إزاحة العدسة، تأكد من أنك خلف جهاز العرض أو بجانبه. فالقيام بهذا اإلجراء من أمام جهاز العرض قد ينتج عنه دخول ضوء كثيف إلى عينيك، مما يؤدي لتعرّضها للضرر
	- ]تحذير: ثبت الجھ ً از بعيدا عن متناول األطفال.[
	- يوصى بتثبت هذا الجهاز بالسقف كي يكون بعيدًا عن متناول الأطفال.
- جهاز العرض هذا، وهو منتج مصنّف تحت RG3، مخصّص للاستخدام التجاري ويجب تركيبه في موقع تتوفّر به عوامل السلامة. لهذا السبب، يجب إجراء تركيب جهاز العرض وتركيب وحدة العدسة وخلعها من قِبل فنيي خدمة محترفين. للقيام بالأعمال، تأكد من استشارة الوكيل الذي تتعامل معه. لا تقم أبدًا بتثبيت جهاز العرض بواسطة المستخدمين النهائيين، فقد يؤدي ذلك إلى ضعف البصر وإصابات أخرى.
- احرص على إبعاد أية عناصر )مثل العدسة المكبرة( عن مسار ضوء جهاز ً العرض. علما بأن الضوء المعروض من العدسة يمكنه التمدد، ومن ّثم فإن أي جسم غريب له القدرة على إعادة توجيه مسار الضوء الخارج من العدسة يمكنه التسبب في حدوث نتائج غير متوقعة مثل نشوب الحرائق أو إصابة العينين.
- عند تشغيل جهاز العرض، تأكد من عدم مواجهة أحد للعدسة في مسار الضوء المنبعث من الليزر.
- ال يمكن تشغيل هذا المنتج إال في المسارح بمعرفة موظفين محددين. يجب على ُ العمالء عدم تشغيل هذا المنتَج.

#### **الئحة معلومات ضوضاء الجهاز - .3 GPSGV،**

أعلى مستوى ضغط صوت أقل من 70 ديسيبل (A) وفقًا للمواصفة EN ISO 7779.

**تحذير**

قد يؤدي تشغيل هذا الجهاز في بيئة سكنية إلى حدوث تداخل السلكي.

#### معلومات هيئة الاتصالات الفيدر الية الأمر يكية **(للو**لايات المتحدة الأمر يكية فقط)

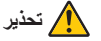

- ال تسمح هيئة االتصاالت الفيدرالية األمريكية )FCC )بإجراء أي تعديلات أو تغييرات على الوحدة باستثناء تلك المحدّدة من قِبل شركة .Display Solutions of America, Inc في هذا الدليل. قد يؤدي عدم االمتثال لهذه الالئحة التنظيمية الحكومية إلى إبطال حقك في تشغيل هذا الجهاز.
- خضع هذا الجهاز للاختبار ووُجد مطابقًا للحدود الموضوعة للأجهزة الرقمية من الفئة A وفقًا للباب 15 من قواعد اللجنة الاتحادية للاتصالات (FCC). وقد ُوضعت هذه الحدود لتوفر الحماية المعقولة من التداخل الضار عند استخدام الجهاز في بيئة تجارية. ينتج هذا الجهاز طاقة الترددات الالسلكية ويستخدمها وقد يشعها وفي حالة عدم تركيبه واستخدامه وفقًا لدليل التعليمات فإنه قد يسبب تداخلاً ضبارًا مع الاتصبالات اللاسلكية. من شأن تشغيل هذا الجهاز في منطقة سكنية أن يسبب تداخلاً ضارًا وعندها سيكون مطلوبًا من المُستخدِم معالجة هذا التداخل على نفقته الخاصة.

#### **ِّ إعالن المطابقة للمورد )للواليات المتحدة األمريكية فقط(**

هذا الجهاز متوافق مع الجزء 15 من قواعد هيئة الاتصالات الفيدر الية الأمريكية. تخضع العملية للشرطين التاليين.

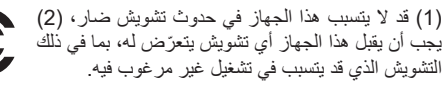

الجهة المسؤولة في الولايات<br>المتحدة الأمريكية

NEC Display Solutions of America, .Inc

العنوان: 500 Ste ,Rd Lacey 3250 Downers Grove, IL 60515 رقم الهاتف: 630-467-3000 نوع المنتج:<br>تصنيف الجهاز :<br>تصنيف الجهاز : تصنيف الجهاز: الفئة A لألجهزة الطرفية NP-42HD/NP-NC2443ML/ NP-NC2043ML/NP-NC1843ML

**تحذير**

لا يُسمح للمستخدِم النهائي بفتح المُنتَج أو تعديله. لا يحتوي الجهاز على أجز اء قابلة للصيانة من قِبل المستخدِم. لا تَجرى أعمال الصيانة والخدمة على المُنتَج إلا بواسطة الفنيين المُعتمَدين من NEC.

#### **عوامل األمان المهمة**

يتمثل الغرض من تعليمات األمان الواردة في إطالة العمر االفتراضي للجهاز وتفادي نشوب الحرائق أو حدوث صدمات كهربائية. لذا يُرجى قراءتها بعناية ومراعاة جميع التحذيرات.

#### **التركيب**

- .1 ِّ ال توجه شعاع العرض نحو أشخاص آخرين أو أجسام عاكسة.
- .2 استشر الوكيل الذي تتعامل معه للحصول على معلومات عن نقل جهاز العرض وتثبيته. ال تحاول نقل وتركيب جهاز العرض بنفسك. ّ يجب تركيب جهاز العرض بمعرفة الفنيين المؤهلين لضمان صحة عملية
- التركيب وتقليل خطر اإلصابة الجسدية. 3. ضع جهاز العرض على سطح مستو وثابت في منطقة جافة بعيدًا عن الغبار والرطوبة. إمالة مقدمة جهاز العرض لأعلى أو لأسفل عن المستوى القياسي يمكن أن تقلّل من العُمر الافتر اضـي لليز ر . ال تضع جهاز العرض على جانبه عندما يكون الليزر في وضع التشغيل، فقد يتسبّب ذلك في إلحاق الضرر بجهاز العرض.
- .4 ّ ال تضع جهاز العرض في ضوء الشمس المباشر أو بالقرب من السخانات أو الاجهزة المشعّة للحر ارة.
- 5. من الممكن أن يؤدي التعرُّض لأشعة الشمس المباشرة أو الدخان أو البخار إلى إحداث أضرار بالمكونات الداخلية.
- .6 ّ تعامل مع جهاز العرض بعناية، فقد يؤدي إسقاط جهاز العرض أو تعر ّ ضه للرج إلى تلف المكونات الداخلية.
- .7 عند تحريك جهاز العرض، تأكد من خلع العدسة من جهاز العرض قبل تحريكه.
- .8 لحمل جهاز العرض، يلزم وجود ما ال يقل عن ستة أشخاص.
- .9 ال تمسك جزء العدسة بيدك، وإال فربما ينقلب جهاز العرض أو يسقط، أو يتسبب في إصابة األشخاص.
	- .10ال تضع أجسام ثقيلة على جهاز العرض.
- .11أوقف تشغيل جهاز العرض وافصل كابل الطاقة قبل تحريك جهاز العرض. بالنسبة لنمط التوصيل 2C، أوقف تشغيل جهاز العرض، وافصل التيار المتردد عن جهاز العرض والضوء باستخدام قاطع الدائرة. افصل الكابلات بين الأجهزة والضوء قبل تحريك جهاز العرض.
- .12يجب تهيئة إعدادات مروحة التبريد عند استخدام جهاز العرض في موقع على ارتفاع حوالي 5500 قدم1600/ متر أو أعلى. استشر الوكيل الذي تتعامل في وقتٍ مُبكِّر ِ
- .13احرص على إيقاف تشغيل جهاز العرض عند خلع العدسات وتركيبها، فعدم مراعاة ذلك قد يتسبب في فقدان البصر.
	- لتركيب العدسة أو استبدالها، يُرجى الاتصال بالوكيل الذي تتعامل معه. .14ال تقم بتركيب جهاز العرض وتخزينه في الظروف التالية.
		- فعدم مراعاة ذلك قد يتسبب في حدوث خلل.
			- في المجاالت المغناطيسية القوية
			- في البيئات التي بها غازات ضارة
				- في المناطق المفتوحة
		- .15إذا كنت ترغب في تركيب جهاز العرض بالسقف، اتبع ما يلي؛
			- ال تحاول تركيب الجهاز بنفسك.
	- ّ يجب تركيب جهاز العرض بمعرفة الفنيين المؤهلين لضمان صحة عملية التركيب وتقليل خطر اإلصابة الجسدية.
	- بالإضافة إلى ذلك، يجب أن يكون السقف قويًا بما يكفي لتثبيت الجهاز ، فضلاً عن وجوب تركيب الجهاز وفقًا لأي قوانين محلية خاصة بالمباني.
	- ُرجى الرجوع إلى الوكيل الذي تتعامل معه للحصول على المزيد ي من المعلومات.
		- .16عند تحريك جهاز العرض، تحقق مما يلي:
	- أنه تم إیقاف تشغیل جھاز العرض، وتم فصل قابس الطاقة من المقبس
		- ِّ أن كابل الموص ُ ل الذي يصل الجهاز بجهاز العرض غير متصل

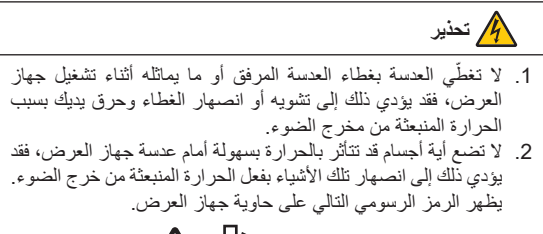

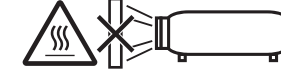

عند استخدام جهاز العرض المائل في الاتجاه الأمامي أو الخلفي، استخدمه في النطاق (من +15 درجة إلى -15 درجة) من المستوى الأفقي. إذا قمت بإمالته خارج هذا النطاق أو إمالته يسارًا أو يمينًا، فقد يتعرّض للتلف.

إذا كان جهاز العرض مائلأ بزاوية تخرج عن هذا النطاق عند استخدامه بشكل مائل للأمام أو للخلف، فستُعرض على شاشة LCD العبارة "TiltDegreeOver" )زاوية الميل أكثر من اللزوم(. إذا ظهرت هذه الرسالة، فاحرص على تغيير موضع تركيب جهاز العرض بحيث تصبح الزاوية داخل النطاق المُحدَّد من المستوى الأفقي.

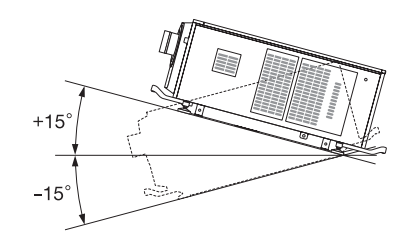

في حالة التركيب على أرضيه أو على سطح مكتب

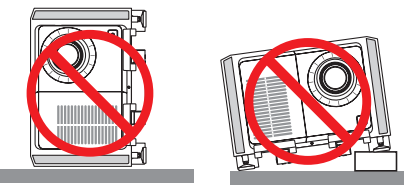

**تنبيه** هذا الجهاز غير مناسب للاستخدام في المواقع التي يُحتمل أن يتواجد فيها الأطفال

#### **وحدة اإلمداد بالطاقة**

1. استشر وكيلك بشأن تركيب كابل الطاقة في جهاز العرض. تجنّب تركيب كابل الطاقة بنفسك،

فقد يتسبّب ذلك في نشوب حريق أو حدوث صدمة كهربائية.

َّ جهاز العرض مصمم بحيث يعمل بجهد وحدة اإلمداد بالتيار الموضح أدناه. لنمط التوصيل 1C

ّ )في حالة استخدام كابل واحد في تزويد وحدتي اإلمداد بالطاقة لجهاز العرض والضوء بالتيار المتردد(

- 240-200 فولت تيار متردد أحادي الطور 60/50 هرتز لنمط التوصيل 2C ّ )في حالة استخدام كابالت منفصلة في تزويد وحدتي اإلمداد بالطاقة لجهاز العرض والضوء بالتيار المتردد(
- 240-100 فولت تيار متردد أحادي الطور 60/50 هرتز )وحدة اإلمداد بالطاقة لجهاز العرض(
- 240-200 فولت تيار متردد أحادي الطور 60/50 هرتز )وحدة اإلمداد بالطاقة للضوء(

تأكد من توافر هذا الشرط في وحدة اإلمداد بالطاقة قبل الشروع في استخدام جهاز العرض.

- .2 ُ كابل الطاقة غير مرفق مع جهاز العرض. اطلب من الوكيل الذي تتعامل معه تحديد كابل الطاقة المطلوب لشرائه. استخدم كابل الطاقة الذي يفي بالمعايير والجهد الكهربائي لوحدة اإلمداد بالطاقة في البلد الذي تستخدم فيه جهاز العرض. راجع موضوع "2-2. توصيل كابل الطاقة" (صفحة 26) للاطلاع على معلومات تفصيلية عن توصيل كابل الطاقة.
- .3 توخ الحذر عند التعامل مع كابل الطاقة، فقد يؤدي استخدام كابل طاقة تالف أو مهترئ إلى نشوب حريق أو حدوث صدمة كهربائية.
	- ّ تجنب ثني أو سحب كابل الطاقة بقوة.
	- ال تضع كابل الطاقة أسفل جهاز العرض أو أية أدوات ثقيلة.
	- ّب تغطية كابل الطاقة بأية مواد لينة أخرى مثل السجاجيد. تجن
		- تجنّب تسخين كابل الطاقة.
		- ال تقم بتغيير تنظيم كبل الطاقة المثبت.
- .4 إذا لم يتم استخدام جهاز العرض لفترة زمنية طويلة، فقم بإيقاف تشغيل جهاز العرض، وافصل قابس الطاقة عن مأخذ التيار.
- .5 يمكن أن يؤدي وضع كابل الطاقة بالقرب من كابل اإلشارة إلى حدوث تشويش نبضي. إذا حدث ذلك، فابعد االثنين عن بعضهما البعض بحيث ال تتولد هذا التشويش النبضي.

التشويش النبضـي هو عطب في الصورة والذي غالبًا ما يظهر على هيئة خط يتحرك خالل الصورة.

- .6 ال تلمس جهاز العرض أثناء العاصفة الرعدية، فقد يتسبّب ذلك في حدوث صدمة كهربائية أو نشوب حريق.
- .7 عند تركيب الجهاز بالسقف، احرص على تركيب قاطع التيار في موقع يسهل الوصول إليه باليد.

#### **احتياطات الحماية من الحرائق والصدمات الكهربائية**

- .1 تأكد من وجود تهوية كافية ومن عدم وجود أي عوائق أمام فتحات التهوية لمنع تركيزات الأوزون التي من المحتمل أن تكون خطرة وتراكم الحرارة داخل جهاز العرض. اسمح بوجود مسافة تهوية ال تقل عن 24 بوصة )60 سم( بين جهاز العرض والحائط. فعلى وجه التحديد، احرص على إخالء مساحة تبلغ 26.7 بوصة (70 سم) أو أكثر أمام مخرج الهواء بالجانب الخلفي لجسم جهاز العرض و12 بوصة (30 سم) أو أكثر أعلى الجانب العلوي<sub>.</sub>
- 2. تجنّب سقوط الأجسام الغريبة كدبابيس الورق وقطع الورق الصغيرة داخل جهاز العرض. ولا تحاول استرجاع أي منها حال حدوث ذلك. تجنّب إدخال أية أجسام معدنية مثل الأسلاك أو مفكات البراغي داخل الجهاز . إذا سقط شيء ما داخل جهاز العرض، افصل التيار المتردد عن جهاز العرض على الفور واطلب من فني مُؤهَّل إخراج هذا الشيء.

بالنسبة لنمط التوصيل 2C، أوقف تشغيل جهاز العرض، وافصل التيار المتردد ّ عن جهاز العرض والضوء باستخدام قاطع دائرة واتصل بالوكيل/الموزع الذي تتعامل معه.

- .3 أوقف تشغيل جهاز العرض، وافصل التيار المتردد باستخدام قاطع دائرة واتصل بفنييّ خدمة مؤ هّلين في الحالات التالية. بالنسبة لنمط التوصيل C2، أوقف تشغيل جهاز العرض، وافصل التيار المتردد عن جهاز العرض والضوء باستخدام قاطع دائرة واتصل بالوكيل/الموزّع الذي تتعامل معه لإصلاح العطل.
	- عند تعرض كابل الطاقة أو مقبس التيار الكهربائي للتلف أو االهتراء.
- إذا تسرّب أي سائل داخل جهاز العرض أو عند تعرّضه للأمطار أو المياه.
- إذا لم يعمل الجهاز بشكل طبيعي بعد اتباعك للتعليمات الواردة في دليل المستخدِم.
	- إذا سقط الجهاز على األرض أو تعرضت حاويته للتلف.
- إذا ما حدث تغيّر واضح في أداء الجهاز بما يدل على حاجته إلى الصيانة.
- 4. احرص على إبعاد أية عناصر (مثل العدسة المكبرة) عن مسار ضوء جهاز ً العرض. علما بأن الضوء المعروض من العدسة يمكنه التمدد، ومن ّثم فإن أي جسم غريب له القدرة على إعادة توجيه مسار الضوء الخارج من العدسة يمكنه التسبب في حدوث نتائج غير متوقعة مثل نشوب الحرائق أو إصابة العينين.
- 5. لا تقم أبدًا بإزالة أو فتح حاوية جهاز العرض ولا تقم أبدًا بتعديل جهاز العرض. فعدم مراعاة ذلك، قد ينتج عنه اندالع حريق أو حدوث صدمة كهربائية أو تسرب ضوء ليزر قد يتسبب في ضعف البصر أو اإلصابات بحروق.
	- .6 عند استخدام كابل LAN( شبكة اتصال محلية(:
- حرصًا على سلامتك، تجنّب توصيل الموصل بأسلاك الجهاز الطرفي التي قد تكون ذات فولطية عالية.
- .7 ال تحاول لمس منافذ الهواء الموجودة بجهاز العرض أثناء التشغيل العادي لجهاز ً العرض نظرا لسخونتها.

#### **التنظيف**

- .1 افصل التيار المتردد باستخدام قاطع دائرة قبل إجراء عملية التنظيف. بالنسبة لنمط التوصيل 2C، أوقف تشغيل جهاز العرض، وافصل التيار المتردد عن جهاز العرض والضوء باستخدام قاطع الدائرة.
- 2 نظِّف الحاوية بشكل دوريِ باستخدام قطعة قماش وإذا كانت متسخة بشدة، فاستخدم سائل تنظيف مخفّف يُحظر استخدام المطهرات أو المواد المذيبة كالكحول أو مرقق الدهان.
- .3 استخدم نافخ هواء أو ورق العدسات لتنظيف العدسة، واحرص على عدم خدش السطح الزجاجي أو تشويهه.
- .4 ال تتعامل مع جهاز العرض وكابل الطاقة ويداك مبتلتان، فقد يتسبّب ذلك في حدوث صدمة كهربائية أو نشوب حريق.

#### **معلومات عن الكبل**

استخدام الكبالت أو الكبالت المحمية المرفقة بقلوب من الحديد حتى ال تتداخل مع استقبال الراديو والتلفزيون.

لمزيد من التفاصيل، يُرجى الرجوع إلى موضوع «5. إجراء اتصـالات» في دليل المستخدم هذا.

#### **تثبيت جهاز العرض**

هذا الجهاز هو منتج RG3. جهاز العرض مخصّص للاستخدام المهني ويجب تركيبه في موقع تتوفّر فيه عوامل السلامة. لهذا السبب، تأكد من استشارة الوكيل الذي تتعامل معه حيث يجب إجراء عملية تركيب/خلع وحدة العدسة من قِبل فنيي خدمة محتر فين. لا تحاول أبدًا تركيب جهاز العرض بنفسك، فقد يؤدي هذا إلى ضعف البصر، وما إلى ذلك.

#### **توصيل كبل الطاقة باألرضي**

هذا الجهاز مُصمَّم للاستخدام بحيث يتم توصيل كبل الطاقة بالأرضي. إذا لم يكن كبل الطاقة موصلاً بالأرضي، فقد تحدث صدمة كهربائية. يُرجى التأكد من توصيل سلك َّ الطاقة بمأخذ التيار الكهربائي بالحائط مباشرة ومؤر ٍ ض بشكل صحيح. تجنّب استخدام مهايئ للمحوّل بمقبس ثنائي النواة.

#### **التعامل مع كبل الطاقة**

- عند توصيل كبل الطاقة بالوحدة الطرفية لمدخل التيار المتردد بجهاز العرض، تأكد من إدخال الموصل بالكامل وبإحكام. تأكد من تثبيت كبل الطاقة باستخدام مصدّ كبل الطاقة. قد يؤدي عدم إحكام تثبيت كبل الطاقة إلى نشوب حريق أو حدوث صدمة كهربائية.
- ِّ ال توصل كبل الطاقة بالتيار الكهربائي أو تفصله ويداك مبتلتان، فالقيام بذلك قد يؤدي إلى حدوث صدمة كهربائية.

#### **تبديل العدسات والتركيز وعمليات التكبير/التصغير**

- عند تبديل العدسة أو ضبط الترکیز أو التکبیر/التصغیر، قم بذلك من خلف جھاز العرض أو إلی جانبه. في حال إجراء تعديالت من األمام، يمكن أن تتعرض عينيك إلى ضوء قوي وتصاب بجروح.
- ً ابق يديك بعيدا عن منطقة العدسة عند إجراء عملية تبديل العدسة. إن لم تقم بذلك، فمن الممكن أن تنحصر أصابعك في الفجوة بين الحاوية والعدسة.

#### **تنبيه**

- .1 ال تفصل التيار المتردد عن جهاز العرض في الحاالت التالية. فقد يؤدي ذلك ّ إلى تعرض جهاز العرض للضرر.
	- أثناء عرض الصور
- أثناء التبريد بعد فصل الطاقة. )يومض مصباح LED لمؤشر الحالة باللون البرتقالي أثناء دوران المروحة، ويتم عرض "التبريد..." على شاشة LCD). - عند استخدام كتلة الوسائط المتكاملة: 180 ثانية
- أثناء تشغيل كتلة الوسائط المتكاملة )إذا لم يكن جهاز العرض في حالة االستعداد(
- .2 ال تفصل الطاقة عن الجهاز لمدة 90 ثانية بعد تشغيل الليزر وأثناء وميض مؤشر POWER (الطاقة) باللون الأخضر ، فقد يتسبب ذلك في تعرّض الليزر للتلف المبكر.
- .3 أبعد يديك عن موضع تركيب العدسة أثناء إزاحة العدسة، فعدم مراعاة ذلك قد يؤدي إلى انحصار األصابع بين الحاوية وغطاء العدسة.
- .4 ّ إذا تعرض الجسم الرئيسي للتلف، فقد تتسرب سوائل التبريد خارج الجزء الداخلي. ال تلمس سائل التبريد أو تشربه. وفي حال حدوث ذلك، قم على الفور بإيقاف وحدة التيار المتردد وفصلها
- عن جهاز العرض ثم عليك بالاتصال بالتاجر الذي تتعامل معه.
- في حالة ابتلاع سوائل التبريد أو ملامستها لعينيك، يُرجى استشارة الأطباء على الفور.

#### **تنبيه بخصوص حمل جهاز العرض/التعامل مع العدسة االختيارية**

ينبغي دائمًا حمَل جهاز العرض بواسطة 6 أشخاص على الأقل، مع الحرص على اإلمساك به من المقابض الموجودة بالجانب األمامي والخلفي من الجسم الرئيسي والمماسك الموجودة بالجانب السفلي. اخلع وحدة العدسة من جسم جهاز العرض عند تحريك الجهاز.

عند تركيب / خلع العدسة، افصل التيار المتردد عن جهاز العرض.

عند شحن جهاز العرض مع العدسة، اخلع العدسة من الجهاز قبل شحنه. احرص دائمًا على تركيب الغطاء الواقي من الغبار بالعدسة متى لم يكن مركّبًا بالجهاز، فقد تتعرض العدسة وآلية إزاحة العدسة للتلف بسبب المناولة غير السليمة أثناء النقل.

#### **وحدة الضوء**

- .1 يحتوي المنتج على وحدة ضوء تشتمل على دايودات ليزر كمصدر للضوء.
- .2 دايودات الليزر محكومة في وحدة الضوء. وال يلزم إجراء صيانة أو خدمة من أجل أداء وحدة الضوء.
	- 3. لا يجوز للمُستخدِم النهائي تغيير وحدة الضوء.
- .4 ّ اتصل بموزع معتمد لتغيير وحدة الضوء وللحصول على المزيد من المعلومات.

#### **َج المستعمل ُ التخلص من المنت**

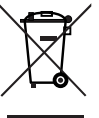

ينص التشريع الأوروبي المطبق في كل الدول الأعضاء في .<br>الاتحاد الأوربي على التّخلص من مخلفات المنتجات الكهربائية والإلكترونية التّي تحمّل العلامة (الموجودة جهة اليمين) بعيدًا عن القمامة المنزلية العادية.

ويشمل ذلك أجهزة العرض وملحقاتها الكهربائية. لذا عند التخلص من مثل هذه المنتجات، يُرجى اتباع إرشادات السلطات المحلية في ُ بلدك و/أو استشارة المتجر الذي ابتعت منه المنتَج.

يتم إعادة استخدام المنتجات المستعملة وإعادة تدويرها على ٍ نحو مالئم بعد جمعها. حيث يسهم هذا المجهود في تقليل المخلفات والتأثير السلبي لها على صحة اإلنسان وعلى البيئة، إلى أقل درجة ممكنة.

ال تنطبق العالمة الموجودة على المنتجات الكهربائية واإللكترونية إلا على الدول الاعضاء في الاتحاد الأوروبي حاليًا.

**خارج االتحاد األوروبي**

إذا كنت ترغب في التخلص من المنتجات الكهربائية واإللكترونية المستعملة خارج الاتحاد الاوروبي، يُرجى الاتصىال بالسلطة المحلية واالستفسار عن الطريقة الصحيحة للتخلص منها.

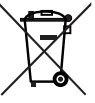

**لالتحاد األوروبي:** يشير الصندوق ذو العجالت الذي يحمل العالمة إلى أن البطاريات المُستخدَمة لا ينبغي وضعها مع النفايات المنزلية العادية! فهناك نظام منفصل لتجميع البطاريات المُستخدَمة للقيام بعمليتي المعالجة والتدوير على نحو مالئم وبما يتوافق مع القانون. **ًا لتوجيه االتحاد األوربي EC،2006/66/ ال يمكن التخلص وفق من البطارية بشكل غير مناسب، حيث ينبغي فصل البطارية ِبل أحد فنيي الخدمة المحلية. لتجميعها من ق**

#### **لالستفسارات المتعلقة بالنقاط غير الواضحة أو اإلصالحات**

اتصل بالوكيل الذي تتعامل معه أو أقرب فرع دعم لالستعالم عن النقاط غير الواضحة والأعطال وإصلاحات المنتج.

#### **في أوروبا**

اسم الشركة: GmbH Europe Solutions Display NEC Sharp العنوان: Landshuter Allee 12-14, D-80637 Munich, Germany الهاتف: 0 99699 89 +49 خط الفاكس: 500 99699 89 +49 عنوان البريد الإلكتروني: infomail@nec-displays.com

عنوان الموقع اإللكتروني: eu.sharpnecdisplays.www://https

#### **في أمريكا الشمالية**

اسم الشركة: .Inc ,America of Solutions Display NEC Sharp العنوان: 3250 Lacey Rd, Ste 500 .Downers Grove, IL 60515 U.S.A الهاتف: 866-632-6431 +1 البريد الإلكتروني: cinema.support@sharpnec-displays.com عنوان الموقع الإلكتروني: https://www.sharpnecdisplays.us

#### **في الصين**

اسم الشركة: .Ltd ,)China (Solutions Display NEC Sharp العنوان: ,Gr-North, A2 Building, Foxconn Technology Group

No. 2, 2nd Donghuan Road, Longhua District, Shenzhen City, P.R.C.

الهاتف: 4008-900-678

عنوان البريد الإلكتروني: nec-support@sharpnec-displays.cn

#### **في هونغ كونغ وتايوان**

اسم الشركة: .Strong Westrex, Inc

Room 4108 China Resources Building, No. 26 Harbour Road, Wanchai, Hong Kong

الهاتف: 8289 2827 +852

خط الفاكس: 5993 2827 +852 عنوان البريد الإلكتروني: Felix.chen@btn-inc.com

#### **في كوريا الجنوبية**

اسم الشركة: .Ltd .,Co ITX Hyosung 1F, Ire Building, 2, Yangpyeong-dong 4-ga, العنوان: Yeongdeungpo-gu, Seoul, Korea 150-967 الهاتف: +82-2-2102-8591 خط الفاكس: +82-2-2102-8600 عنوان البريد الإلكتروني: moneybear@hyosung.com عنوان الموقع الإلكتروني: http://www.hyosungitx.com

**في أستراليا ونيوزيلندا**

#### اسم الشركة: Ltd Pty Australia NEC العنوان: 2086 NSW Forest Frenchs Road Rodborough 26 الهاتف: 632 131 (من أي مكان في أستر اليا) عنوان البريد الإلكتروني: displays@nec.com.au عنوان الموقع الإلكتروني: http://www.nec.com.au

#### **في تايالند وسنغافورة وماليزيا وإندونيسيا والفلبين**

اسم الشركة: .Ltd .,Co International Goldenduck العنوان: ,Bangramad 21 1, Sai Phutthamothon Soi 65 Talingchan, Bangkok, Thailand 10170 الهاتف: +66-2887-8807 خط الفاكس: +66-2887-8808 عنوان البريد الإلكتروني: contact@goldenduckgroup.com

## $\epsilon$

## بيانات الملصقات

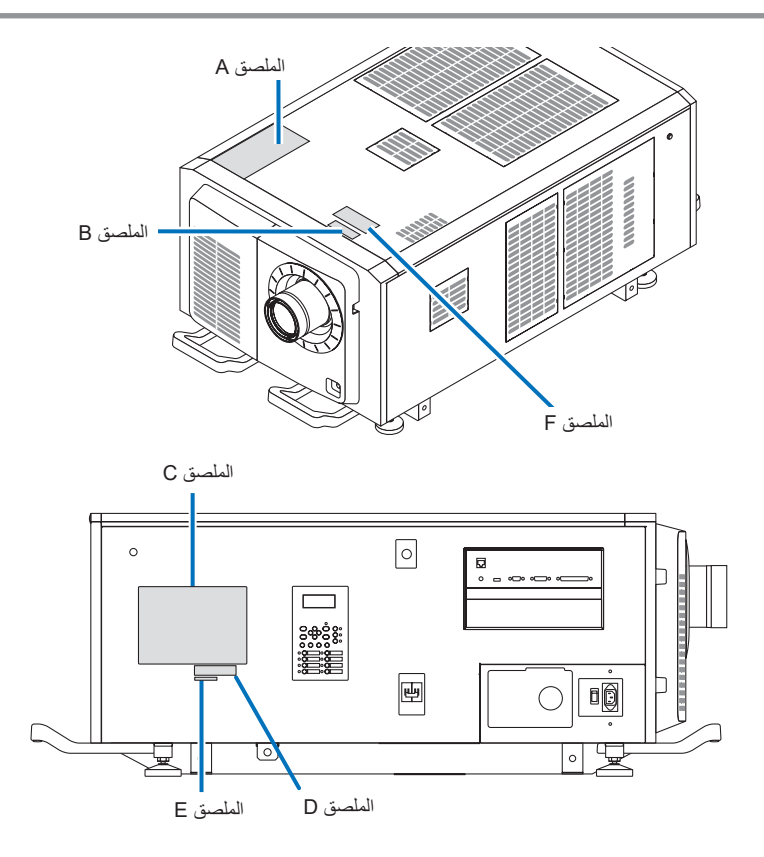

#### **نبذة عن وحدة الليزر المستخدمة في مصدر الضوء**

- ّ يحتوي هذا المنتج على وحدة ليزر مدمجة. قد يؤدي إجراء أعمال التحكم والتعديل بخالف تلك الموضحة في هذا الدليل إلى التعرض إلشعاع الليزر الخطير.
	- تم تصنيف هذا المنتج من الفئة 1 لمعايير أمان منتجات الليزر 2014 6802: C JIS، 60825-1 IEC، اإلصدار الثالث: .2014
		- تم تصنيف هذا المنتج على أنه مجموعة المخاطر 3 من IEC/EN 62471-5 الإصدار الأول: 2015.
- يتوافق هذا المنتج مع معايير الاداء لمنتجات الليزر بموجب CFR 21 الجزء 1040 إلا فيما يتعلق بتلك الخصائص المصرح بها من قِبل رقم التباين 3045−5015 لـ ً اعتبارا من 7 أبريل .2016

ُم ّخطط الليزر المنبعث من وحدة الضوء المدمجة: طول الموجة: أحمر 635–647 نانومتر، أزرق 450–470 نانومتر الطاقة القصوى: أحمر 86 وات، أزرق 1,044 وات نمط الإشعاع من العدسة (الحاوية الواقية): طول الموجة: أحمر 635–647 نانومتر، أزرق 450–470 نانومتر أقصى خرج لشعاع الليزر: أحمر 500 ميجا وات، أزرق 900 ميجا وات

يوضع الملصق التوضيحي لمنتج الليزر في الجزء العلوي من جهاز العرض.

منتج ليزر من الفئة 1

#### **َج 3RG ُ تحذير - منت**

- ُسمح بالتعرض المباشر لألشعة. ال ي
- ال تنظر في عدسة جهاز العرض. فقد يؤدي ذلك إلى إلحاق إصابة بالغة بعينيك.
	- ليس لالستخدام المنزلي.
- ُ يجب على المشغلين التحكم في الوصول إلى الشعاع ضمن مسافة الخطر وتثبيت المنتج على ارتفاع من شأنه أن يمنع تعرض عيون المتفرجين للشعاع ضمن مسافة الخطر. يجب تثبيت جهاز العرض هذا على ارتفاع بدرجة كافية لتوفير حيز ٍ كاف لألشخاص الذين قد يمشون تحت مسار الشعاع أو مسافة الخطر. )إدارة الغذاء والدواء )FDA))

 الملصق A ملصق الليزر التوضيحي/تحذيرات المصباح

> 鼺 3262346501

#### **RISK GROUP 3 WARNING**

VVARINITY<br>DO NOT LOOK INTO THE BEAM.<br>NO DIRECT EYE EXPOSURE TO THE BEAM IS PERMITTED.<br>HAZARD DISTANCE: REFER TO THE MANUAL.<br>NO DIRECT EXPOSURE TO BEAM SHALL BE PERMITTED.<br>NO DIRECT EXPOSURE TO BEAM SHALL BE PERMITTED. NOT FOR HOUSEHOLD USE.

#### **GROUPE DE RISOUE 3 MISE EN GARDE**

**MITJE EN GANDER DIRECTEMENT DANS LE FAISCEAU.<br>L'EXPOSITION DIRECTE DES YEUX AU FAISCEAU EST INTERDITE.<br>DISTANCE À RISQUE: SE REPORTER AU MANUEL.<br>L'EXPOSITION DIRECTE AU RAYON DOIT ÈTRE AUTORISÉE.<br>L'EXPOSITION DIRECTE AU R** 

#### **RISIKOGRUPPE 3 WARNUNG**

SCHAUEN SIE NICHT IN DEN STRAHL.<br>DIREKTER AUGENKONTAKT MIT DEM STRAHL IST NICHT ERLAUBT. SICHERHEITSABSTAND: SIEHE HANDBUCH

#### ГРУППА РИСКА З **ПРЕДУПРЕЖДЕНИЕ**

リスクグループ3

警告 ー』<br>ビームを見ないこと。<br>目へのビームの直接被ばくを禁止する。 | 『ジー ニンニス版』 (こ)

위험 그룹 3 경고 **' J' —**<br>빔을 눈으로 보지 마십시오.<br>빔헐 거겁 눈에 노출하는 것은 허용되지 않습니다.<br>위험 거리: 설명서를 참조하시오.

風險群組3

警告 勿直視光源 **避免眼睛受到直接照射。** 危害距離: 請參閱說明書。

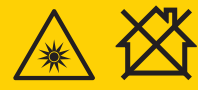

风险组别 3 警告 日<br>请勿注视光束。<br>不允许将眼睛曝露于光束中。 危害距离:请参阅手册。

IEC/EN 62471-5:2015

**CLASS 1 LASER PRODUCT** LASERPRODUKT DER KLASSE 1 APPAREIL À LASER DE CLASSE 1 ЛАЗЕРНОЕ ИЗДЕЛИЕ 1 КЛАССА ОПАСНОСТИ 1类激光产品 第一級雷射產品 등급1 레이저 제품 IEC 60825-1:2014

クラス1レーザ製品 JIS C 6802:2014

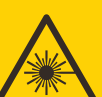

激光辐射 |<br>|避免眼或皮肤受到直 **一九秋天**<br>射或散射辐射的照射<br>4类激光产品 波长: 红色 635-647nm 蓝色450-470nm 最大输出: 红色 500mW 蓝色900mW GB 7247.1-2012

 الملصق B ملصق تحذيري/الفتحة

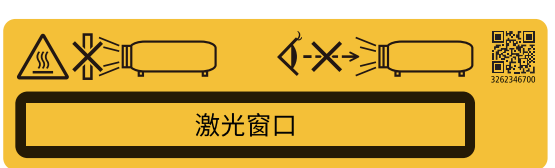

 الملصق C( HD-42NP)

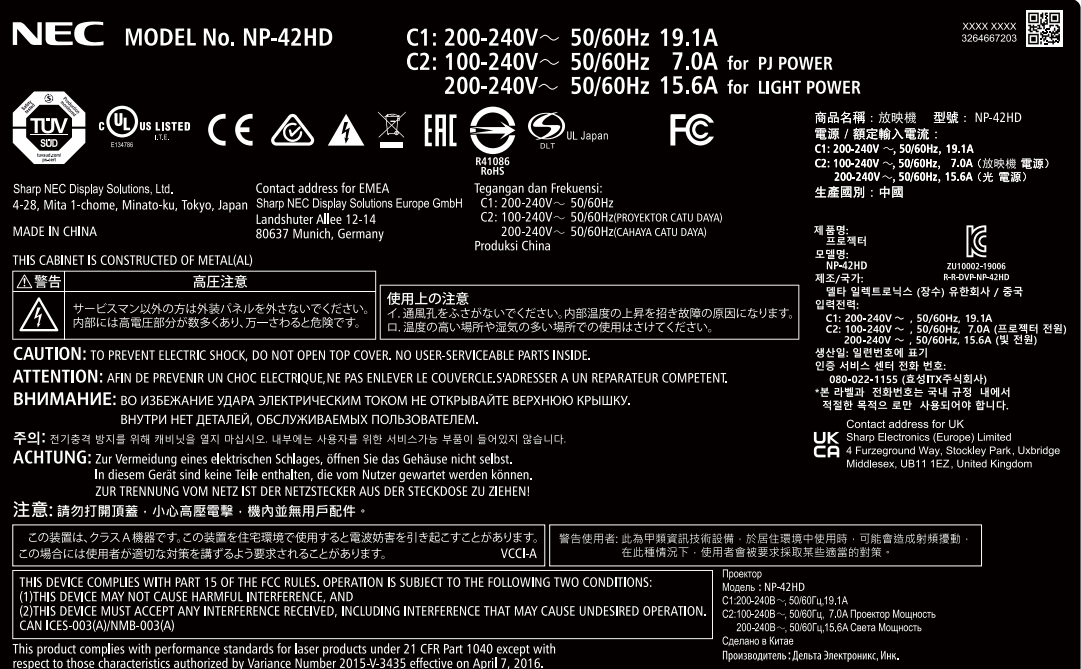

#### الملصق C( ML2443NC-NP)

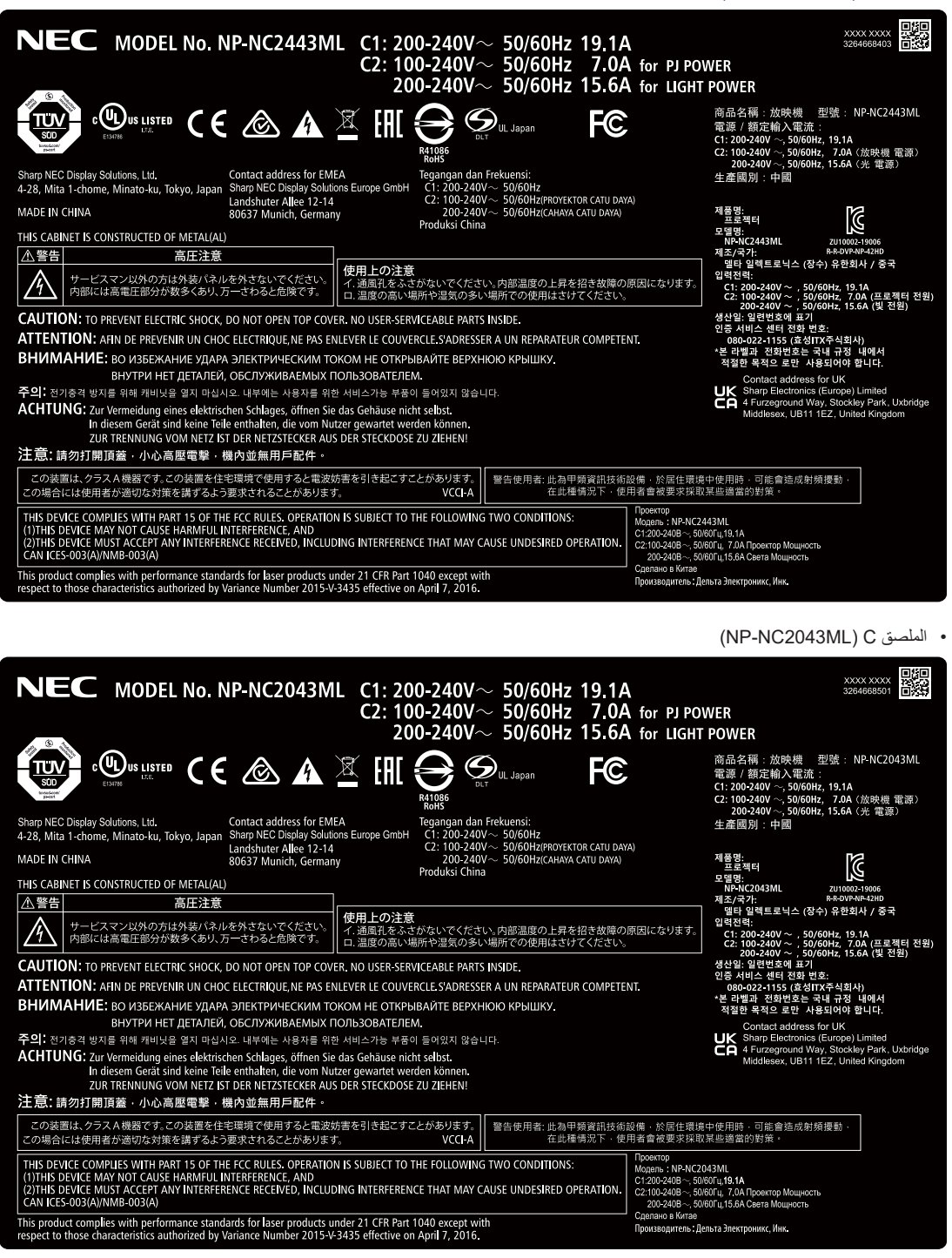

#### الملصق C( ML1843NC-NP)

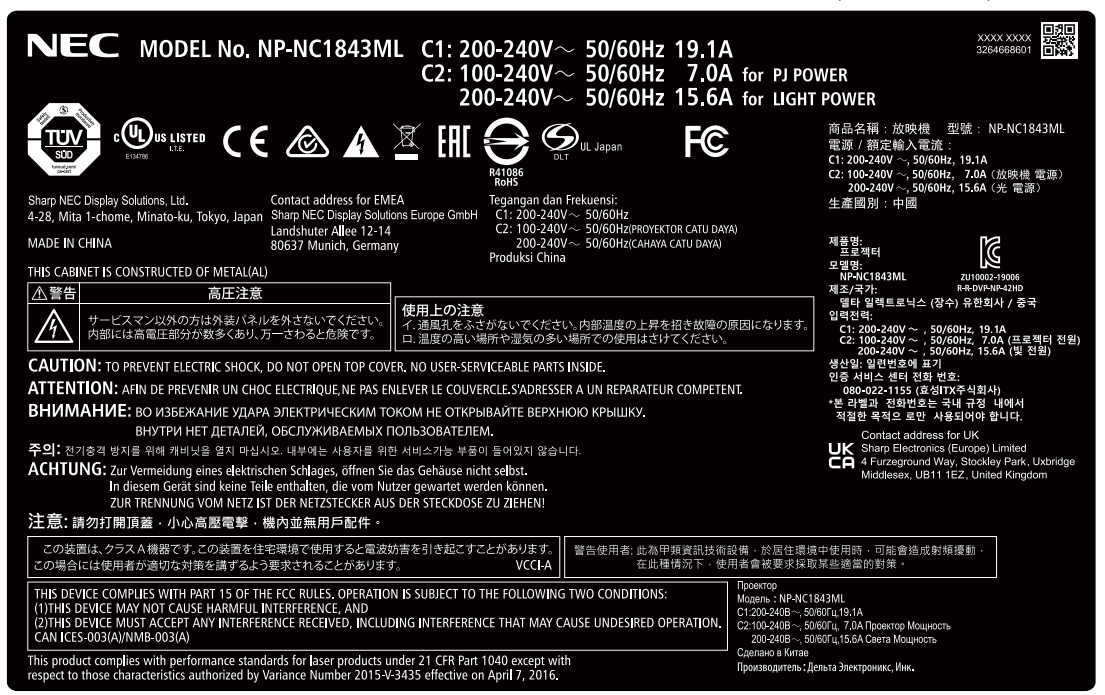

 الملصق D

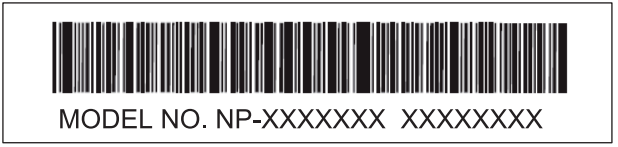

 الملصق E

M/F Date: YYYY, MM, DD

 الملصق F

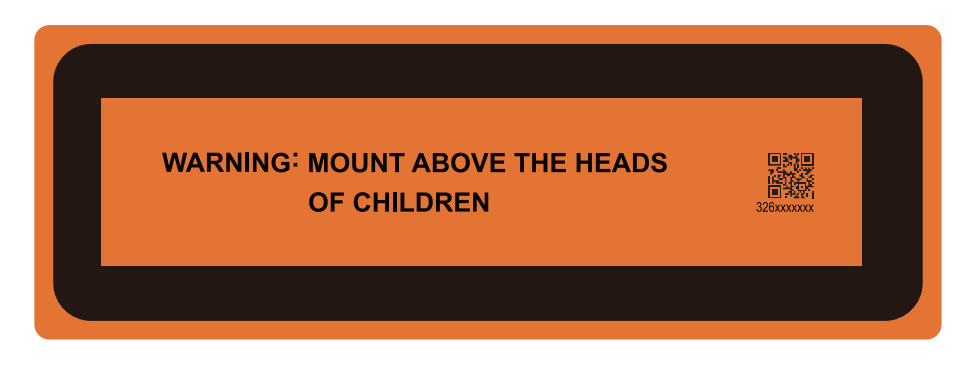

## نطاق إشعاع ليزر/ ممنوع دخول النطاق )HD: مسافة الخطر(

 يصف الجدول الوارد أدناه نطاق إشعاع الضوء المنبعث من جهاز العرض المصنف على أنه من مجموعة المخاطر 3 )3RG )من 62471-5 IEC اإلصدار األول .2015 • يُرجى الالتزام بحدود النطاقات لتركيب جهاز العرض.

احرص على تركيب حاجز لمنع عيون المتفرجين من دخول النطاق RG3. بالنسبة لموضع تركيب الحاجز، حافظ على نطاق السلامة الأفقية على بُعد 1 م من منطقة 8G3. وفي حالة تثبيت جهاز العرض أعلى الرأس، حافظ على وجود مسافة 2 م (2.5 م للولايات المتحدة الأمريكية) على الأقل بين سطح الأرضية ونطاق RG3.

يجب على المشغلين التحكم في طريقة التعرُّض للشعاع داخل مسافة الخطر أو تركيب المنتج على ارتفاع يحون وستورج من المتفرجين للشعاع داخل مسافة الخطر.

#### NP-42HD/NP-NC2443ML/NP-NC2043ML/NP-NC1843ML

)62471-5 IEC اإلصدار األول 2015(

| حجم الشاشة (م) |      | RG3                       | العدسة   |                   |  |
|----------------|------|---------------------------|----------|-------------------|--|
| V              | Н    | مسافة الخط<br>$(\circ)$ . |          |                   |  |
| 0.67           | 1.27 | 1.5                       |          | NC-60LS12ZW       |  |
| 0.67           | 1.27 | 2.2                       | تلبسكوبي |                   |  |
| 0.57           | 1.08 | 1.2                       | عر بضر   | <b>NC-60LS12Z</b> |  |
| 0.66           | 1.26 | 2.2                       | تلبسكوبي |                   |  |
| 0.67           | 1.26 | 1.7                       | عر بضر   | <b>NC-60LS14Z</b> |  |
| 0.68           | 1.28 | 2.6                       | تلىسكوبى |                   |  |
| 0.64           | 1.21 | 1.9                       |          | <b>NC-60LS16Z</b> |  |
| 0.71           | 1.35 | 3.3                       | تلسکه د  |                   |  |
| 0.61           | 1.17 | 2.3                       |          | <b>NC-60LS19Z</b> |  |
| 0.64           | 1.21 | 4.0                       | تلصد     |                   |  |
| 0.63           | 1.20 | 3.0                       |          | NC-60LS24Z        |  |
| 0.65           | 1.22 | 4.9                       | تايس     |                   |  |
| 0.65           | 1.24 | 5.0                       |          |                   |  |
| 0.67           | 1.27 | 8.4                       | تلسکو ہے | <b>NC-60LS39Z</b> |  |

**في حالة التركيب على أرضيه أو على سطح مكتب**

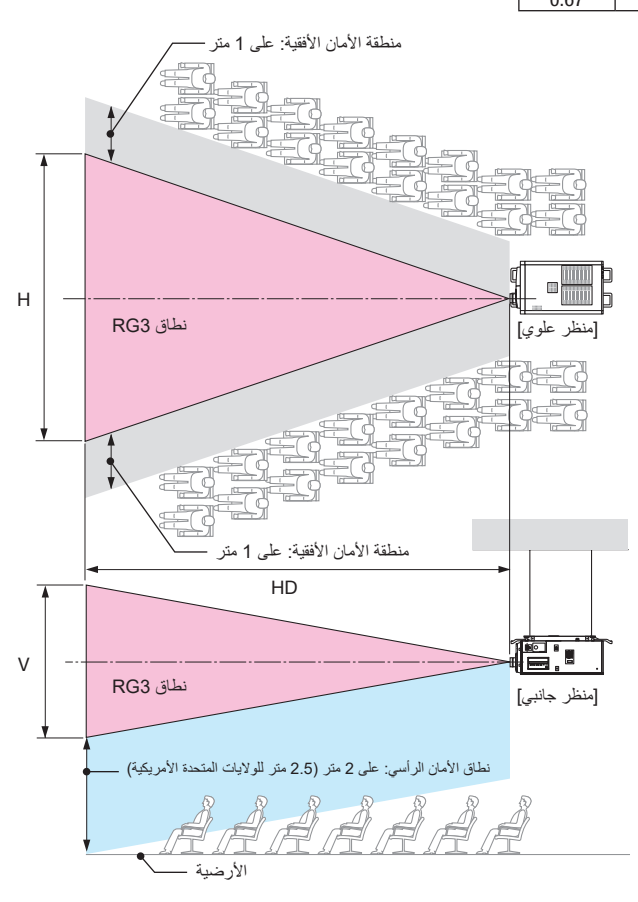

**عند التركيب بالسقف**

\* إذا تم استخدام وظيفة إزاحة العدسة، يُرجى التفكير في إزاحة الصورة المعروضة وفقًا لحجم إزاحة العدسة.

### **تنبيه**

**ُرجى االنتباه لجميع احتياطات السالمة. ي**

#### **لتركيب جهاز العرض**

- لتخطيط شكل جهاز العرض، تأكد من اتخاذ تدابير السالمة الموضحة في دليل التركيب.
- لرفض الخطر، قم بتركيب إما مأخذ تيار كهربائي بالحائط في متناول اليد لسحب قابس الطاقة في حاالت الطوارئ أو جهاز قاطع لفصل وحدة اإلمداد بالطاقة عن جهاز العرض.
	- اتخذ تدابير السالمة التي تمنع عيون األشخاص من دخول منطقة 3RG.
- مع وضع مكان التركيب في الاعتبار، حدّد عدسة مناسبة ومنطقة أمان أمنة يتم اختيارها لكل عدسة. لضبط الضوء بجهاز العرض المُشغّل، تأكد من اتخاذ تدابير السلامة المناسبة.
	- تحقّق من صحة التدابير الأمنية المتخذة إذا كانت منطقة الأمان المناسبة للعدسة المثبتة آمنة. تحقّق بشكل دوري من صحة هذه النتائج والحفاظ عليها.
		- توعية مسؤول جهاز العرض (المشغّلين) عن السلامة قبل البدء في تشغيل جهاز العرض.
- هذا الجهاز هو منتج RG3. جهاز العرض مخصّص للاستخدام المهني ويجب تركيبه في موقع تتوفّر فيه عوامل السلامة. لهذا السبب، تأكد من استشارة الوكيل الذي تتعامل معه حيث يجب إجراء عملية تركيب/خلع وحدة العنسة من قِبل فنيي خدمة محترفين. لا تحاول ابدًا تركيب جهاز العرض بنفسك، فقد يؤدي هذا إلى ضعف البصر ، وما إلى ذلك

#### **الستخدام جهاز العرض**

- اطلب من مسؤول جهاز العرض (المشغّلين) إجراء الفحوصات قبل تشغيل جهاز العرض. (بما في ذلك فحص السلامة للضوء المنبعث من جهاز العرض)
- اطلب من مسؤول جهاز العرض (المشغّلين) تهيئة الظروف القادرة على التحكم في جهاز العرض كلما كان جهاز العرض قيد التشغيل لحالات الطوارئ.
- اطلب من مسؤول جهاز العرض (المشغّلين) الاحتفاظ بدليل المثريت وبلي المُستخدِم وسجلات الفحص في مكان يمكنهم إخراج هذه المستندات منه بسهولة.
	- اطلب منهم توضيح ما إذا كان جهاز العرض متوافقًا مع معايير كل دولة ومنطقة.

## فهرس المحتويات

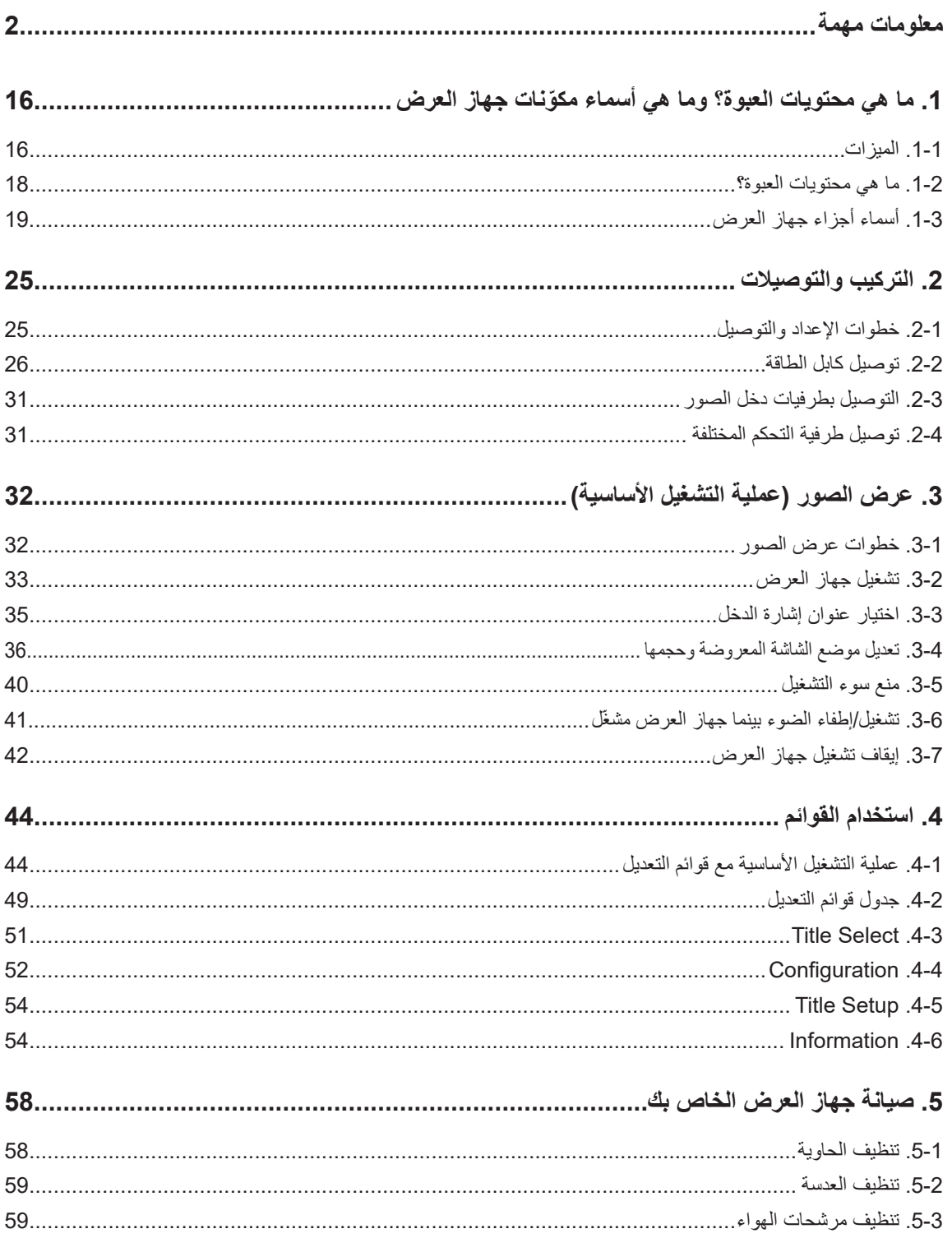

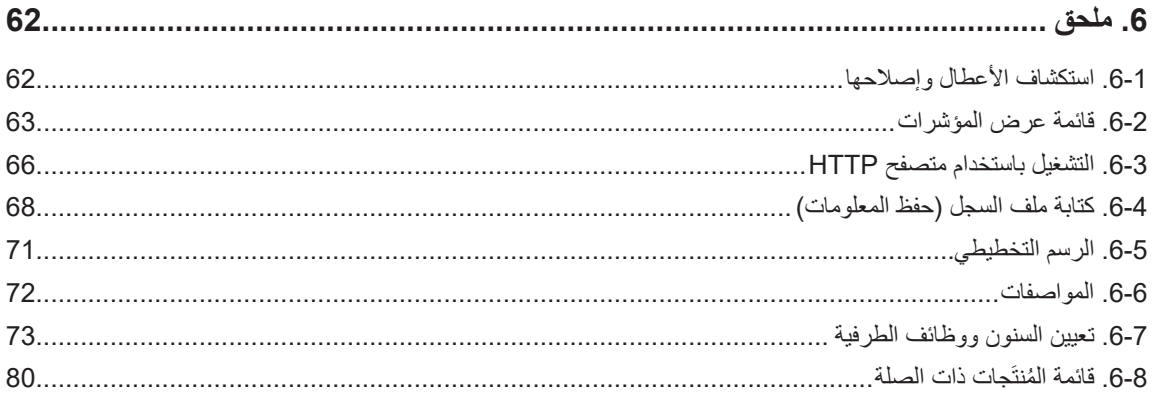

## <span id="page-15-0"></span>**.1 ما هي محتويات العبوة؟ ّ وما هي أسماء مكونات جهاز العرض**

### .1-1 الميزات

#### **• جهاز العرض RCinema DLP**

يتوافق مع معايير العرض الصارمة والمحدّدة من قِبل مجموعة (Digital Cinema Initiative (DCI في الولايات المتحدة الأمريكية باستخدام تقنية التصوير الرائدة من NEC. كما يدعم العرض ثلاثي الأبعاد ومعدّلات الإطارات العالية (HFR).

#### **• يستخدم مصدر ضوء ليزر بعمر افتراضي طويل**

يستخدم جهاز العرض مصدر ضوء ليزر مطؤر حديثًا ويتميز بموثوقية وزيادة احتياطية رانعة. وطالما أن مصدر ضوء الليزر يتميز بعمر افتراضي طويل (حوالي 30,000 ساعة)، فسينتج عن ذلك عملية تشغيل منخفضة التكلفة وذلك بتجنّب الحاجة المراسمت الشعراء من الحساس على مدار فترات زمنية طويلة. علاوة على ذلك، تقليل خطورة غلق مصدر الضوء فجأة وظهور شاشة سوداء.

#### **ًا • ً يتميز بمساحة تركيب أقل وحيز أكبر بفضل هيكل أقل حجما وأخف وزن**

استخدام شريحة DC4K بحجم 0.98 بوصة يحقق دقة عرض عالية AK بالإضافة إلى ذلك، فإن دمج وحدة الضوء بالوحدة الرئيسية لجهاز العرض يوفر مساحة أصغر بالإضافة إلى زيادة حيز التركيب، مثل تجنّب الحاجة لتوصيل جهاز العرض بقناة تهوية خارجية ودعم كل من التركيب على الأرض والتركيب المُعلّق بالسقف. كما تتوفّر مجموعة كبيرة من العدسات الاختيارية (تُباع بشكل منفصل) لجهاز العرض لدعم العديد من طرق التركيب (عند شحن جهاز العرض من المصنع لا تكون العدسة مركّبة).

#### **• ُم َّجهز بوظائف سهلة االستخدام**

- )1( وظيفة ذاكرة العدسة ووظيفة ذاكرة الضوء التي يمكن تشغيلهما بلمسة واحدة.
- تم تزويد جهاز العرض بوظيفة ذاكرة العدسة التي يمكنها حفظ موضع التكبير/التصغير وموضع إزاحة العدسة ووظيفة ذاكرة الضوء التي يمكنها حفظ إعداد السطوع بشكل منفصل لكل إشارة دخل. وهذا يتيح إمكانية استخدام الإعدادات المُعدة مسبقًا ببساطة عن طويق تحديد الإشار عنها عند المن عدة الكل منها إعدادات مختلفة من منها إعدادات مختلفة لحجم الشاشة والسطوع (ارجع إلى موضوع "8-8. قائمة المُنتَجات ذات الصلة" (صفحة 80) لمزيد من التفاصيل حول العدسات التي تدعم وظيفة ذاكرة العدسة).
- )2( وظيفة التعديل التلقائي المدمجة التي تعمل على توحيد سطوع ولون مصدر الضوء يتم تقليل تدهور السطوع وتغيّرات اللون التي تحدث عند استخدام مصدر الضوء فترات زمنية أطول إلى الحد الأنمى (تختلف المدة التي يمكن خلالها تحديد الاختلافات في السطوع تبعًا لإعداد السطوع).
- (3) العناوين المُستخدَمة بصفة متكررة يمكن تسجيلها في أزرار سابقة التحديد تم تزويد جهاز العرض بـ 8 أزرار سابقة التحديد تجعل من السهل اختيار العنامق الشارة دخل). بالنسبة إلى جهاز العرض هذا، يمكن تسجيل 100 عنوان على الأكثر (تسجيل إشارة دخل). من بين العناوين المُسجَّلة، يمكن تخصيص أي 16 عنوانًا للأزرار سابقة التحديد.
- )4( يمكنك تشغيل جهاز العرض وتهيئته عن طريق شبكة من جهاز كمبيوتر يمكنك تشغيل جهاز العرض وتهيئته عن طريق شبكة من جهاز كمبيوتر باستخدام برنامج 2v) DCC (Communicator Cinema Digital َّ المرفق على حدة والمخصص.

#### **• أداء ممتاز مقاوم للغبار**

يُستخدَم نظام التبريد اللمكون المكونات البصرية. يقوم النظام بتحويل الهواء بالغي إلى هواء بارد وتدويره داخل هوكل الغان والغان الهواء الخارجي لا يُلامس المكونات البصرية. وهذا من شأنه أن يمنع الغبار واألوساخ من التراكم على المكونات البصرية، مما يحافظ بدوره على مستوى السطوع. \* لاحظ أنه لا يمكن منع الغبار والأوساخ تمامًا.

#### **• انخفاض تكلفة التشغيل بفضل استخدام المرشحات المعدنية**

ّ المرشحات مصنوعة من المعدن، بحيث يمكن استخدامها بشكل متكرر وليس بالضرورة استبدالها عند إجراء التنظيف الدوري. هذا لا يقلّل من تكاليف التشغيل فحسب، بل يساهم أيضًا في الحفاظ على البيئة نظرًا لعدم التخلّص من المرشحات المستهلكة. ֡֡֬֓֓֡֓֡֬֓֓֡׆<br>֧֡

.1-2 ما هي محتويات العبوة؟

تحقّق من محتوى الملحقات.

.1-2-1 جهاز عرض

<span id="page-17-0"></span>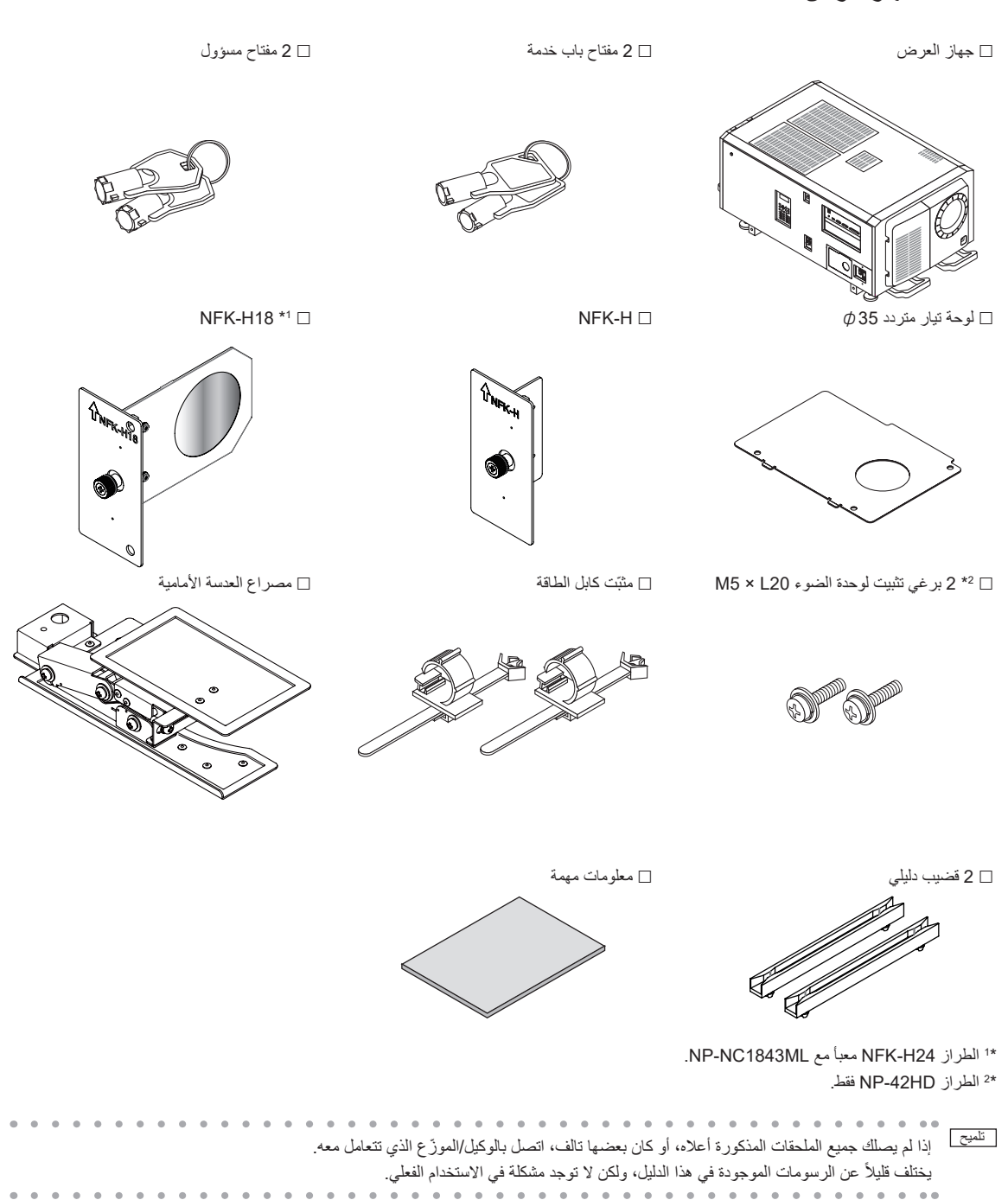

.1-3 أسماء أجزاء جهاز العرض

.1-3-1 الجزء األمامي من جهاز العرض

<span id="page-18-0"></span>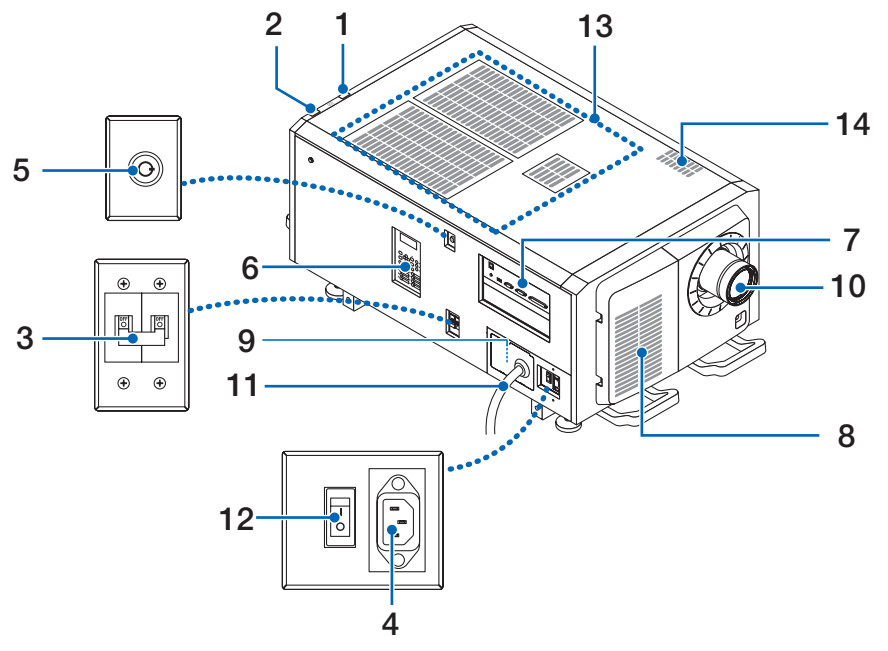

#### **.1 مؤشر الحالة LIGHT**

يعرض حالة وحدة الضوء. تعمل المؤشرات عندما يكون مصدر الضوء مُشغّلاً ويتوقف عن التشغيل عندما يكون مصدر الضوء متوقف عن التشغيل (راجع صفحة 65).

#### **.2 مؤشر الحالة SYSTEM**

يشير هذا إلى حالة جهاز العرض. عندما يعمل جهاز العرض بشكل طبيعي، فإن هذه المؤشرات تضيء/تومض باللون األخضر أو البرتقالي. وعندما يحدث خطأ، فإنها تضيء/ تومض باللون الأحمر . عند حدوث خطأ، تحقّق من محتويات وحدة العرض على شاشة LCD. (راجع صفحة 65)

#### **.3 مفتاح طاقة الضوء**

أثناء اإلمداد بطاقة التيار المتردد، اضبط مفتاح طاقة جهاز العرض ومفتاح طاقة الضوء على الوضع ON ٍ ، عندئذ ينتقل جهاز العرض إلى حالة االستعداد.

#### **.4 دخل التيار المتردد**

وصل كابل التيار المنردد. ولا يُعد كابل التيار المنردد ملحقًا. استشر الوكيل/الموزّع الذي تتعامل معه بشأن كابل التيار المنردد.

#### **.5 ّ محول المسؤول المفتاحي**

يمكن تشغيل جهاز العرض بشكل طبيعي عن طريق إدخال مفتاح المسؤول افقيًا وإدارته في اتجاه عقارب الساعة إلى الموضع الراسي. في هذا الوضع، ال يمكن إخراج مفتاح المسؤول. لن يعمل جهاز العرض إال إذا تم إدخال مفتاح المسؤول.

#### **.6 لوحة التحكم**

في لوحة التحكم، يتم توصيل الطاقة إلى جهاز العرض أو فصلها، إلى جانب اختيار العنوين وإجراء العديد من التعديلات على الشاشة المعروضة. (راجع صفحة 23)

#### **.7 طرفيات التوصيل**

يجب توصيل كابل إشارة الصورة المختلفة هنا. (راجع صفحة 22)

يمكنك توسيع طرفيات دخل اإلشارة عن طريق تركيب اللوحة االختيارية.

ّ اتصل بالوكيل/الموزع الذي تتعامل معه للحصول على مزيد من المعلومات عن المنتجات االختيارية المباعة بشكل منفصل.

#### **.8 مدخل الهواء**

مدخل الهواء مُصمَّم لتبريد الأجزاء الداخلية لجهاز العرض. فلا تقم بتغطيته.

يتم توفير مرشحات هواء بمداخل الهواء للحيلولة دون دخول الغبار إلى جهاز العرض.

#### **ُعد )داخل اللوحة الجانبية للوحدة الرئيسية( .9 ّ موصل مفتاح أمان عن ب**

هذا المنفذ مخْصتُص لاستخدام الليزر بأمان في هذا الجهاز . فهو يُستخدَم للتحكم خارجيًا في الضاءة الليزر بجهاز العرض. استشر الوكيل/الموزّع الذي تتعامل معه بشأن استخدامه. **.10العدسة )اختيارية(**

تُعرض الصور من العدسة. اطلب من الوكيل/الموزّع الذي نتعامل معه تركيب العدسة أو استبدالها.

#### **.11سلك التيار المتردد**

بوفر هذا السلك التيار المتردد لجهاز العرض يُرجى الاتصال بالوكيل/الموزّع الذي تتعامل معه لتوصيل سلك التيار المتردد.

#### **.12مفتاح طاقة جهاز العرض**

عند تشغيل مفتاح طاقة الضوء ومفتاح طاقة جهاز العرض مع توفير التيار المتردد، يتم ضبط جهاز العرض على وضع االستعداد.

#### **.13فتحة دخول الهواء**

منافذ إدخال الهواء هذه مُصمَّمة لدخول الهواء الخارجي وبالتالي تقليل درجة الحرارة داخل جهاز العرض. تجنّب إعاقة المنفذ. يتم توفير مرشحات هواء بمداخل الهواء للحيلولة دون دخول الغبار إلى جهاز العرض.

#### **.14منفذ خروج الهواء الساخن**

يتم طرد الحرارة من داخل جهاز العرض من هنا. تجنّب إعاقة المنفذ.

<mark>ملاحظة</mark> لا تغطّي مداخل ومخرج الهواء أثناء تشغيل جهاز العرض. عدم وجود تهوية كافية يؤدي إلى ارتفاع درجة الحرارة الداخلية وقد يتسبب في نشوب حريق أو حدوث عطل.

#### .1-3-2 الجزء الخلفي من جهاز العرض

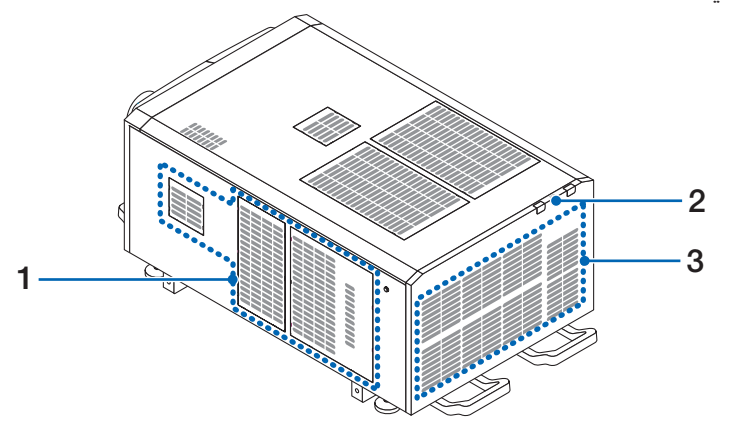

#### **.1 مدخل الهواء**

مدخل الهواء مُصمَّم لتبريد الأجزاء الداخلية لجهاز العرض. فلا تقم بتغطيته.

**.2 أداة رنين )في الجزء الخلفي لجهاز العرض من الداخل(**

تصدر اداة الرنين تنبيهًا صوتيًا عند حدوث خطأ.

#### **.3 مخرج هواء**

يُستخدَم مخرج المهواء لتنفيس الحرارة من داخل جهاز العرض. فلا تقم بتغطيته.

<mark>ملاحظة</mark> لا تغطّي مداخل ومخرج الهواء أثناء تشغيل جهاز العرض. عدم وجود تهوية كافية يؤدي إلى ارتفاع درجة الحرارة الداخلية وقد يتسبب في نشوب حريق أو حدوث عطل.

.1-3-3 الجزء السفلي من جهاز العرض

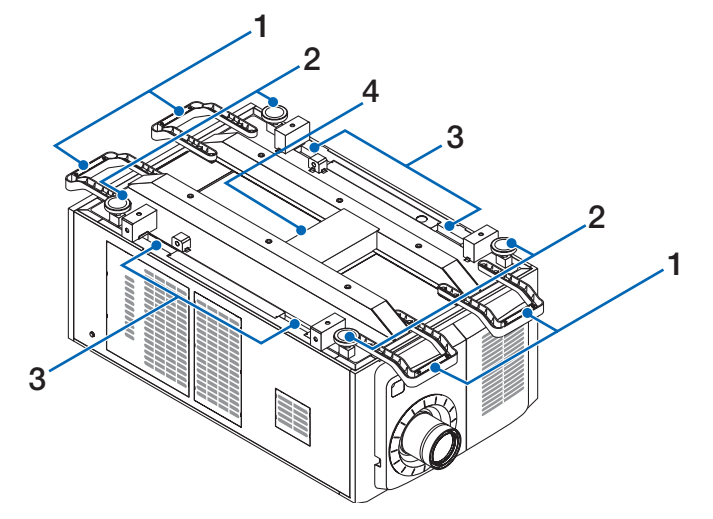

#### **.1 مقبض )4 مواضع(**

مقابض لتحريك جهاز العرض.

#### **.2 قوائم تعديل المستوى )في 4 مواضع(**

في وضع التركيب المعتاد، يمكنك تعديل ميل جهاز العرض في 4 مواضع.

#### **.3 مماسك**

تُستخدَم هذه المماسك عند تحريك جهاز العرض.

#### **.4 منفذ خروج الهواء الساخن**

يتم طرد الحر ارة من داخل جهاز العرض من هنا. تجنّب إعاقة المنفذ.

#### .1-3-4 طرفيات التوصيل

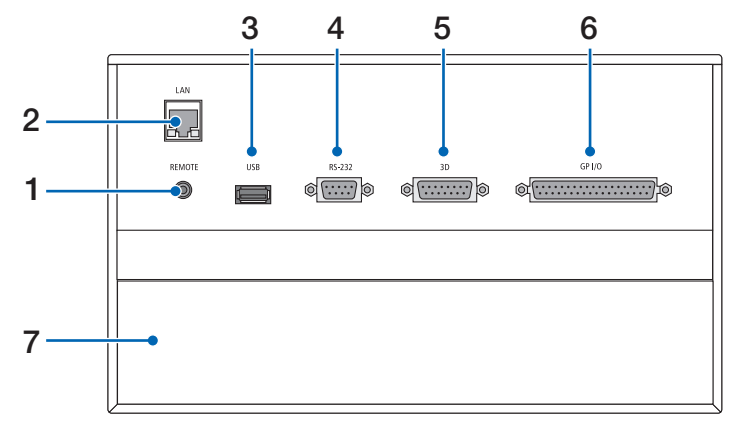

- **ُعد( )مقبس استريو صغير( .1 طرفية الخدمة )التحكم عن ب**
	- تُستخدَم هذه الطرفية لغرض الخدمة فقط.

#### **.2 منفذ Ethernet( LAN( )-45RJ)**

منفذ للربط مع خادم إشارة صورة أو التحكم في جهاز العرض من جهاز كمبيوتر شخصي عن طريق شبكة. ّ وصل جهاز العرض والكمبيوتر الشخصي بكابل Ethernet متوفّر بالأسواق (1000Base-T/100/10).

#### **.3 منفذ USB( USB( )النوع A)**

منفذ صيانة جهاز العرض.

#### **.4 طرفية التحكم عبر الكمبيوتر الشخصي )-232RS( )sub-D مزودة بـ 9 سنون(**

طرفية لتشغيل جهاز العرض من كمبيوتر شخصي عن طريق C-232RS ّ أو لموظفي الخدمة لتعيين البيانات لجهاز العرض. وصل جهاز العرض والكمبيوتر الشخصي بكابل RS-232C مباشر ومتوفّر بالأسواق.

**.5 طرفية ثالثية األبعاد )D3( )sub-D ّ مزودة بـ 15 سن(**

طرفية لتوصيل نظام الصور ثلاثي الأبعاد بجهاز العرض. (راجع صفحة 79)

#### **.6 طرفية التحكم الخارجي )O/I GP( )sub-D ّ مزودة بـ 37 سن(**

طرفية للتحكم الخارجي في جهاز العرض أو لتوصيل نظام صور ثلاثي الأبعاد بجهاز العرض. (راجع صفحة 74)

#### **.7 منفذ**

يُستخدَم المنفذ لكتلة وسائط الصور (IMB). اتصل بالوكيل/الموزّع الذي تتعامل معه لتركيب كتلة وسائط الصور <sub>.</sub> راجع دليل كتلة وسائط الصور للحصول على تفاصيل كتلة وسائط الصور.

.1-3-5 لوحة التحكم

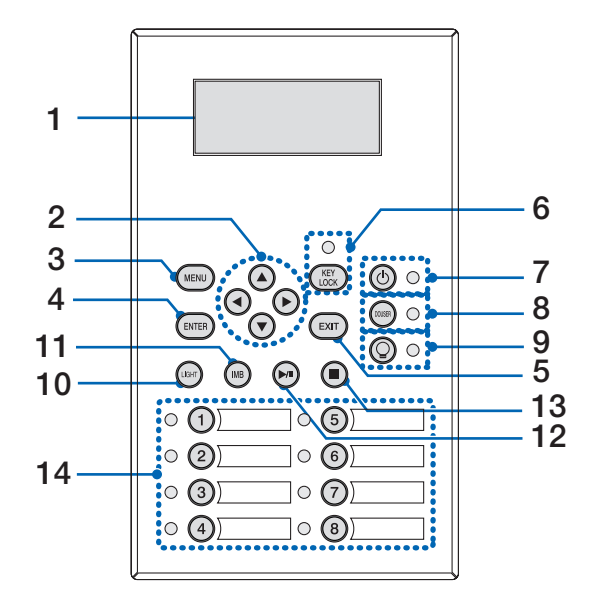

#### **.1 شاشة LCD**

تعرض شاشة LCD القوائم وإعداد القيم لعمليات العرض.

#### **.2 األزرار ///) RIGHT/LEFT/DOWN/UP )**

اضغط على هذه الأزرار لاختيار أحد عناصر القائمة أثناء عرض القائمة.

#### **.3 الزر MENU**

اضغط على هذا الزر لعرض مختلف الإعدادات والتعديلات بالقائمة. (راجع صفحة 49)

#### **.4 الزر ENTER**

اضغط على هذا الزر الختيار عنصر القائمة.

#### **.5 الزر EXIT**

اضغط على هذا الزر للعودة إلى عنصر القائمة السابق.

#### **.6 الزر LOCK KEY**

اضغط على هذا الزر لتأمين أقفال الأزرار (KEY LOCK) بوحدة التحكم. لا تؤدي أزرار لوحة التحكم وظائفها إذا كان المؤشر KEY LOCK مُضنيئًا. الضغط على الزر KEY LOCK لمدة ثانية واحدة أو أكثر إذا كان المؤشر KEY LOCK مُطفأً سيؤدي إلى تأمين أقفال الأزرار. الضغط على الزر KEY LOCK لمدة ثانية واحدة أو أكثر إذا كان المؤشر KEY LOCK مُضيئًا سيؤدي إلى فتح أقفال الأزرار. (راجع صفحة 40)

م<u>لاحظة</u> | KEY LOCK سُيُضيء تلقائيًا إذا لم تُجري أي عملية تشغيل على لوحة التحكم في حالة الاستعداد لمدة 30 ثانية كوضع افتراضي<sub>.</sub> )راجع صفحة 40(

#### **.7 الزر )POWER)**

اضغط على هذا الزر لأكثر من ثلاث ثوان لتشغيل جهاز العرض أو إيقاف تشغيله (وضع الاستعداد). (راجع صفحة 64) لبدء تشغيل جهاز العرض، قم بتشغيل مفتاح الطاقة الرئيسي بجهاز العرض لضبط جهاز العرض على وضع االستعداد. )راجع صفحة 33(

#### **.8 الزر DOUSER**

اضغط على هذا الزر لفتح الدوسير وإغالقه. )راجع صفحة 64(

#### **.9 الزر )OFF/ON LIGHT)**

اضغط على هذا الزر لمدة خمس ثوانٍ أو أكثر لتشغيل مصدر الضوء أو لإيقاف تشغيله بينما يكون جهاز العرض مُشغّلاً. (راجع صفحة 41)

#### **.10الزر LIGHT**

اضغط على هذا الزر لعرض قائمة تعديل مصدر الضوء. )راجع صفحة 39(

#### **.11 ُ زر كتلة الوسائط المتكاملة )من الم َّقرر أن يتم دعمه في تحديث مستقبلي(** هذا الزر قابل للتشغيل عند تثبيت كتلة الوسائط في جهاز العرض.

اضغط على هذا الزر لعرض قائمة التشغيل الخاصة بكتلة الوسائط.

```
.12 ُ زر التشغيل/اإليقاف المؤقت )من الم َّقرر أن يتم دعمه في تحديث مستقبلي(
                                                                                    هذا الزر قابل للتشغيل عند تثبيت كتلة الوسائط في جهاز العرض. 
                                                                                     اضغط على هذا الزر لتشغيل محتويات الصورة أو إيقافها مؤقتًا.
                                                                                  .13 ُ زر اإليقاف )من الم َّقرر أن يتم دعمه في تحديث مستقبلي(
                                                                                     هذا الزر قابل للتشغيل عند تثبيت كتلة الوسائط في جهاز العرض. 
                                                                                             اضغط على هذا الزر إليقاف تشغيل محتويات الصورة. 
                                                                                                                      ًا
.14 َّ أزرار محددة مسبق
اضغط على الزر سابق التحديد لاختيار عنوان (إشارة الدخل) المُخصَّصة لكل زر. يمكن تسجيل ما يصل إلى 100 عنوان (إشارات الدخل) في جهاز العرض هذا، ويمكن
                       تخصيص أي 16 عنوانًا منها إلى الزر سابق التحديد. يُرجى مطالبة الوكيل الذي تتعامل معه بالتسجيل وتغيير عناوين الأزرار كما هو مطلوب.
                                                                 تعرض مؤشرات الزر سابق التحديد العنوان أو حالة االختيار المعيَّنة. )راجع صفحة 63(
                                                                  لطَّعتيج | لاختيار عنوان مُخصَّص لأحد الأزرار سابقة التحديد، استخدم الإجراء التالي.
                                                  • لاختيار عنوان مُخصَّص لأحد الأزرار من "Preset Button 1" إلى "Preset Button "
                                                             اضغط على الزر الذي يتوافق مع رقم الزر سابق التحديد (الزر <1> إلى <8>).
                                                                              - اضغط على الزر >1< الختيار "1Button Preset".
                                                                              - اضغط على الزر <8> لاختيار "Preset Button8".
                                                 • لاختيار عنوان مُخصَّص لأحد الأزرار من "Preset Button16" إلى "Preset Button16"
                                                اضغط على الزر سابق التحديد )الزر >1< إلى >8<( مع االستمرار في الضغط على الزر UP.
                                            - اضغط على الزر >1< مع االستمرار في الضغط على الزر UP الختيار "9Button Preset".
                                           - اضغط على الزر >8< مع االستمرار في الضغط على الزر UP الختيار "16Button Preset".
```
## <span id="page-24-0"></span>**.2 التركيب والتوصيالت**

## .2-1 خطوات اإلعداد والتوصيل

اتبع الخطوات التالية إلعداد جهاز العرض:

- **• الخطوة األولى**
- قم بإعداد الشاشة وجهاز العرض (تواصل مع الوكيل الذي تتعامل معه لإجراء الإعداد.)

**• الخطوة الثانية**

وصل كابل الطاقة بجهاز العرض. (راجع صفحة 26)

- **• الخطوة الثالثة**
- وصل الكابلات بطرفيات دخل الصور. (راجع صفحة 31)
- وصل الكابلات بطرفيات التحكم المختلفة. (راجع صفحة 31)

## .2-2 توصيل كابل الطاقة

#### استشر وكيلك بشأن تركيب كابل الطاقة في جهاز العرض.

<span id="page-25-0"></span>إذا تم تزويد جهاز العرض والضوء بالتيار المتردد باستخدام كابل طاقة واحد (نمط التوصيل C1)، فليس من الضروري توصيل الكابل بوحدة الإمداد بالطاقة لجهاز العرص. كابل الطاقة غير مُرفق مع جهاز العرض. استخدم كابل الطاقة الذي يفي بالمعايير الهوسم الجامعة المعاد الدالي المعاشر مع المعالي العرض. اطلب من الوكيل الذي تتعامل معه تحديد كابل الطاقة المطلوب لشرائه.

### **تحذير**

اقرأ بعناية المحتويات الموضحة بهذا القسم قبل التوصيل وتوصيل الكابلات وفقًا للإجراء المناسب قد تتسبب التعامل غير الملائم في إصابات قاتلة أو خطيرة أو غيرها من اإلصابات الجسدية بسبب حريق أو صدمة كهربائية.

### **تحذير**

- •استشر وكيلك بشأن تركيب كابل الطاقة في جهاز العرض.
- تجنّب تركيب كابل الطاقة بنفسك، فقد يتسبّب ذلك في نشوب حريق أو حدوث صدمة كهربائية.
- •قبل توصيل كابالت الطاقة، تأكد من إيقاف تشغيل مفتاح طاقة جهاز العرض ومفتاح طاقة الضوء. اقطع االتصال بطاقة التيار المتردد.
- تأكد من تأريض الجهاز لضمان السلامة. استخدم كابل الطاقة الذي يفي بالمجلد الجهد الكهربائي لوحدة الإمداد بالطاقة في البلد الذي تستخدم فيه جهاز العرض، وقم دائمًا بتوصيل الجهاز بالأرضي. وإذا لم يكن الأرضي متصلاً، فقد ينتج عن ذلك حدوث صدمات كهربائية.
	- •عند توصيل مقابس كابل الطاقة بدخل التيار المتردد والمأخذ الكهربائي، احرص على إدخال المقابس بأمان حتى النهاية.
- بالنسبة لنمط التوصيل C2، تأكد من تركيب سدادة سلك الطاقة. إذا كان التوصيل بين قابس كابل الطاقة ومأخذ التيار الكهربائي غير محكم، فقد تؤدي منطقة التوصيل إلى توليد الحرارة، مما يسبّب الحروق والحوادث.

### **تنبيه**

هذا الجهاز مُصمَم للاستخدام عندما يكون سلك الطاقة موصلاً بالأرض. إذا لم يكن ملك الطاقة متصلاً فالأسم عند المعنى من حدوث صدمة كهربائية. يُرجى التأكد َّ من أن سلك الطاقة مؤرض بشكل صحيح.

**1** ّ وصل كابل وحدة اإلمداد بالتيار الكهربائي المتردد. ّ وصل كابل وحدة اإلمداد بالتيار الكهربائي المتردد بجهاز العرض.

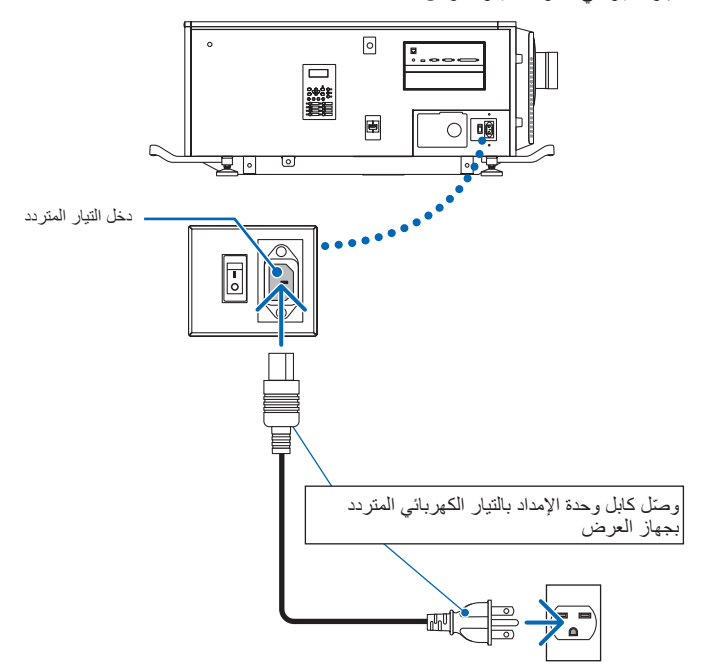

**2** ّ وصل قابس الطاقة بالمأخذ الكهربائي. هذا يُكمل اتصــال كـابل وحدة الإمداد بـالتيار الكهربـائي المتردد.

#### **ّت كابل الطاقة تركيب مثب**

لمنع كابل الطاقة من االنفكاك بشكل عفوي من منفذ دخل التيار المتردد IN AC، قم بتركيب مثبّ ّ ت كابل الطاقة المورد لتثبيت كابل الطاقة.

#### **تنبيه**

- •لمنع انحالل كابل الطاقة، تأكد من دخول جميع أطرافه بالكامل في طرفية دخل التيار المتردد IN AC بجهاز العرض قبل استخدام مثبت كابل الطاقة لتثبيت كابل الطاقة. ًعلما بأن انحالل كابل الطاقة قد يتسبب في نشوب حريق أو حدوث صعقة كهربائية.
	- تجنّب حَزم كابل الطاقة، فالقيام بذلك يمكن أن يسبّب حرارة أو نشوب حريق.
		-
	- <u>ملا حظة الحمل الحقم بتثبي</u>ت كابل الطاقة بالكابلات الأخرى، فقد يؤدي ذلك إلى توليد تشويش، مما قد يؤثر سلبًا على كابل الإشارة ـ •احرص على عدم إدخال الشريط بشكل عكسي. بمجرد تركيب الشريط، ال يمكن إزالته من الفتحة.
	- **1** ً عندما يكون شريط وحدة المشبك مواجها لسلك وحدة اإلمداد بالطاقة، فاحرص على محاذاة طرف سدادة سلك وحدة اإلمداد بالطاقة مع فتحة التثبيت في جسم جهاز العرض والضغط عليها.

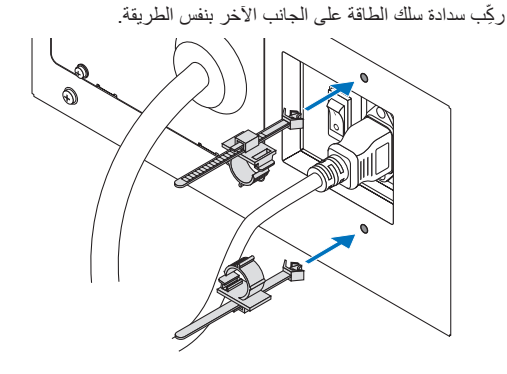

**2** ِّمرر الشريط عبر الفتحات الموجودة في سدادات سلك الطاقة. استخدم الشريطين للف سلك الطاقة من الجانبين الأيسر والأيمن.

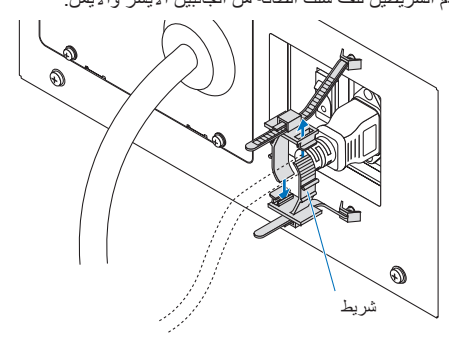

**3** ّحرك وحدة المشبك إلى قاعدة سلك الطاقة.

يمكن ضبط موضع وحدة المشبك بسحب العروة في اتجاه السهم. ِّ بعد ضبط موضع وحدة المشبك، حرر العروة لتثبيت وحدة المشبك في مكانها.

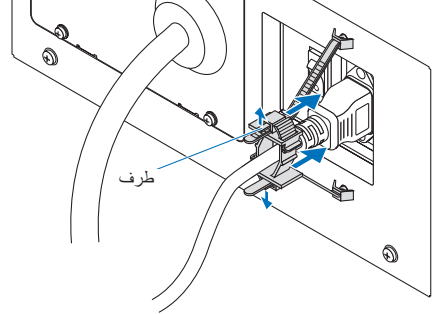

**4** اسحب الغعروة لربط سلك الطاقة.

يمكن ضبط موضع الشريط بسحب العروة في اتجاه السهم. اسحب القسمين العلوي والسفلي من الشريط بطريقة متوازنة. ِّ بعد ضبط موضع المشبك، حرر العروة لتثبيت الشريط في مكانه.

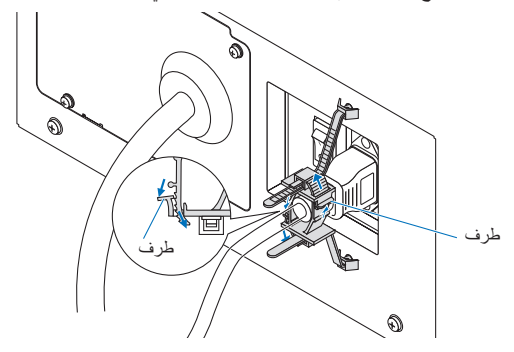

وبهذا تكتمل عملية تركيب مثبّت كابل الطاقة.

#### **ّت كابل الطاقة خلع كابل الطاقة من مثب**

اسحب مقبض كال المشبكين إلزالة الشريطين.

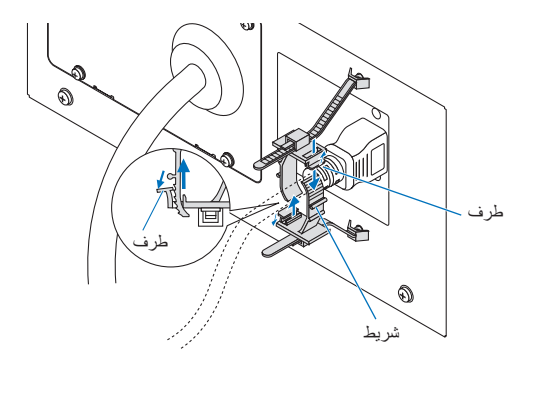

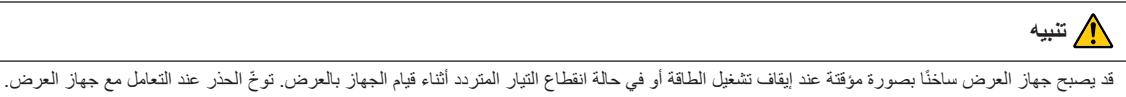

## .2-3 التوصيل بطرفيات دخل الصور

<span id="page-30-0"></span>منافذ دخل الڤيديو التي يمكن استخدامها مع كتلة وسائط الصور هي كما يلي. ارجع إلى دليل التعليمات الخاص بكتلة وسائط الصور للحصول على تفاصيل حول توصيل منافذ دخل الڤيديو بأجهزة خارجية.

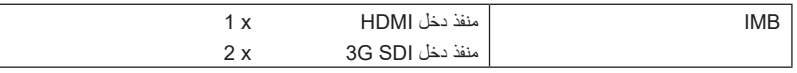

## .2-4 توصيل طرفية التحكم المختلفة

فيما يتعلّق بالتحكم، يأتي جهاز العرض بمنافذ مثل طرفية التحكم عبر الكمبيوتر الشخصي ومنفذ Ethernet).

- طرفية التحكم عبر الكمبيوتر الشخصي )-232RS)---------- استخدم هذه الطرفية عند التحكم في جهاز العرض في اتصال تسلسلي من جهاز كمبيوتر شخصي.
- منفذ شبكة محلية )LAN)----------------------------------- استخدم هذا المنفذ عند التحكم في جهاز العرض في اتصال LAN من جهاز كمبيوتر شخصي.

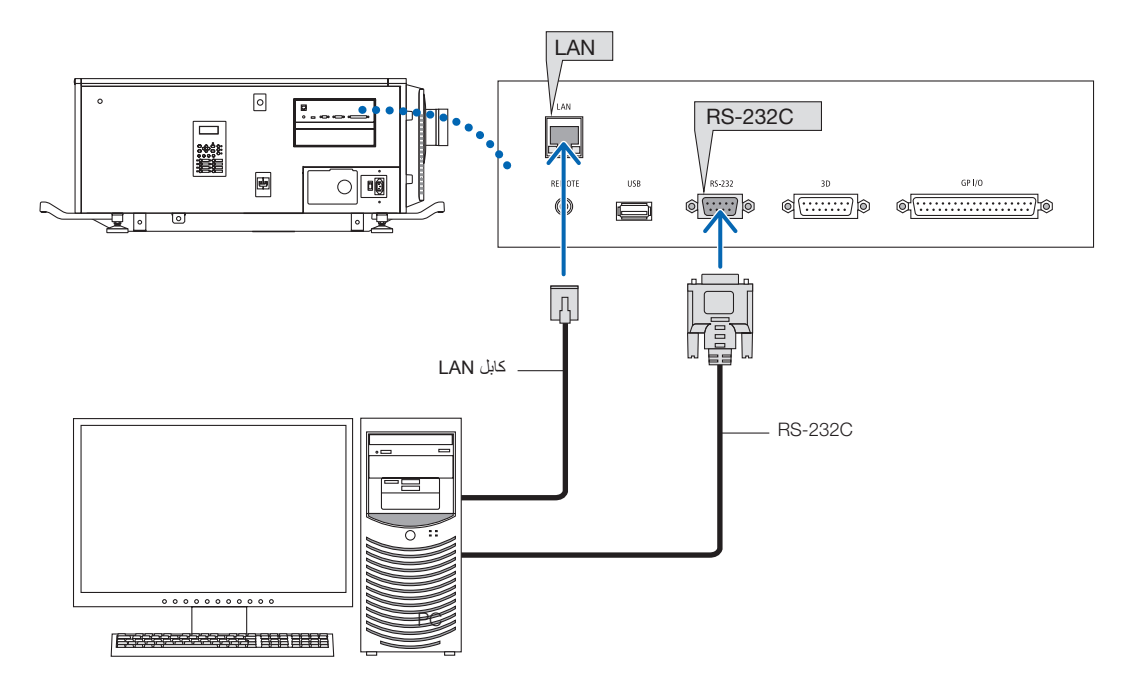

<span id="page-31-0"></span>**.3 عرض الصور )عملية التشغيل األساسية(**

.3-1 خطوات عرض الصور

- **• الخطوة األولى**  قم بتوصيل الطاقة بجهاز العرض. (راجع صفحة 33)
	- **• الخطوة الثانية**  اختر عنوان إشارة الدخل. (راجع صفحة 35)
- **• الخطوة الثالثة**  ِّعدل موضع الشاشة المعروضة وحجمها. )راجع صفحة 36(
	- **• الخطوة الرابعة**  افصل الطاقة عن جهاز العرض. )راجع صفحة 42(

## .3-2 تشغيل جهاز العرض

<span id="page-32-0"></span>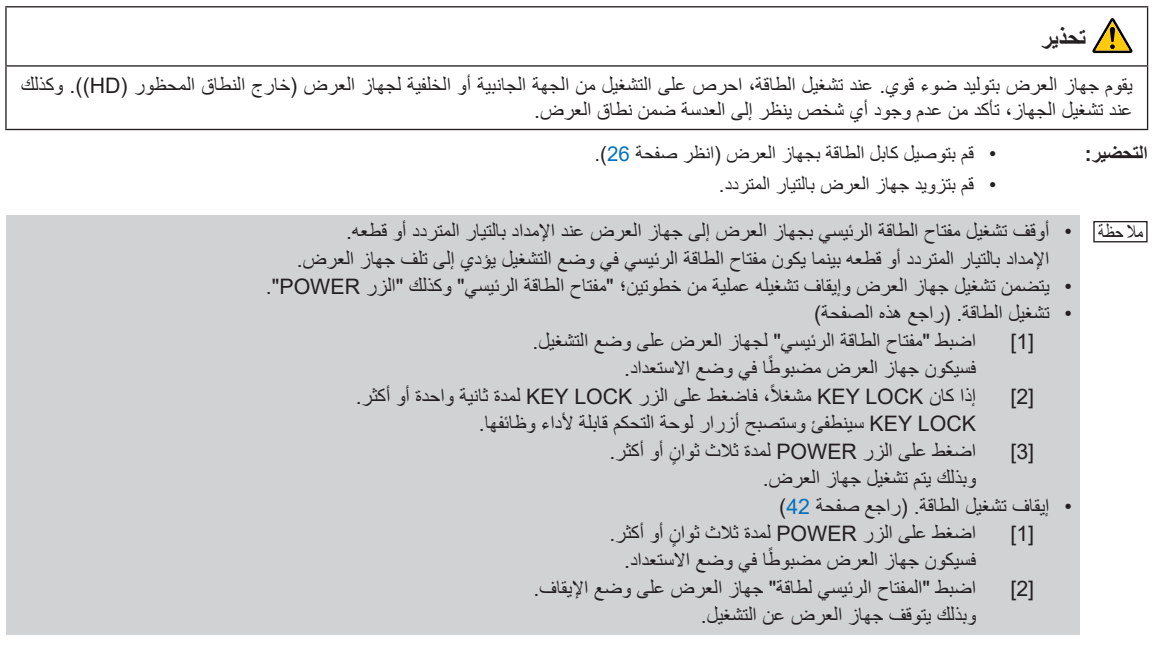

**1** اخلع غطاء العدسة.

ه أدخل مفتاح المسؤول أفقيًا في مُحّول المسؤول المفتاحي وقم بتحويله في اتجاه عقارب الساعة إلى الموضع العمودي<sub>.</sub> لم يعد من الممكن إخراج مفتاح المسؤول. لن يعمل جهاز العرض إال إذا تم إدخال مفتاح المسؤول.

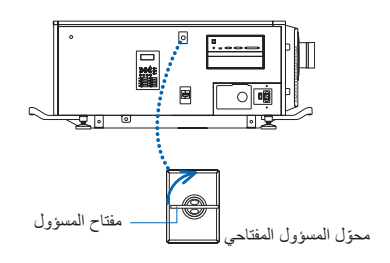

ً مفتاح تشغيل الطاقة ) **1** ( ثم مفتاح طاقة جهاز **3** قم بتشغيل مفاتيح الطاقة على جانب جهاز العرض بالترتيب التالي: أوال العرض ) **2** (.

ستصدر أداة الرنين الموجودة بجهاز العرض تنبيهًا صوتيًا. سيومض مؤشر الزر POWER باللون الأخضر وسيضيء مؤشر الحالة SYSTEM باللون البرتقالي الفاتح (حالة الاستعداد). KEY LOCK سيُضيىء تلقائيًا إذا لم تُجري أي عملية تشغيل على لوحة التحكم في حالة الاستعداد لمدة 30 ثانية كوضع افتراضي. لا تؤدي أزرار لوحة التحكم وظائفها إذا كان المؤشر KEY LOCK مُضيئًا. (راجع صفحة 40)

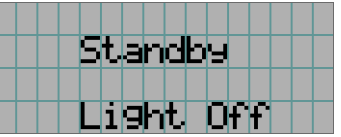

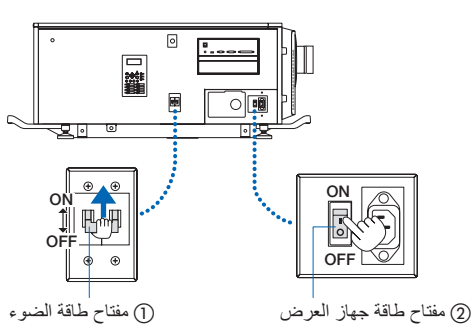

**4** إذا كانت LOCK KEY قيد التشغيل، فاضغط على الزر LOCK KEY لمدة ثانية واحدة أو أكثر.

LOCK KEY يصبح خارج. ينطفئ مؤشر الزر LOCK KEY وتصبح أزرار لوحة التحكم قابلة ألداء وظائفها. )راجع صفحة 40(

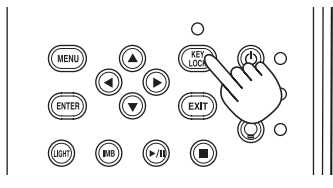

 $\circ$ 

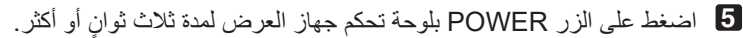

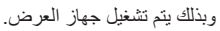

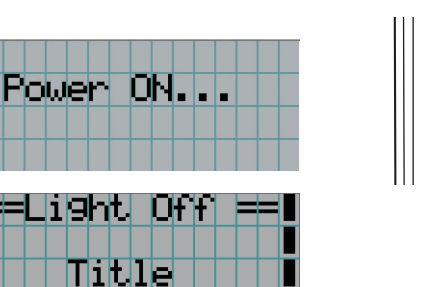

عند اكتمال بدء تشغيل جهاز العرض، تتغيّر حالة الأزرار POWER و LIGHT ON/OFF والزر سابق التحديد (الزر <1> إلى <8>) على النحو التالي.

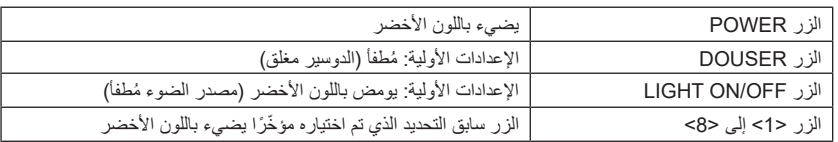

**6** اضغط على الزر OFF/ON LIGHT ٍ بلوحة التحكم لمدة ثالث ثوان أو أكثر.

يتم تشغيل مصدر الضوء وتضيء الشاشة بعد حوالي 15 ثانية.

يومض مؤشر الزر LIGHT ON/OFF في دورات من ثانيتين (ويتغير إلى ضوء أخضر ثابت بعد 90 ثانية).

يظل الدوسير مُغلقًا إلى أن تضيء الشاشة (بضيء مؤشر الزر DOUSER باللون الأخضر). عندما يكون الدوسير مفتوحًا، ينطفئ مؤشر الزر DOUSER.

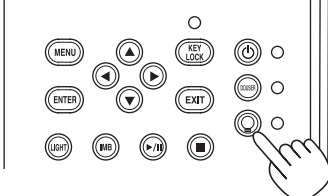

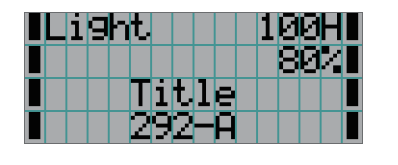

ملا حظة •أثناء تشغيل جهاز العرض، تأكد من خلع غطاء العدسة والغطاء الواقي للزجاج من العدسة. ّ وإال، فقد يتشوه غطاء العدسة والغطاء الواقي للزجاج بسبب تراكم الحرارة.

في الحالات التالية، يتعذّر تشغيل طاقة جهاز العرض حتى إذا قمت بالضغط على الزر POWER.

- -عندما تكون درجة الحرارة الداخلية مرتفعة بشكل غير طبيعي. وظيفة الحماية تمنع الطاقة من التشغيل. انتظر بعض الوقت ) ّ إلى أن تبرد المكونات الداخلية لجهاز العرض( ثم قم بتشغيل الطاقة.
- عندما يومض مؤشر الحالة SYSTEM باللون الأحمر دون أن يضيء مصدر الضوء بعد التشغيل. قد تكون هناك مشكلة بجهاز العرض. تحقّق من بيان الخطأ على شاشة LCD وتواصل مع الوكيل/الموزّع الذي تتعامل معه للحصول على التعليمات.

## .3-3 اختيار عنوان إشارة الدخل

<span id="page-34-0"></span>يسمح لك جهاز العرض هذا بتحديد العنوان المُسجَّل مسبقًا (إشارة دخل) باستخدام الأزرار سابقة التحدم (حة على الحقاء الشد) عنوائها). اطلب من الوكيل/الموزّع الحصول على ُ تفاصيل عن تسجيل العناوين وتغييرها. يشرح هذا القسم خطوات اختيار العناوين الم َّسجلة.

- **1** قم بتشغيل الطاقة على أجهزة الصور المتصلة بجهاز العرض.
	- **2** اضغط على الزر MENU.
- **3** اضغط على الزر RIGHT/LEFT لعرض "Select Title "على شاشة LCD.

عند كل ضغطة على األزرار RIGHT/LEFT، سيتم تدوير الشاشة كـ "Select Title" ← → "Configuration)" ← → "Setup Title" ← → "(Information".

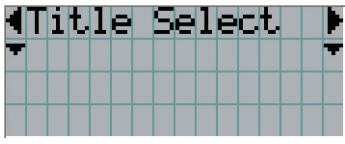

**4** اضغط على الزر DOWN.

ُعرض عنوان إشارة الدخل. ي

• عند إجراء اختيار خاطئ، اضغط على الزر UP، عندئذ ستعود إلى القائمة السابقة.

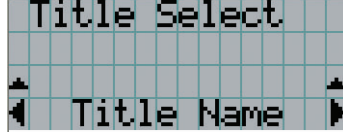

**5** اضغط على األزرار RIGHT/LEFT لعرض "Projected be to Signal of Title "على شاشة LCD.

**6** اضغط على الزر ENTER.

يتم اختيار عنوان اإلشارة المراد عرضها.

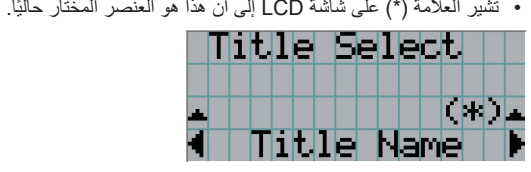

## .3-4 تعديل موضع الشاشة المعروضة وحجمها

.3-4-1 عرض نمط االختبار

**1** اضغط على الزر MENU أو اختر نمط اختبار من األزرار سابقة التحديد )الزر >1< إلى >8<(.

<span id="page-35-0"></span>إذا قمت بتسجيل أنماط الاختبار في الأزرار سابقة التحديد (الأزرار من <1> إلى <8>)، فاختر نمط الاختبار وفقًا لموضوع "3-3. اختيار عنوان إشارة الدخل (راجع صفحة 35)".

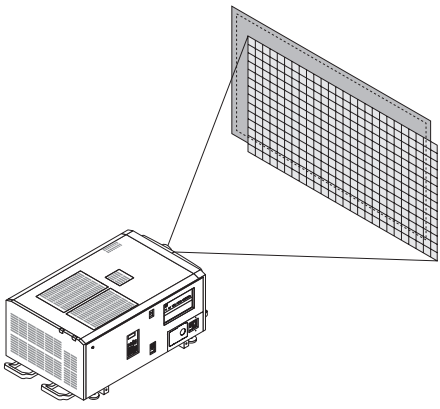

**2** اضغط على الزر RIGHT/LEFT لعرض "Select Title "على شاشة LCD.

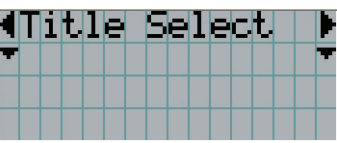

**3** اضغط على الزر DOWN.

ُعرض عنوان إشارة الدخل. ي

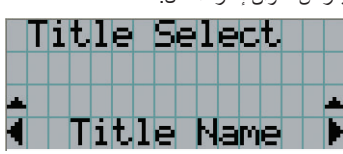

**4** اضغط على الزر RIGHT/LEFT لعرض "Pattern TEST "على شاشة LCD.

**5** اضغط على الزر DOWN.

تدخل شاشة LCD إلى الوضع الذي يمكنك فيه اختيار نمط اختبار.

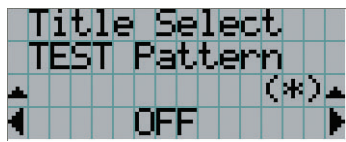

**6** اضغط على الزر RIGHT/LEFT.

يؤدي هذا إلى تبديل اسم نمط االختبار المعروض على شاشة LCD.
**7** اعرض على شاشة LCD اسم نمط االختبار المراد عرضه، ثم اضغط على الزر ENTER. ٍ عندئذ يتم عرض نمط االختبار.

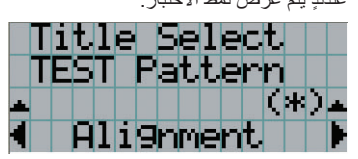

إللغاء عرض نمط االختبار، اختر عنوان اإلشارة للعرض أو اختر نمط االختبار "OFF".

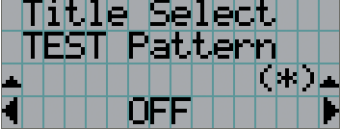

2-4-3. تعديل موضع الشاشة المعروضة (إزاحة العدسة)

# **تنبيه** يمكنك عمل إجراءات الضبط من الجزء الخلفي أو الجانبي لجهاز العرض. في حال إجراء تعديلات من الأمام، يمكن أن تتعرض عينيك إلى ضوء قوي وتصاب بجروح. **1** اضغط على الزر MENU. **2** اضغط على الزر RIGHT/LEFT لعرض "Configuration "على شاشة LCD. **3** اضغط على الزر DOWN. **4** اضغط على الزر RIGHT/LEFT لعرض "Control Lens "على شاشة LCD. **5** اضغط على الزر DOWN. تظهر الشاشة )"Position Lens )"لتعديل موضع الشاشة المعروضة. <u> Lens Position</u> **6** اضغط على الزر RIGHT/LEFT/DOWN/UP. يتحرك موضع الشاشة المعروضة في االتجاه المختار. **7** اضغط على الزر EXIT عند اكتمال عملية التعديل.

ستعود الشاشة إلى قائمة أعلى بمستوى واحد )حيث تظهر "Control Lens)".

- 3. عرض الصور (عملية التشغيل الأساسية)
- 3-4-3. تعديل الحجم (التكبير/التصغير) والتركيز البؤري للشاشة المعروضة
	- **1** اضغط على الزر MENU.
- **2** اضغط على الزر RIGHT/LEFT لعرض "Configuration "على شاشة LCD.
	- **3** اضغط على الزر DOWN.
- **4** اضغط على الزر RIGHT/LEFT لعرض "Control Lens "على شاشة LCD.
	- **5** اضغط على الزر DOWN.

تظهر الشاشة )"Position Lens )"لتعديل موضع الشاشة المعروضة.

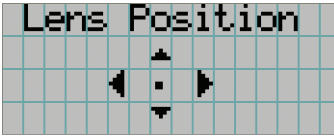

#### **6** اضغط على الزر ENTER.

تظهر الشاشة لتعديل الحجم والتركيز البؤري للشاشة المعروضة. اضغط على الزر ENTER لتبديل العرض بين الضبط "Position Lens "و "Zoom Focus".

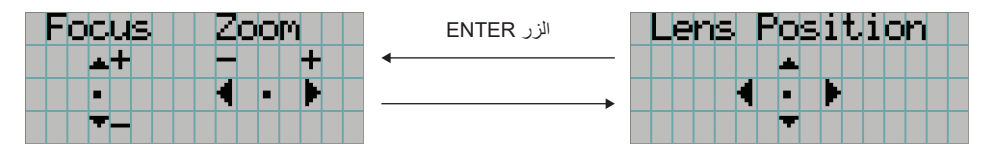

**7** ِّعدل الحجم والتركيز البؤري للشاشة المعروضة. اضغط على الزر DOWN/UP لضبط التركيز البؤري. اضغط على الزر RIGHT/LEFT لضبط الحجم.

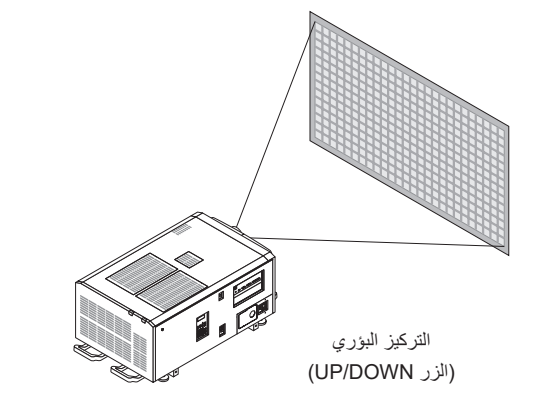

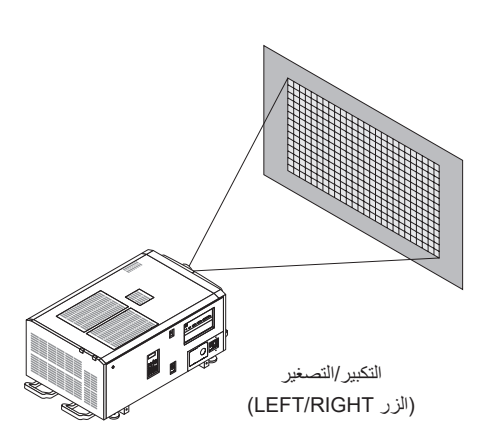

**8** اضغط على الزر EXIT عند اكتمال عملية التعديل. ستعود الشاشة إلى قائمة أعلى بمستوى واحد )حيث تظهر "Control Lens)".

## 4-4-3. تعديل سطوع الشاشة المعروضة (خرج الضوء)

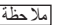

ملاحظة | إذا ارتفعت درجة الحرارة الداخلية لجهاز العرض بسبب ارتفاع درجة الحرارة الغرفة، فقد يقل خرج الضوء تلقائيًا. وهذا ما يُسمى "وضع الحماية الحرارية (قوة تخفيف الضوء)". عندما يكون جهاز العرض في وضع الحماية الحرارية، تقل درجة سطوع الصورة قليلاً. لمسح وضع الحماية الحرارية، قم بتعديل خرج ّ الضوء. استشر الوكيل/الموزع الذي تتعامل معه للحصول على التفاصيل.

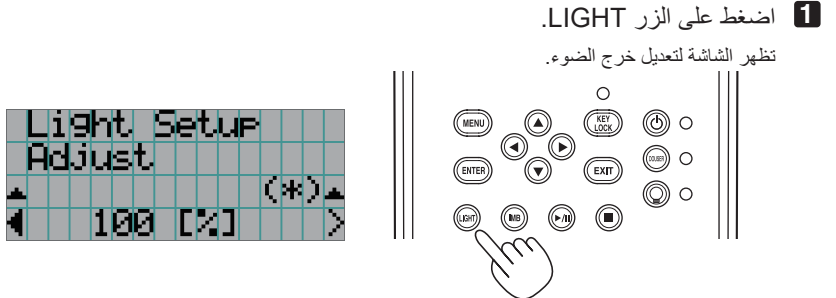

**2** اضغط على الزر RIGHT/LEFT لضبط خرج الضوء.

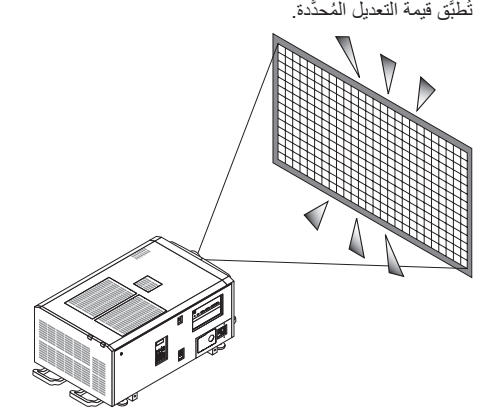

# .3-5 منع سوء التشغيل

يمكن تأمين قفل أزرار لوحة التحكم بواسطة (KEY LOCK) لمنع سوء التشغيل. لا تؤدي أزرار لوحة التحكم وظائفها إذا كان المؤشر KEY LOCK مُضنيئًا. NEY LOCK ُ يجب أن يكون مطفأ لتشغيل هذه األزرار.

- ًا في الحاالت التالية. ملا حظة •LOCK KEY يضيء تلقائي
- -عندما يدخل جهاز العرض في وضع االستعداد عن طريق تشغيل مفتاح الطاقة الرئيسي بجهاز العرض أثناء التزويد بطاقة التيار الكهربائي المتردد.
	- -عندما يدخل جهاز العرض في وضع االستعداد بعد إيقاف تشغيل الطاقة باستخدام الزر POWER.
- التوقيت الذي يضيء فيه المؤشر KEY LOCK بينما يكون جهاز العرض في وضع الاستعداد اعتمادًا على الإعداد "تأمين قفل المفاتيح تلقائيًا" في قائمة التعديل.
	- عند تمكين الإعداد "تأمين قفل المفاتيح تلقائيًا"، يضيء المؤشر KEY LOCK تلقائيًا إذا لم تُجرى أي عملية تشغيل على لوحة التحكم في حالة الإستعداد لمدة 30 ثانية. KEY LOCK يضـيء تلقائيًا مرة أخرى حتى بعد انطفاء المؤشر KEY LOCK إذا لم تُجرى أي عملية تشغيل على لوحة التحكم لمدة 30 ثانية.
	- عند تعطيل إعداد "تامين قفل المفاتيح تلقائيًا"، يضيء المؤشر KEY LOCK تلقائيًا عندما يدخل جهاز العرض في وضع الاستعداد؛ ومع ذلك، فإنه ً بعد أن ينطفئ LOCK KEY. ُ يظل مطفأ

## .3-5-1 LOCK KEY إعدادات

• اضغط على الزر LOCK KEY بلوحة التحكم لمدة ثانية واحدة أو أكثر.

LOCK KEY يضيء. يضيء مؤشر الزر LOCK KEY باللون البرتقالي. عندما تضغط على أحد األزرار بلوحة تحكم جهاز العرض بينما يكون المؤشر KEY LOCK مُضيئًا، تظهر الرسالة "لوحة التحكم مؤمَّنة القفل. (KEY LOCK)"، ولن يؤدي الزر وظيفته. (راجع صفحة 45)

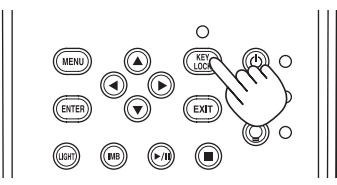

### .3-5-2 تحول LOCK KEY قبالة

 • اضغط على الزر LOCK KEY لمدة ثانية واحدة أو أطول أثناء تشغيل LOCK KEY . LOCK KEY يصبح خارج. مؤشر زر LOCK KEY ينطفئ.

# ّل .3-6 تشغيل/إطفاء الضوء بينما جهاز العرض مشغ

.3-6-1 إطفاء الضوء

• اضغط على الزر OFF/ON LIGHT ٍ بلوحة التحكم لمدة ثالث ثوان أو أكثر.

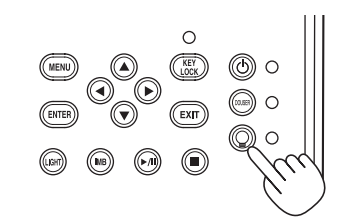

.3-6-2 تشغيل الضوء

• اضغط على الزر OFF/ON LIGHT ٍ بلوحة التحكم لمدة ثالث ثوان أو أكثر.

## .3-7 إيقاف تشغيل جهاز العرض

**1** اضغط على الزر POWER ٍ بلوحة تحكم جهاز العرض لمدة ثالث ثوان أو أكثر.

ينطفئ الضوء ويومض مؤشر الزر POWER باللون الأخضر، وتومض مؤشرات الحالة باللون البرتقالي (وضع التبريد).

ستستمر المروحة في الدوران أثناء التبريد، ويظهر مقدار الوقت المتبقي للتبريد على شاشة LCD. يبلغ وقت الراحة 90 ثانية.

عندما تنتهي فترة الراحة، ينطفئ مؤشر الزر POWER ويضيء مؤشر الحالة باللون البرتقالي (وضع الاستعداد). KEY LOCK سيُضيء تلقائيًا إذا لم تَجري أي عملية تشغيل على لوحة التحكم في حالة الاستعداد لمدة 30 ثانية كوضع افتراضي. لا تؤدي أزرار لوحة التحكم وظائفها إذا كان المؤشر KEY LOCK مُضنيئًا. (راجع صفحة 40)

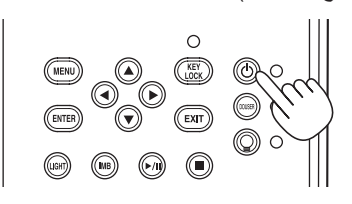

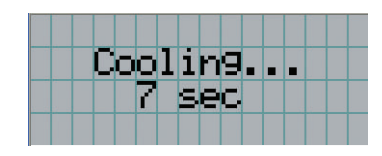

ً مفتاح طاقة جهاز **2** بعد ضبط وضع االستعداد، قم بإيقاف تشغيل مفاتيح الطاقة الخاصة بجهاز العرض بالترتيب التالي: أوال العرض، ثم مفتاح الطاقة الخفيف.

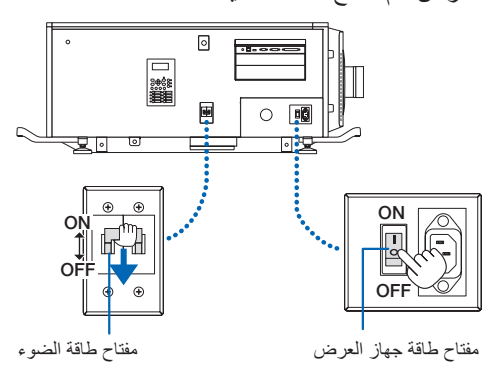

**3** أدر مفتاح المسؤول عكس اتجاه عقارب الساعة إلى الموضع األفقي ثم اخرجه.

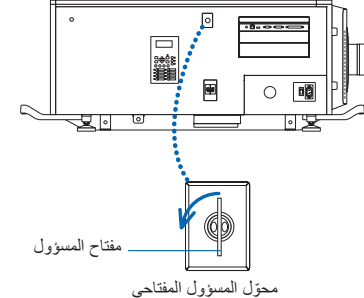

**4** أوقف تشغيل وحدة اإلمداد بالتيار المتردد للوحدة الرئيسية من قاطع الدائرة، وما إلى ذلك.

- ملا حظة ّ في الحاالت التالية، ال توقف تشغيل مفتاح الطاقة الرئيسي أو تفصل طاقة التيار الكهربائي المتردد. فقد يؤدي ذلك إلى تعرض جهاز العرض للضرر. •أثناء عرض الصور
	- •أثناء تشغيل المروحة بعد إيقاف تشغيل الطاقة
	- أثناء الفترة التي يبرد فيها جهاز العرض بعد فصل الطاقة.
		- -عند استخدام كتلة الوسائط المتكاملة: 180 ثانية-
	- -أثناء تشغيل كتلة الوسائط المتكاملة )إذا لم يكن جهاز العرض في وضع االستعداد(

# **.4 استخدام القوائم**

# 4-1. عملية التشغيل الأساسية مع قوائم التعديل

لتعديل جهاز العرض، اعرض القائمة على شاشة LCD بلوحة تحكم جهاز العرض.

#### .4-1-1 شاشة عرض

تتكون شاشة عرض القوائم من حقل عرض القائمة (السطران العلويان) وحقل عرض عنصر الإعداد (السطران السفليان).

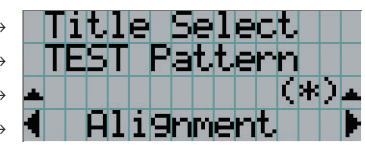

→ يعرض القائمة الرئيسية أو القوائم الفرعية. → يعرض القوائم الفرعية أو عناصر االختيار. → يعرض اإلعدادات وحالة االختيار. → يعرض الإعدادات والعناصر المختارة والمعلومات الواردة في القوائم المختارة.<br>■ ↓ ل

فيما يلي معاني الرموز في شاشة عرض القوائم.

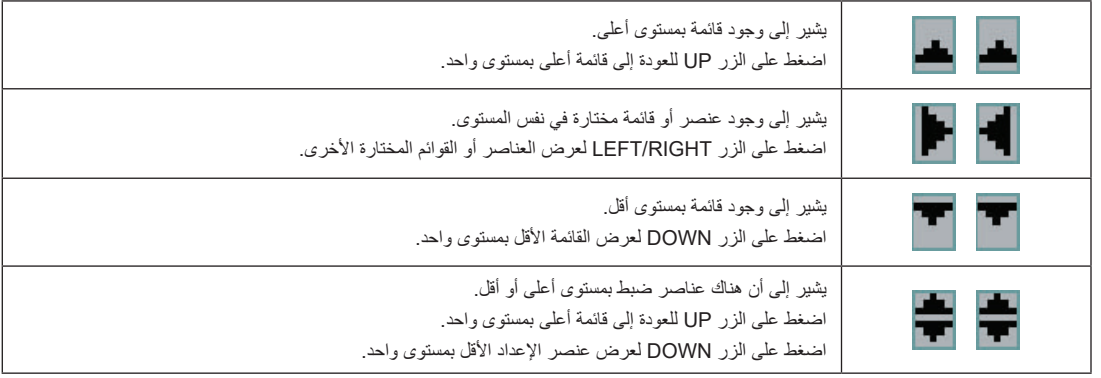

في حالة عدم عرض القوائم، تُعرض الشاشة التالية بشكل طبيعي.

#### **عندما يكون الجهاز في وضع االستعداد**

عندما يكون جهاز العرض في وضع الاستعداد (مفتاح الطاقة الرئيسي في وضع التشغيل)، يتم عرض ما يلي.

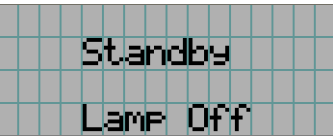

#### **ً َّال ُ عندما يكون الجهاز مشغ**

عندما يكون الجهاز مُشغّلاً، يتم عرض ما يلي.

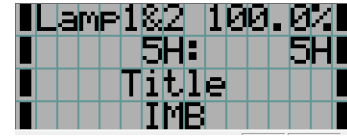

→ يعرض وضع الضوء وخرج الضوء )بالنسبة المئوية(.

→ يعرض وقت استخدام الضوء.

→ يعرض العنوان المختار.

→ يعرض منفذ دخل الڤيديو المختار.

#### **ًا عن التشغيل ّف عندما يكون الجهاز متوق**

عندما تضغط على الزر POWER بلوحة تحكم جهاز العرض لمدة 3 ٍ ثوان أو أكثر، يبدأ جهاز العرض في التبريد. عندما تنتهي عملية التبريد، يدخل جهاز العرض في وضع الاستعداد. ويُعرض مقدار الوقت المتبقي للتبريد كما هو موضح ادناه اثناء التبريد.

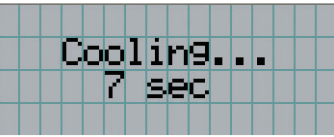

#### **َّلة ُ عند الضغط على أحد األزرار بينما وظيفة تأمين قفل المفاتيح مشغ**

في حالة الضغط على أحد الأزرار في لوحة التحكم وكانت وظيفة تأمين قفل المفتاح مُشغّلة، يتم عرض ما يلي ولن يؤدي الزر وظيفته.

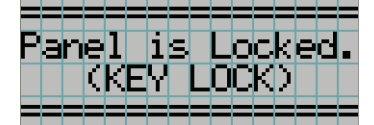

4. استخدام القوائم

## .4-1-2 قوائم التشغيل

**التجهيز:** قم بتشغيل جهاز العرض. )راجع صفحة 33(

**1** اضغط على الزر MENU بلوحة تحكم جهاز العرض.

تظهر القائمة في شاشة LCD.

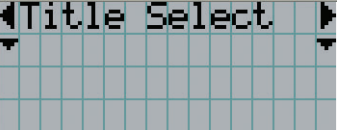

**2** اضغط على األزرار RIGHT/LEFT لعرض "Information".

عند كل ضغطة على الأزرار LEFT/RIGHT، سيتم تدوير الشاشة كـ

"Title Select"  $\leftarrow \rightarrow$  "Configuration"  $\leftarrow \rightarrow$  "(Title Setup)"  $\leftarrow \rightarrow$  "Information."

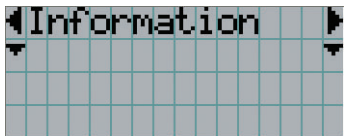

#### **3** اضغط على الزر DOWN.

عندئذٍ تُعرض القائمة الفرعية "Light" من "Information". ً من الزر DOWN. يمكن تحديد عنصر القائمة عن طريق الضغط على الزر ENTER بدال للعودة إلى الحالة السابقة، اضغط على الزر UP أو على الزر EXIT.

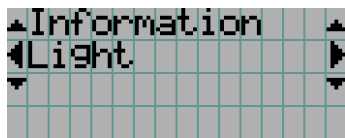

**4** اضغط على الزر RIGHT/LEFT الختيار القائمة الفرعية "Version".

عند كل ضغطة على الزر RIGHT/LEFT، ستقوم الشاشة بدورة  $"Light" \leftarrow \rightarrow "Lens Type" \leftarrow \rightarrow "Present Button" \leftarrow \rightarrow "Usage" \leftarrow \rightarrow "Error Code" \leftarrow \rightarrow$ "Version"  $\leftarrow \rightarrow$  "IP Address"  $\leftarrow \rightarrow$  "Setup Date"  $\leftarrow \rightarrow$  "Option Status ."

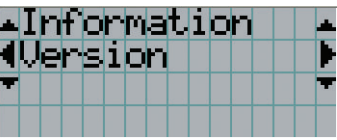

**5** اضغط على الزر DOWN.

ُعرض القائمة الفرعية "System "في مرتبة أخرى أقل من القائمة "Version". ت

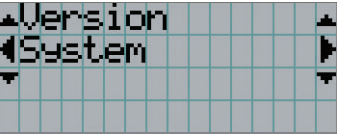

#### **6** اضغط على الزر DOWN.

ُعرض القائمة الفرعية "BIOS "في مرتبة أخرى أقل من القائمة "Model". ت

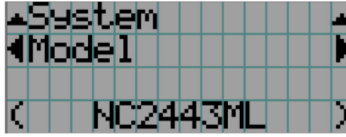

**7** اضغط على الزر RIGHT/LEFT الختيار القائمة الفرعية "Package Release".

مع كل ضغطة على الزر RIGHT/LEFT، ستظهر البيانات على الشاشة بهذا الشكل

"Model" ← → "Serial No." ← → "Release Package" ← → "Kernel" ← → "U-Boot" ← → "System Files" ← → "CinemaFirmware"  $\leftarrow \rightarrow$  "Cinema Data"  $\leftarrow \rightarrow$  "ICP Firmware"  $\leftarrow \rightarrow$  "ICP ConfigFile"  $\leftarrow \rightarrow$  "FMT FPGA"  $\leftarrow \rightarrow$ "Secure Processor"  $\leftarrow \rightarrow$  "Slave BIOS"  $\leftarrow \rightarrow$  "Slave Firmware"  $\leftarrow \rightarrow$  "Opt MCUFirmware"  $\leftarrow \rightarrow$  "LD Interface"  $\leftarrow \rightarrow$ "LD Driver1"  $\leftarrow \rightarrow$  "LD Driver2"  $\leftarrow \rightarrow$  "LD Driver3"  $\leftarrow \rightarrow$  "LD Driver4"  $\leftarrow \rightarrow$  "LD Driver5"  $\leftarrow \rightarrow$  "LD Driver6"  $\leftarrow \rightarrow$ ُعرض كل معلومات اإلصدار. "Router" ← → "MCU Keypad" ← → "Firmware Lens" ← → "8Driver LD" ← → "7Driver LD "وست

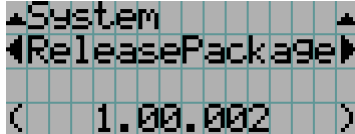

**8** اضغط على الزر UP عدة مرات.

مع كل ضغطة على الزر UP، ستعود الشاشة إلى قائمة أعلى بمستوى واحد.

## .4-1-3 كيفية إدخال األحرف األبجدية الرقمية

يتم إدخال الأحرف الأبجدية الرقمية للعناصر، على سبيل المثال ملف سجل الفترة المحدَّدة مكتوب على ذاكرة USB. (راجع صفحة 66)

يمكن إدخال الأحرف بالضغط على الأزرار الرقمية بلوحة تحكم جهاز العرض هذا.

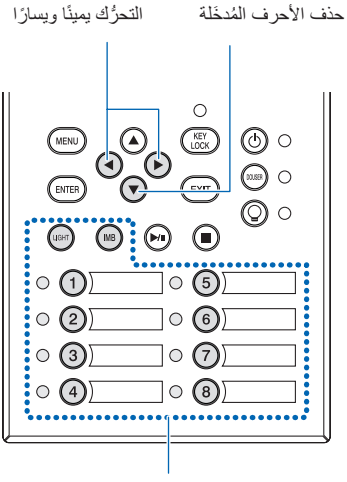

إدخال الأحرف

- يمكن إدخال األحرف بالضغط على كل زر كما هو موضح في الجدول التالي.
	- لحذف حرف أثناء عملية اإلدخال، اضغط على الزر DOWN.

#### **]مثال على عملية إدخال[**

إلدخال "XGA "على سبيل المثال، اتبع اإلجراء التالي:

- )1( اضغط على الزر "8" ثالث مرات.  $V \rightarrow W \rightarrow X$ 
	- )2( اضغط على الزر RIGHT.
	- )3( اضغط على الزر "3".
		- XG
	- )4( اضغط على الزر RIGHT.
		- )5( اضغط على الزر "1". XGA

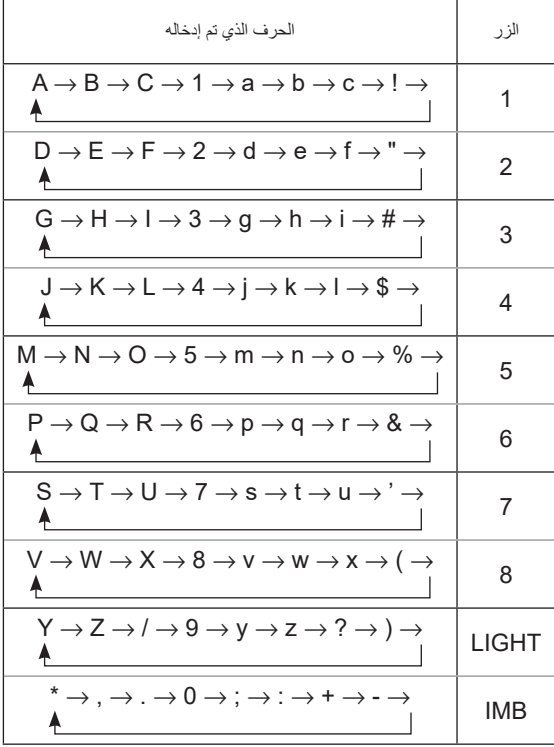

# .4-2 جدول قوائم التعديل

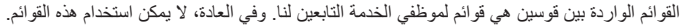

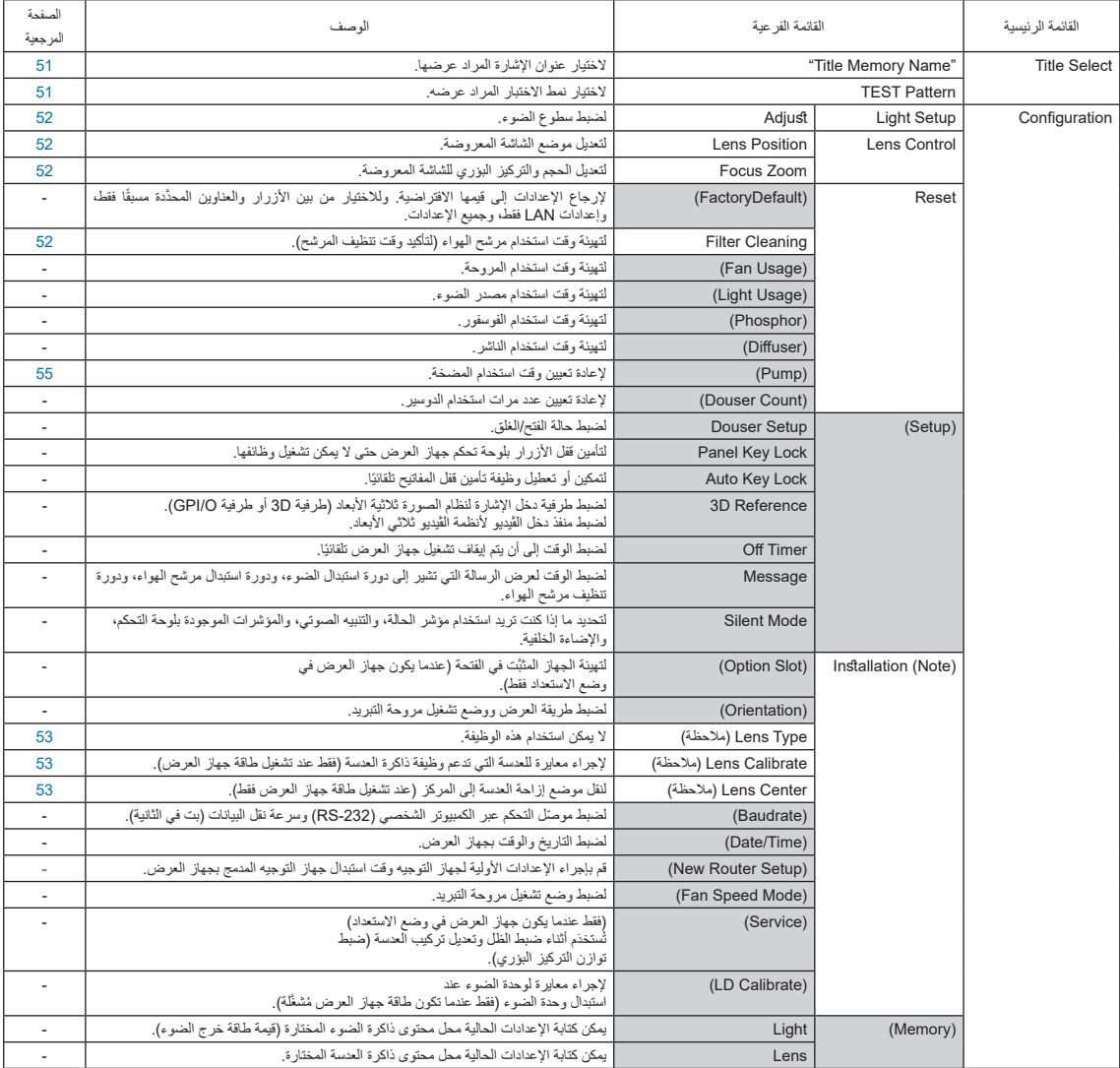

#### 4. استخدام القوائم

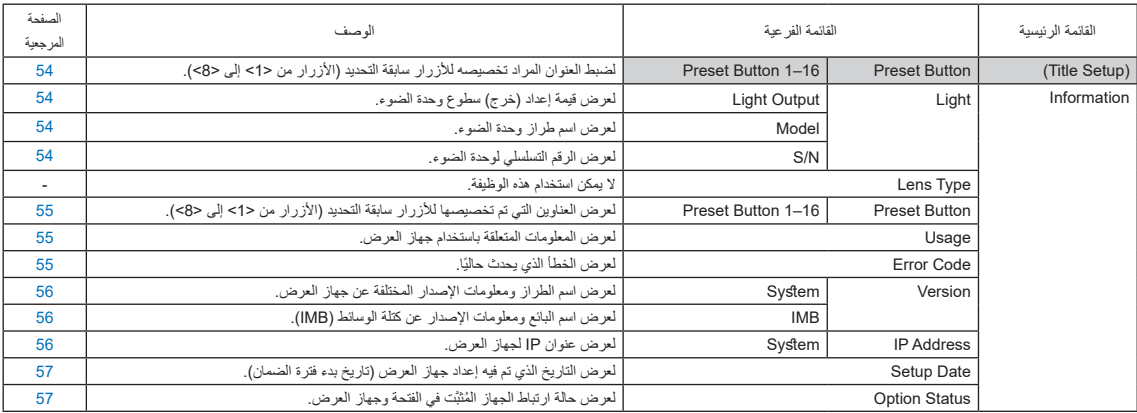

(ملاحظة) يتطلب تسجيل الدخول إلى جهاز العرض بواسطة مُستخدِم متقدم أو امتيازات أعلى.

# Title Select 4-3

## 1-3-1. Title select (ذاكرة العنوان)

الختيار عنوان اإلشارة المراد عرضها.

يمكنك تسجيل ما يصل إلى 100 عنوان. يمكنك أيضًا تعيين العناوين المُسجّلة على الأزرار سابقة التحديد (الأزرار من <1> إلى <8<) على لوحة تحكم جهاز العرض واستدعائها مباشرة باستخدام تلك الأزرار .

اطلب من الوكيل/الموزّع الحصول على تفاصيل عن تسجيل العناوين وتغييرها.

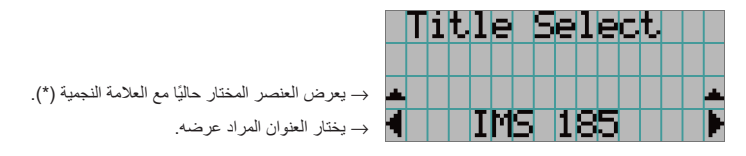

## .4-3-2 Pattern Test

الختيار نمط االختبار المراد عرضه.

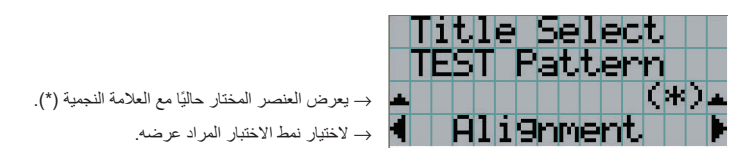

OFF, Alignment, Cross Hatch, Convergence, Red, Green, Blue, White, Black, White 50% [IRE], H-Ramp, Logo, MCG CG-TEST

# .4-4 Configuration

يُرجى طلب إجراء الإعدادات من الوكيل/الموزّع الذي تتعامل معه.

#### Light Setup .4-4-1

#### Adjust

لضبط خرج الضوء )السطوع(.

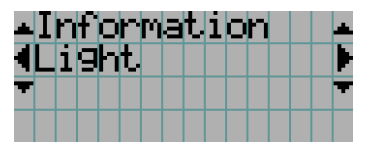

→ لعرض قيمة طاقة الخرج الحالية )%( عندما يكون الخرج المقدر للضوء .100%

## .4-4-2 Control Lens

لتعديل الموضع والحجم والتركيز البؤري للشاشة المعروضة.

اضغط على الزر ENTER لتبديل العرض بين الضبط "Position Lens "و "Zoom Focus". اضغط على الزر EXIT للعودة إلى قائمة أعلى بمستوى واحد.

#### Lens Position

لتعديل موضع الشاشة المعروضة.

تنتقل الشاشة المعروضة إلى االتجاه المختار أثناء الضغط على الزر RIGHT/LEFT/DOWN/UP.

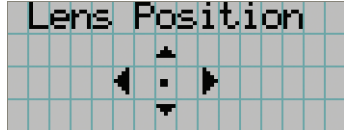

#### Focus Zoom

لتعديل الحجم )Zoom )والتركيز البؤري )Focus )للشاشة المعروضة. اضغط على الزر DOWN/UP لضبط التركيز البؤري. اضغط على الزر RIGHT/LEFT لضبط حجم الصورة المعروضة.

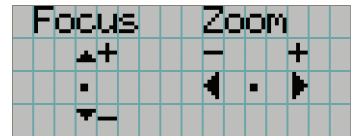

### .4-4-3 Reset

يُستخدَم هذا لإعادة تعيين أوقات استخدام الضوء ومرشح المهواء.

#### **Filter Cleaning**

إلعادة ضبط وقت استخدام مرشح الهواء )لتأكيد وقت تنظيف المرشح(.

- ]1[ اضغط على الزر ENTER، وستظهر شاشة تأكيد.
- ]2[ اختر "Yes "في شاشة التأكيد، ثم اضغط على الزر ENTER إلعادة تعيين وقت استخدام المرشح.

k

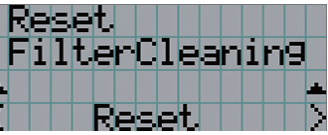

→ اضغط على الزر ENTER لعرض شاشة التأكيد.

## .4-4-4 Installation

#### Lens Type

ال يمكن استخدام هذه الوظيفة.

#### Lens Calibrate

لإجراء معايرة للعدسات التي تدعم وظيفة ذاكرة العدسة. بمجرد تركيب عدسة تدعم وظيفة ذاكرة العدس المعايرة. بتوفر عنصر القائمة هذا فقط عند تشغيل جهاز العرض وتسجيل دخولك إلى جهاز العرض باستخدام مُستخدِم متقدم أو امتيازات أعلى.

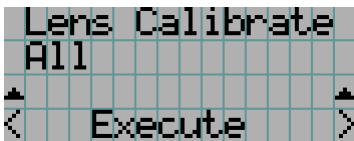

→ اضغط على الزر ENTER لتنفيذ المعايرة.

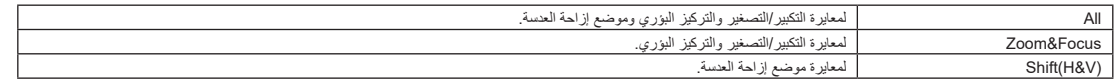

#### Lens Center

لتحريك موضع العنسة إلى المركز . قد يتغير موضع المركز قليلأ حسب ظروف التحرير منظور القائمة هذا فقط عند تشغيل جهاز العرض وتسجيل دخولك إلى جهاز العرض باستخدام مُستخدِم متقدم أو امتيازات أعلى.

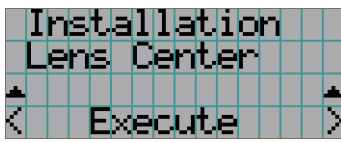

→ اضغط على الزر ENTER لتنفيذ عملية التحريك.

## Title Setup .4-5

لضبط العنوان المراد تعيينه إلى الأزرار سابقة التحديد (الأزرار من <1> إلى <8>) (حتى 16 عنوانًا). ّ اطلب إجراء اإلعدادات من الوكيل/الموزع الذي تتعامل معه.

## .4-6 Information

لعرض ساعات استخدام الضوء، ومعلومات اإلصدار، ورموز الخطأ.

#### Light .4-6-1

لعرض معلومات وحدة الضوء.

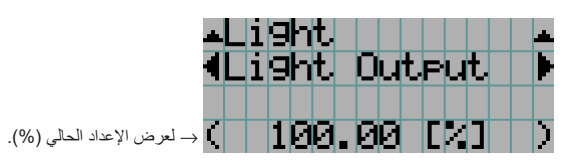

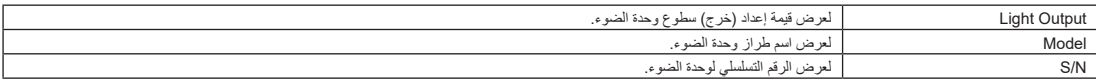

#### Lens Type .4-6-2

ال يمكن استخدام هذه الوظيفة.

#### Preset Button .4-6-3

لضبط العنوان المراد تعيينه إلى الأزرار سابقة التحديد (الأزرار من <1> إلى <8>) على لوحة تحكم جهاز العرض.

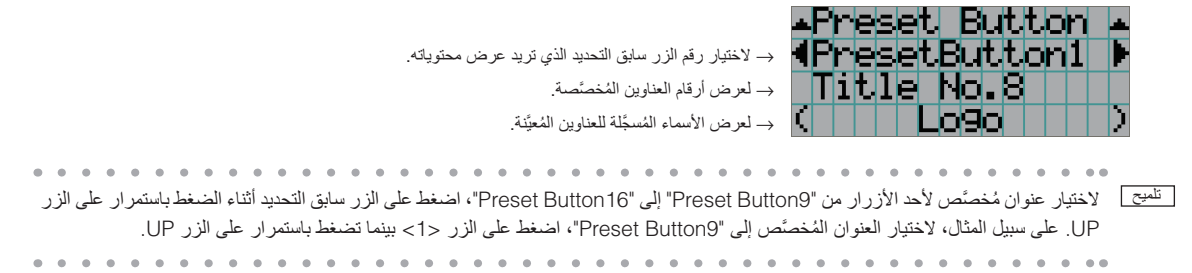

## Usage .4-6-4

لعرض المعلومات المتعلقة باستخدام جهاز العرض، مثل وقت استخدام جهاز العرض، والضوء، ومرشحات الهواء، والمروحة، ومعلومات عن دورة استبدال الضوء.

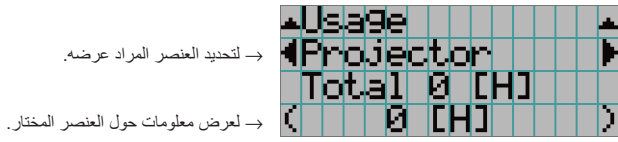

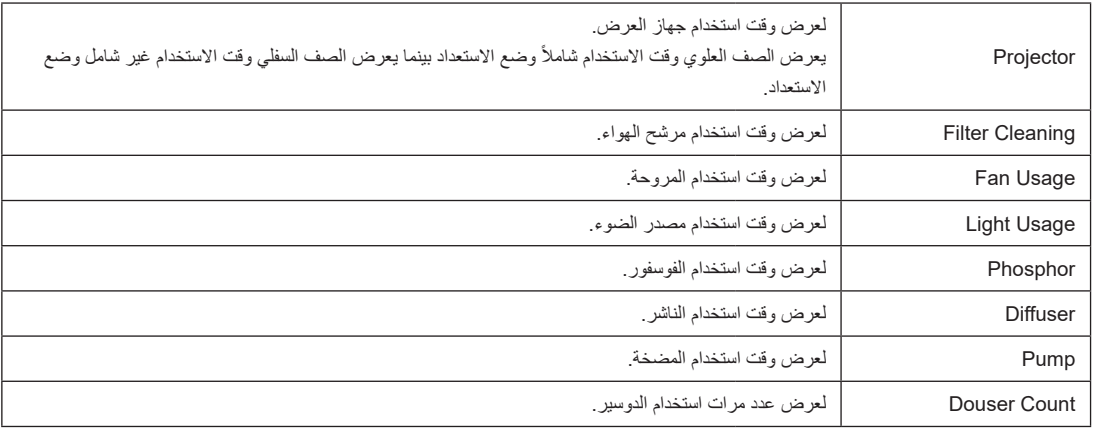

## Error Code .4-6-5

لعرض رمز الخطأ عند حدوث خطأ.

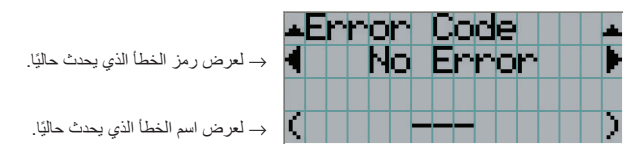

عند حدوث أخطاء متعددة، يمكنك عرضها عن طريق الضغط على األزرار RIGHT/LEFT.

### Version 4-6-6

لعرض معلومات اإلصدار حول جهاز العرض واللوحات االختيارية وكتلة وسائط الصور.

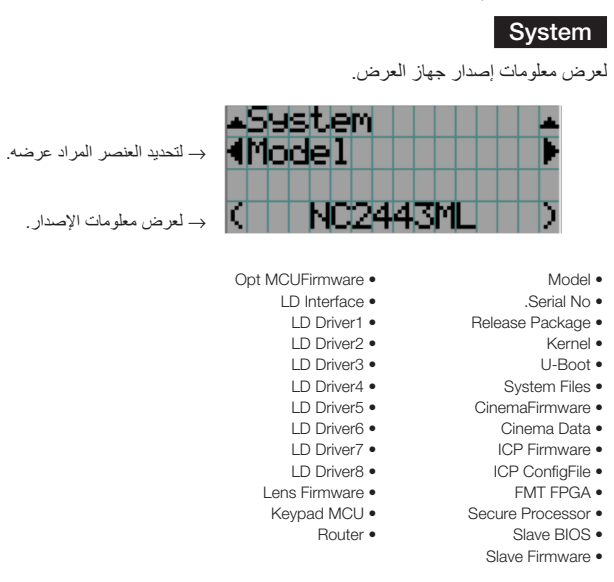

#### IMB

لعرض اسم البائع ومعلومات اإلصدار عن كتلة الوسائط )IMB )ً . عندما يكون جهاز العرض في وضع االستعداد، يكون اسم البائع فارغا ويظهر "---" في معلومات اإلصدار.

مات الإصدار .

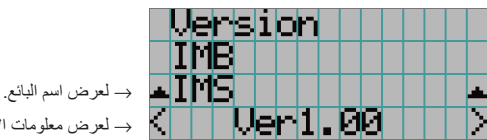

#### IP Address .4-6-7

لعرض عنوان IP ُ الم َّحدد في جهاز العرض.

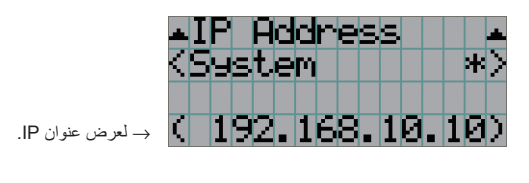

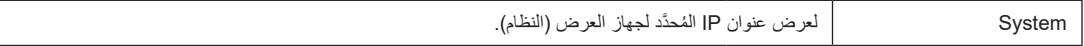

 $\overline{\phantom{a}}$ 

## Setup Date .4-6-8

لعرض التاريخ الذي تم فيه إعداد جهاز العرض (تاريخ بدء فترة الضمان).

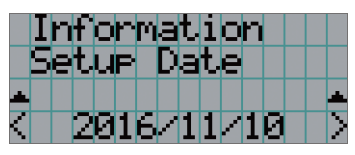

→ لعرض التاريخ الذي تم فيه إعداد جهاز العرض )تاريخ بدء فترة الضمان(.

#### Option Status .4-6-9

لعرض حالة ارتباط الجهاز المُركّب في الفتحة بجهاز العرض. يُعرض اسم الجهاز بين ( ) عندما يكون عن المعند العند الله عندا يتعذّر تأكيد الاتصال بالجهاز .

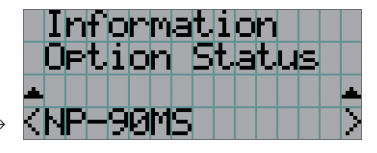

→ لعرض حالة ارتباط الجهاز في الفتحة.

- NP-90MS: NP-90MS02 .
- >اسم البائع< IMB: كتلة وسائط ُ • ال توجد لوحة: ال يوجد جهاز م َّركب

# **.5 صيانة جهاز العرض الخاص بك**

ملا حظة اطلب من الوكيل الذي تتعامل معه تنظيف جهاز العرض من الداخل.

.5-1 تنظيف الحاوية

## **تحذير**

اسحب قابس الطاقة من مأخذ الطاقة قبل تنظيف الحاوية.

## **تحذير**

يُر جي عدم استخدام رذاذ يحتوي على غاز قابل للاشتعال لإزالة الأتربة الملتصقة بالحاوية وما إلى ذلك، فقد يُسفر ذلك عن نشوب حرائق.

- •استخدم في المسح قطعة قماش جافة وناعمة وخالية من زغب المنسوجات. إذا كانت الحاوية متسخة للغاية، امسحها بقطعة قماش معصورة جيدًا بعد ترطيبها بمنظف محايد مخفّف بالماء ثم جفّفها بقطعة قماش جافة. عند استخدام قطعة قماش للغبار الكيميائي، اتبع اإلرشادات الموجودة في الدليل المرفق بها.
	- لا تستخدم المذيبات، مثل مرقّق الدهان أو البنزين، فقد يفسد الطلاء أو يتعرّض للتقشير ِ
- عند إزالة الغبار الموجود في فتحة التهوية، قم بشفطه باستخدام مكنسة كهربائية باست من معلل الملامسة أداة التنظيف لأجزاء الجهاز بدون مهايئ أو يمكنك استخدام مهايئ بفوهة عند التنظيف.
- احرص على تنظيف فتحات التهوية على فترات منتظمة، فالغبار، إذا أتيحت له الفرسة للتراكم هناك، قد يتسبب في زيادة درجة الحرارة الداخلية، مما يؤدي لحدوث مشكلة وظيفية. ويبلغ الفاصل الزمني حوالي 100 ساعة، وقد يختلف حسب موقع جهاز العرض.
	- لا تُعرّض الحاوية للضرر عن طريق حكّها أو خبطها بواسطة أجسام صلبة، فقد يتسبب ذلك في تعرُّض جهاز العرض للخدش.
		- •ّ استشر الوكيل/الموزع الذي تتعامل معه بشأن تنظيف جهاز العرض من الداخل.

<u>ملاحظ</u>ة لا تسمح برئن المبيدات الحشرية أو غيرها من السوائل المتطايرة على الحاوية أو الشاشة. وكذلك لا تدع أي جسم مطاطي أو بلاستيكي يُلامس الحاوية ّ لفترة طويلة. فقد يفسد الطالء أو يتعرض للتقشير.

## .5-2 تنظيف العدسة

قم بتنظيف العدسة بنفس طريقة تنظيف عدسة الكاميرا (باستخدام منفاخ الكاميراق الو ورق تنظيف النظارات). احرص على عدم الإضرار بالعدسة عند تنظيفها.

#### **تحذير**

اسحب قابس الطاقة من مأخذ الطاقة قبل تنظيف العدسة.

#### **تحذير**

- •ال تنظر إلى وحدة الضوء بينما جهاز العرض على الوضع ON. حيث ينبعث ضوء قوي من جهاز العرض وقد يؤدي إلى ضعف اإلبصار.
	- يُرجى عدم استخدام رذاذ يحتوي على غاز قابل للاشتعال لإزالة الاتربة الملتصقة بالعدسة وما إلى ذلك، فقد يُسفر ذلك عن نشوب حرائق.

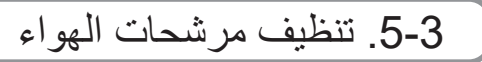

يتم توفير مرشحات هواء بمداخل هواء جهاز العرض للحيلولة دون دخول الغبار إلى جهاز العرض. احرص على تنظيف مرشحات الهواء بانتظام للحفاظ على أداء جهاز العرض. • بمكن التحقّق من وقت استخدام مرشحات الهواء من "Usage" - "Information" (الاستخدام) (صفحة 55) في قائمة التعديلات.

## **تحذير**

اسحب قابس الطاقة من مأخذ الطاقة قبل تنظيف فلتر الهواء.

## **تحذير**

 •إذا تراكم الغبار على مرشحات الهواء، فلن يدخل ما يكفي من الهواء إلى جهاز العرض وسترتفع درجة الحرارة داخل الجهاز، مما يؤدي إلى نشوب حريق أو حدوث عطل. •ال تستخدم رذاذ غاز قابل لالشتعال إلزالة الغبار من على المرشحات. فقد يؤدي ذلك إلى اندالع حريق.

### **تنبيه**

 •ً قبل تنظيف مرشحات الهواء، افصل الطاقة، وانتظر إلى أن تتوقف مروحة التبريد تماما، وأوقف تشغيل مفتاح طاقة جهاز العرض ومفتاح طاقة الضوء، وافصل وحدة الإمداد بالتيار المتردد، وتأكد من أن جهاز العرض قد تم تبريده بشكلٍ كافب. فمن الممكن أن يؤدي خلت التشعيل الله عروق أو صدمة كهربائية عند لمس الأجزاء الداخلية.

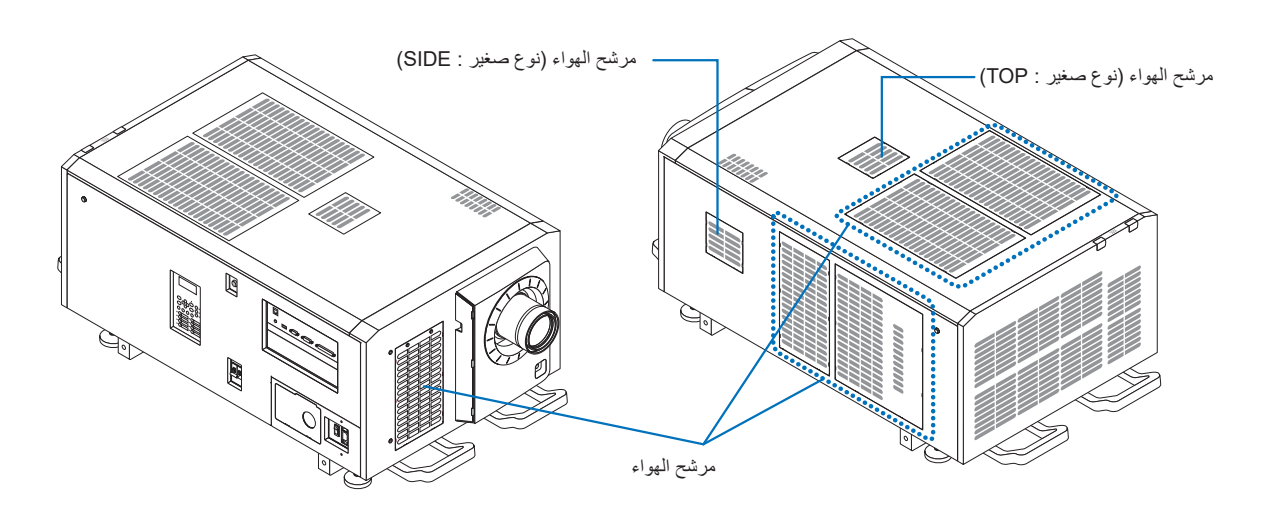

الغطاء ثم ادفعه للداخل.

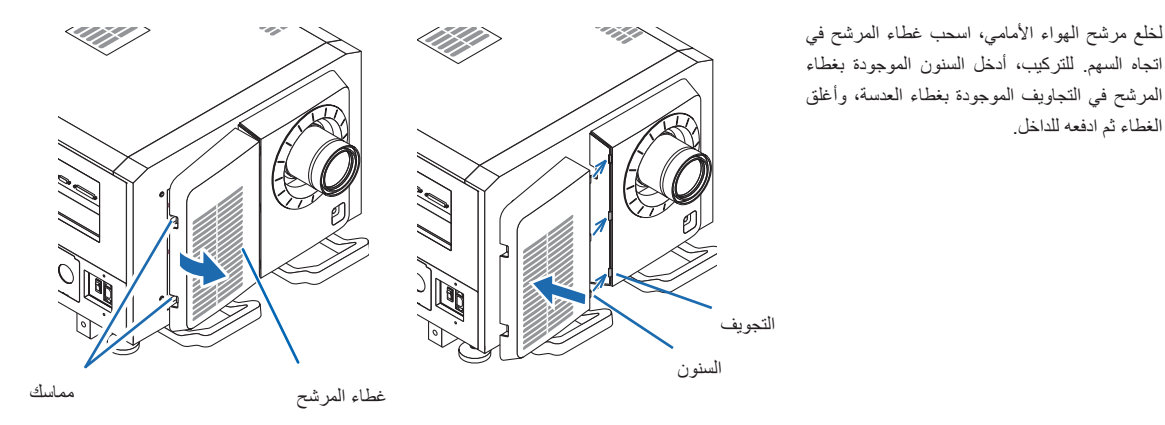

يعرض الرسم التوضيحي في هذا الشرح كيفية تنظيف مرشحات الهواء الموجودة باللوحة العلوية. يمكنك تنظيف المرشحات الأخرى بنفس الطريقة المتبعة مع مرشحات الهواء هذه (نوع صغير).

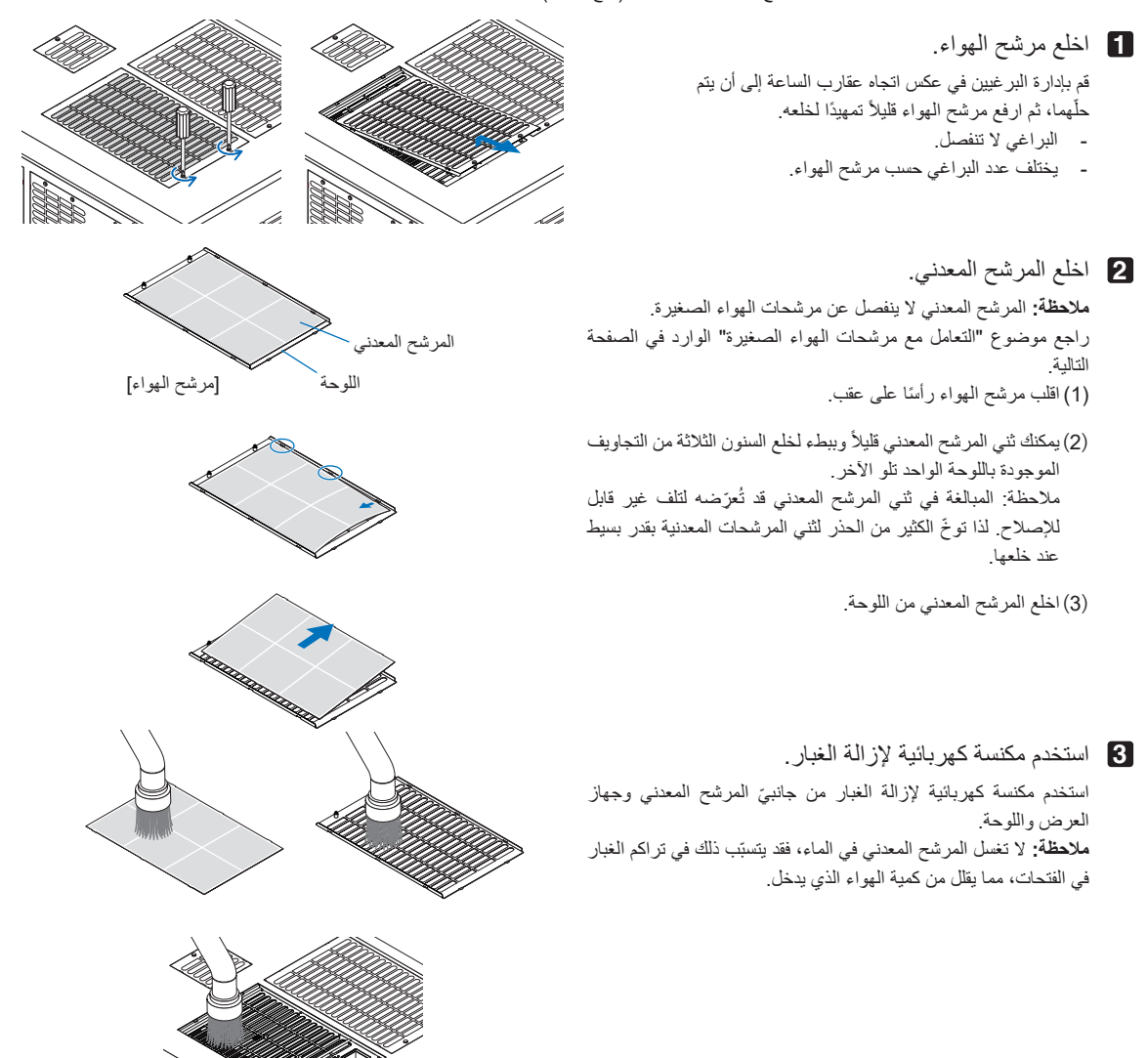

- **4** ّركِب المرشح المعدني.
- )1( أدخل السنون الثالثة الموجودة بالمرشح المعدني في التجاويف الموجودة باللوحة.
- ֧<u>֓</u> (2)قم بثني المرشح المعدني قليلا وادخل الاجزاء الثلاثة المُشار إليها على الجانب اآلخر في تجاويف اللوحة، الواحد تلو اآلخر.

**ملاحظة:** استخدام القوة المفرطة في ثني المرشح المعدني قد يُعرّضه لتلف يجعله غير صالح لالستخدام. لذا ّ توخ الكثير من الحذر لثني المرشحات المعدنية بقدر بسيط عند تركيبها.

- **5** ّركِب مرشح الهواء بجهاز العرض.
- )1( أدخل السنون الموجودة بمرشح الهواء في التجاويف الموجودة بجهاز العرض.
	- )2( أدر البرغيين في اتجاه عقارب الساعة لربطهما بإحكام. يختلف عدد البراغي حسب مرشح الهواء.

وبهذا تكتمل عملية تنظيف أحد مرشحات الهواء. يمكنك تنظيف مرشحات الهواء األخرى بنفس الطريقة.

**6** أعد تعيين وقت استخدام مرشح الهواء. راجع موضوع "Filter Cleaning" تحت "Reset" في صفحة 52.

#### التعامل مع مرشحات الهواء الصغيرة

- .1 باستخدام اإلجراء الوارد في الخطوة **1** ، قم بإدارة برغي واحد في اتجاه عقارب الساعة إلى أن يتم حلّه، ثم ارفع مرشح الهواء (نوع صغير) بعض الشيء تمهيدًا لخلعه. البراغي لا تنفصل.
- 2. استخدم مكنسة كهر بائية لإز الة الغبار . استخدم مكنسة كهربائية إلزالة الغبار من الجانبين األمامي والخلفي للمرشح

ومن جهاز العرض. **مالحظة:**

- ・ ال تخلع المرشح المعدني، فقد يؤدي ذلك إلى ثنيه، مما يجعله غير صالح لالستعمال.
- ・ ال تغسل مرشح الهواء في الماء، فقد يتسبّب ذلك في تراكم الغبار في الفتحات، مما يقلل من كمية الهواء الذي يدخل.
	- .3 باستخدام اإلجراء الوارد في الخطوة **5** ، قم بإدارة برغي واحد في اتجاه عقارب الساعة إلحكام ربطه.

<mark>ملا حظة]</mark> حدِّد موقع الجانب الخلفي لمرشح الهواء وثبّته في المكان المخصّص.

ِذ العملية الواردة في الخطوة **6** . .4 نف ّ

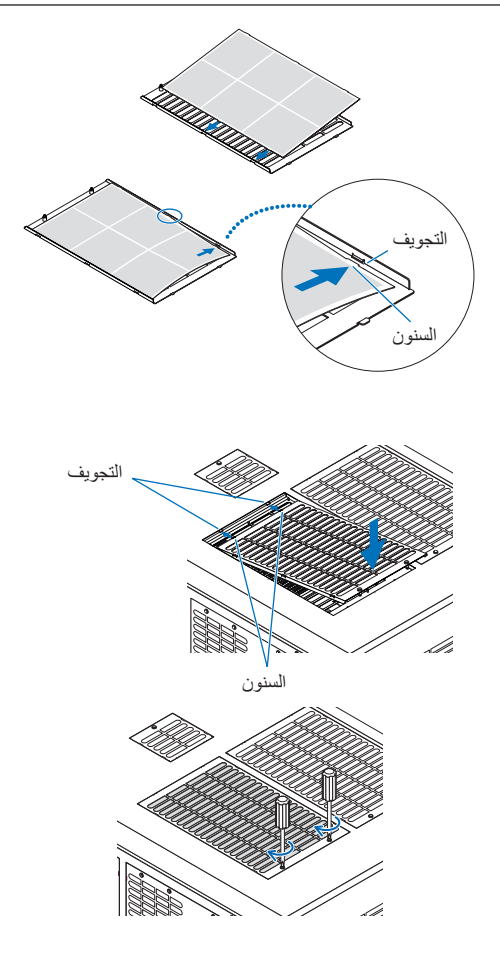

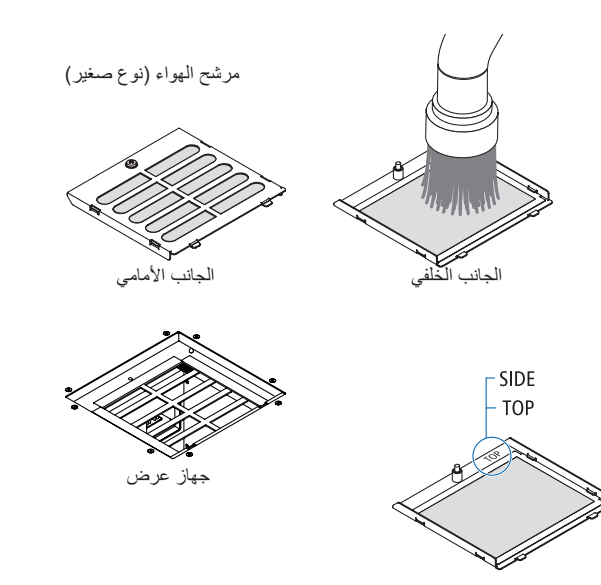

# **.6 ملحق**

# 6-1. استكشاف الأعطال وإصلاحها

قبل طلب الإصلاح، يُرجى التحقق من الاتصال والإعدادات والتشغيل مرة أخرى. إذا تعذر تصحيح المشكلة، فيُرجى الاتصال بالوكيل/الموزّع الذي تتعامل معه لإصلاح المشكلة أو الحصول على اإلرشادات.

#### .6-1-1 المشاكل وأماكن الفحص

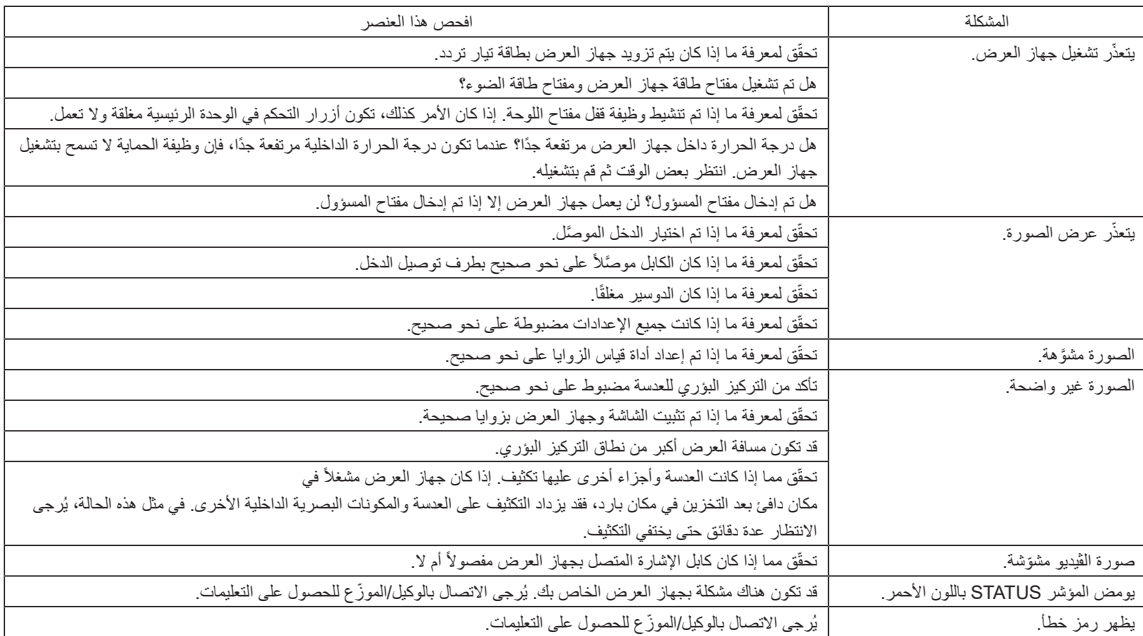

# .6-2 قائمة عرض المؤشرات

راجع األوصاف الواردة أدناه عندما تكون األزرار الموجودة على لوحة التحكم أو المؤشر STATUS الموجود في الجانب الخلفي لجهاز العرض مضاءة أو وامضة. يحتوي جهاز ً العرض أيضا على وظيفة تحذير مع تنبيه صوتي.

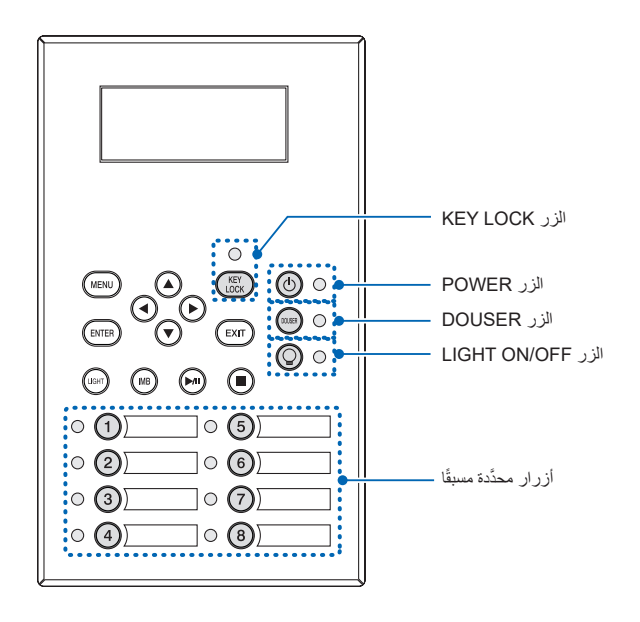

## 6-2-1. أزرار محدَّدة مسبقًا

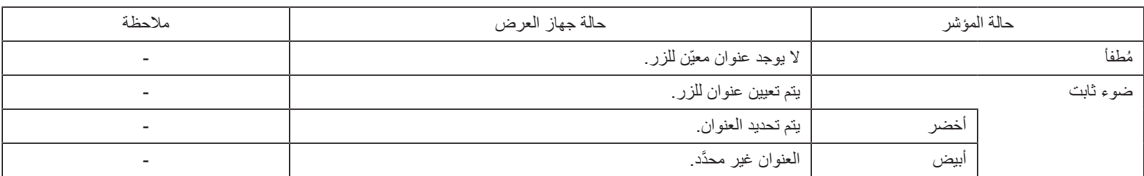

## .6-2-2 الزر LOCK KEY

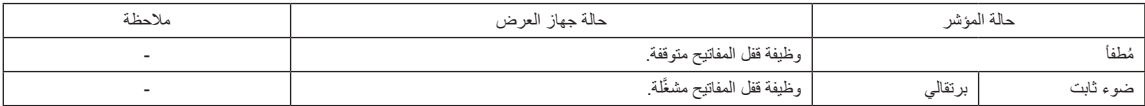

## .6-2-3 الزر POWER

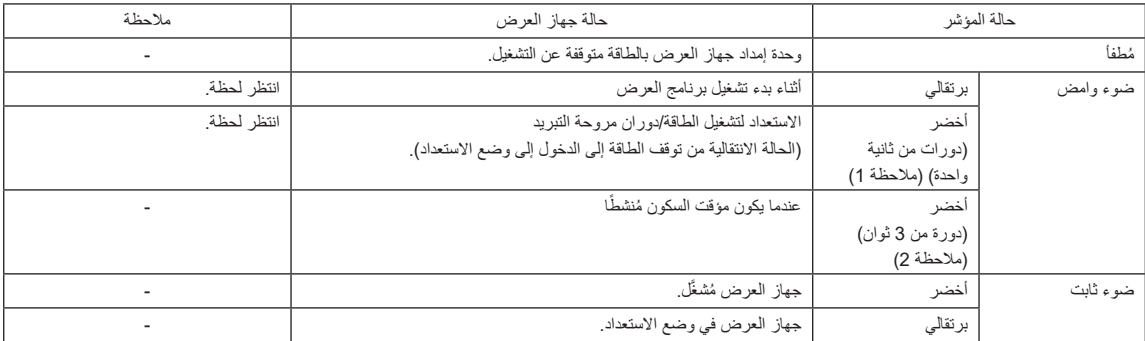

)مالحظة 1( بمعدل تكرار يبلغ 0.5 ثانية تشغيل ← 0.5 ثانية إيقاف. )مالحظة 2( بمعدل تكرار يبلغ 2.5 ثانية تشغيل ← 0.5 ثانية إيقاف.

## .6-2-4 الزر DOUSER

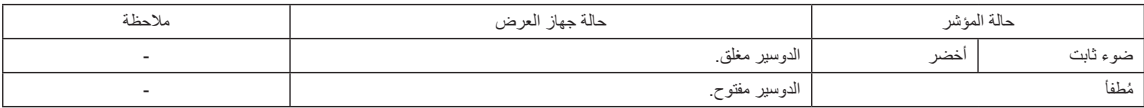

## .6-2-5 الزر OFF/ON LIGHT

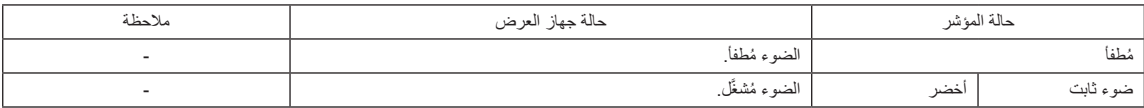

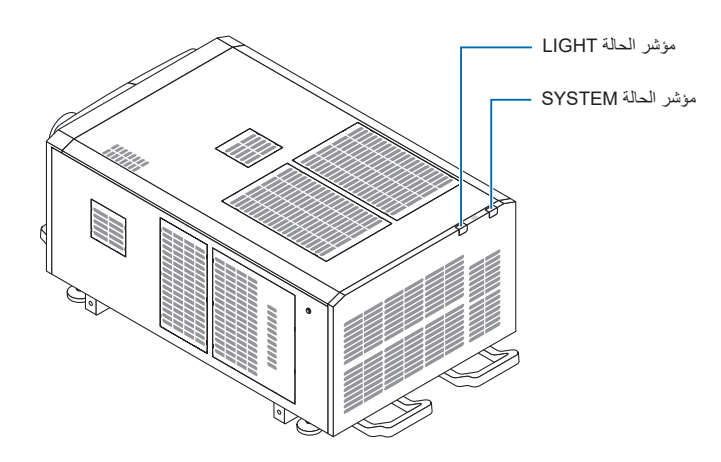

#### **مؤشر الحالة SYSTEM**

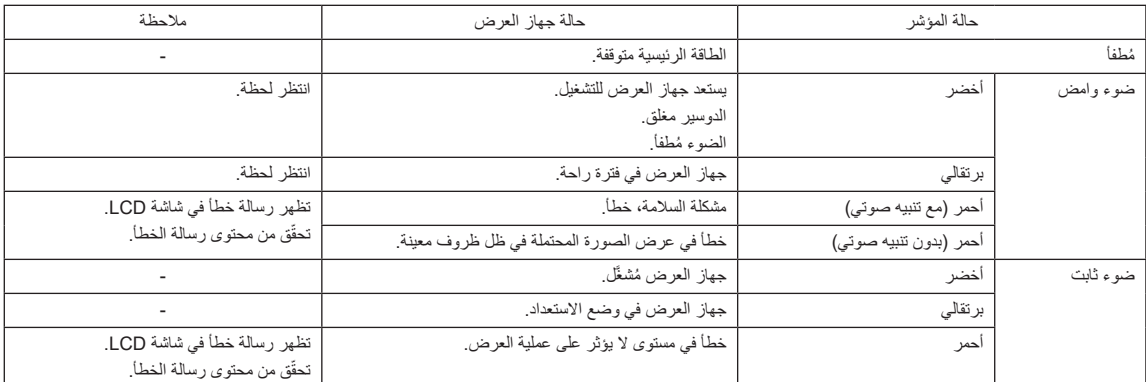

#### **مؤشر الحالة LIGHT**

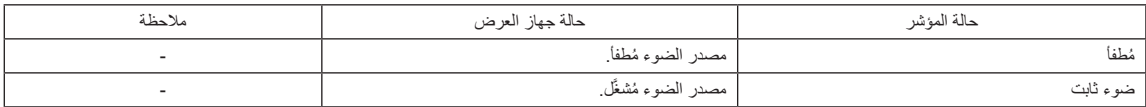

# .6-3 التشغيل باستخدام متصفح HTTP

#### .6-3-1 نظرة عامة

سيسمح استخدام وطائف خادم HTTP بالتحكم في جهاز العرض من متصفح الويب. يُرجى التاكد من استخدام متصفح الويب "Microsoft Internet Explorer الإصدار X. 4" أو أعلى.

يستخدم هذا الجهاز لغة "JavaScript" وملفات تعريف الارتباط "Cookies"، لذا ينبغي ضبط المتصفح لقبول هذه الوظائف. علمًا بان طريقة الضبط تختلف تبعًا لإصدار المتصفح. ُرجى الرجوع إلى ملفات التعليمات وغيرها من المعلومات الواردة في البرنامج. ي

֧<u>֓</u>֖֖֖֖֖֖֖֖֖֖֖֖֖֖֧֚֚֚֚֚֚֚֚֚֚֚֚֚֚֚֚֚֚֚֚֚֚֝ <u>ملا حظ</u>ة | قد يحدث تباطؤ في العرض أو في استجابة الازرار ، أو قد لا يتم قبول التشغيل، وذلك وفقا لإعدادات الشبكة وفي حالة حدوث ذلك، يُرجى استشارة مسؤول الشبكة. قد لا يستجيب جهاز العرض في حالة الضغط على الأزرار بصورة متكررة خلال فترات زمنية سريعة. وفي حالة حدوث ذلك، يُرجى الانتظار برهة ثم التكرار . يتم الوصول إلى وظائف خادم HTTP من خالل تحديد html.index/>ضرعلا زاهجب صاخلا IP ناونع>://http في عمود إدخال عنوان URL.

#### .6-3-2 إعدادات ما قبل االستخدام

قم بإجراء توصيالت الشبكة وإعداد جهاز العرض وتأكيد اكتماله قبل المشاركة في عمليات المتصفح.

قد تتعذر عمليات التشغيل بمتصفح يستخدم خادم البروكسي، ويتوقف ذلك على على تعاليت على البروسي الرغم من أن نوع خادم البروكسي يشكل أحد العوامل في هذا الخصوص، فمن الممكن عدم عرض العناصر التي تم ضبطها بالفعل وفقًا لمدى فعالية الذاكرة الموقتة، وربما لا تظهر المحتويات التي تم ضبطها من متصفح في عملية التشغيل. ويوصى بعدم استخدام خادم البروكسي إال عند الضرورة.

#### .6-3-3 عنوان URL لالتصال بخادم HTTP

عادةً ما يكون عنوان URL لخادم HTTP هو "http://<this projector's IP address>/index.html"، ولكن إذا تحققت الشروط الواردة أدناه، يكون الاتصال ممكنًا باستخدام عنوان URL عن طريق اسم مضيف جهاز العرض. - أن يكون اسم مضيف جهاز العرض مُسجّل على خادم اسم النطاق

- أن يكون عنوان IP ُ الخاص بجهاز العرض واسم المضيف مضافين إلى ملف "HOSTS "على جهاز الكمبيوتر

**)مثال 1 ً ( عندما يكون اسم المضيف لجهاز العرض مضبوطا على "jp.co.nec.pj" للوصول إلى وظيفة خادم HTTP، أدخل "html.index/jp.co.nec.pj://http "في حقل إدخال العنوان أو عنوان URL.**

**)مثال 2( عندما يكون عنوان IP لجهاز العرض هو "192.168.10.10" للوصول إلى وظيفة خادم HTTP، أدخل "html.index://192.168.10.10/http "في حقل إدخال العنوان أو عنوان URL.**

## .6-3-4 بنية خادم HTTP

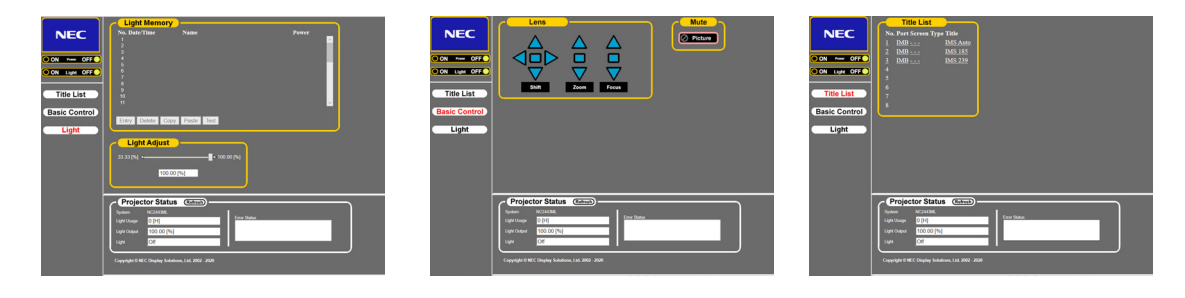

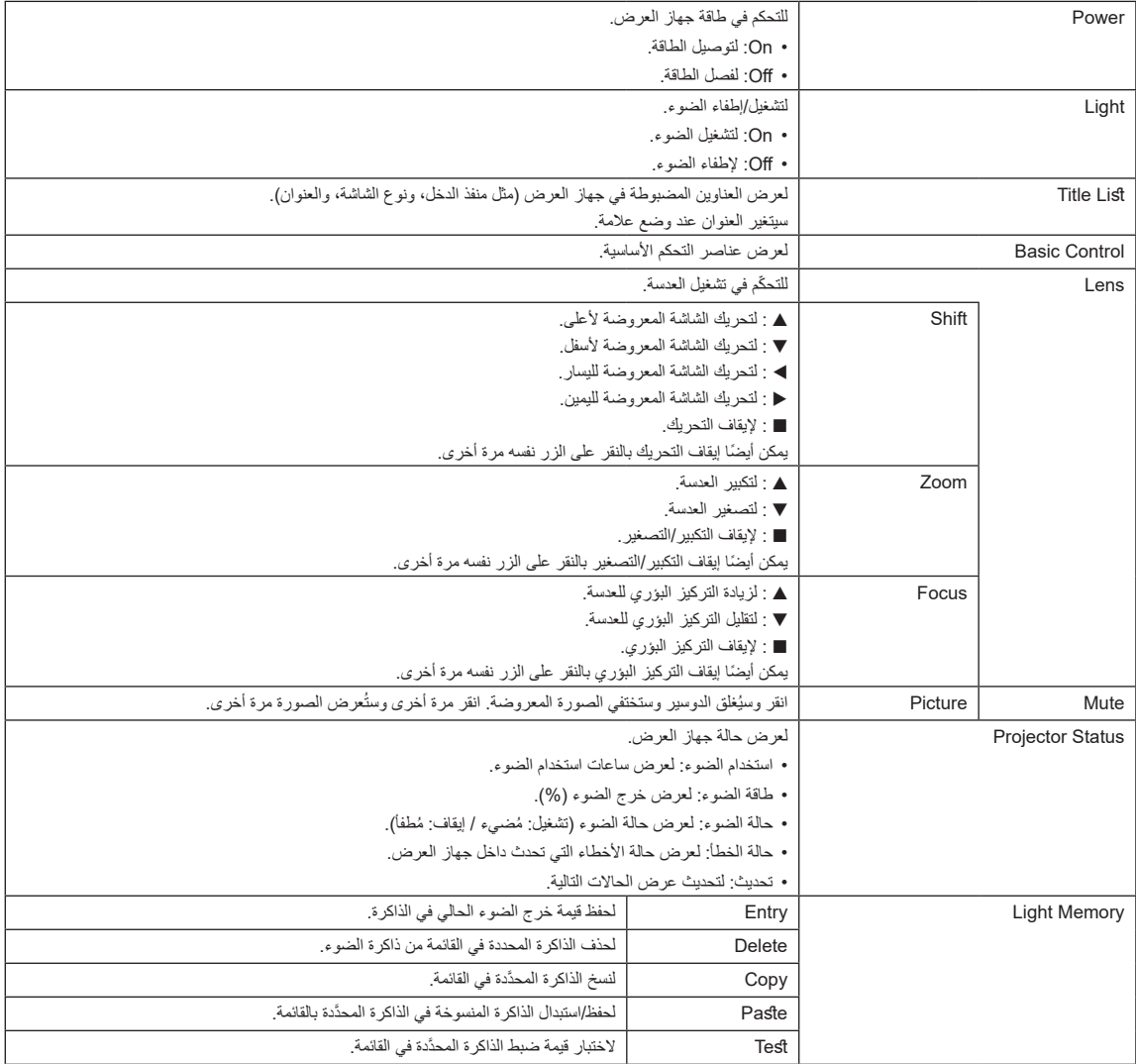

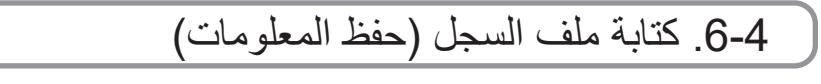

يمكن كتابة ملفات السجل المحفوظة بالوحدة الرئيسية على ذاكرة USB المتصلة بمنفذ USB بالوحدة الرئيسية. لتنفيذ كتابة ملف السجل، اتبع اإلجراء التالي.

**1** ّ وصل ذاكرة USB بمنفذ USB في الوحدة الرئيسية. انتظر إلى أن يتم التعرُّف على ذاكرة USB، وتدخل في الحالة التي يمكن استخدامها (5 ثوانٍ أو أكثر). للحصول على التفاصيل، راجع دليل التعليمات الخاص بذاكرة USB.

ًا في وقت واحد. **2** اضغط على الزرين UP وENTER مع

عندئذ تظهر الشاشة "Save Info.".

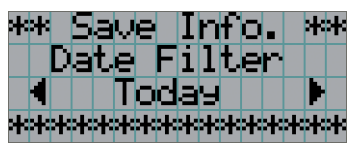

**3** اضغط على الزر RIGHT/LEFT واختر فترة كتابة ملف السجل.

إذا ضغطت على الزر EXIT أثناء إجراء العملية، فستتوقف وتعود الشاشة إلى الشاشة العادية. تلمیح

a la la la la la

العناصر التي يمكن اختيارها هي كما يلي.

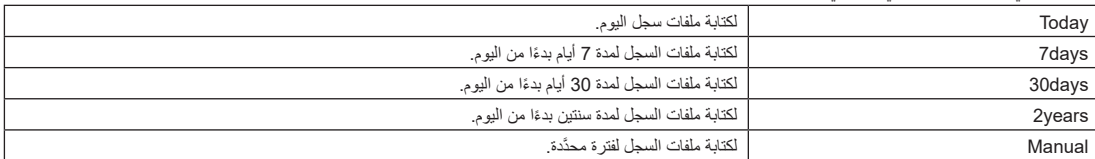

#### **4** اضغط على الزر ENTER.

عند اختيار "Today "أو "days7 "أو "days30 "أو "years2"، تظهر فترة كتابة ملف السجل.

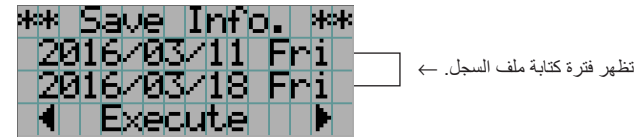

عند اختيار "Manual"، ِّحدد الفترة المرغوبة لكتابة ملف السجل. لمعرفة كيفية إدخال األرقام، ارجع إلى موضوع ".3-1-4 كيفية إدخال األحرف األبجدية الرقمية" )راجع صفحة 48(. إذا قمت بالضغط على الزر ENTER تنتقل الشاشة إلى الشاشة التالية.

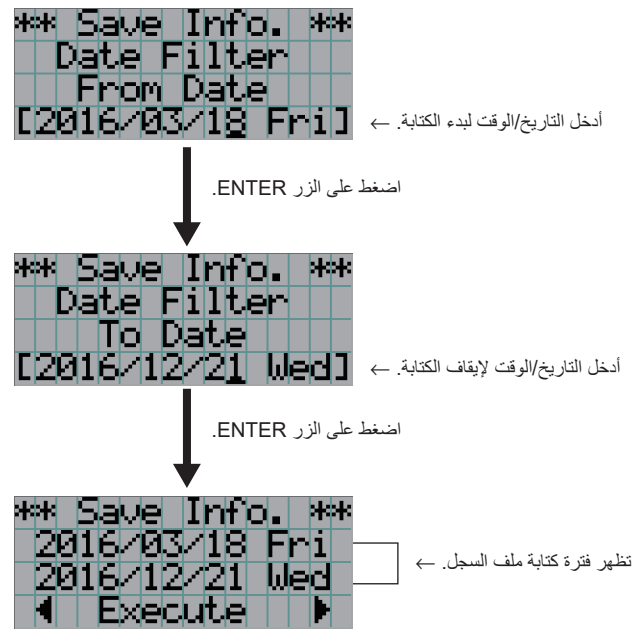

أكد فترة كتابة ملف السجل، واضغط على الزر RIGHT/LEFT الختيار "Execute"، ثم اضغط على الزر ENTER. **5** ّ تُكتب ملفات السجل على جهاز USB وفقًا للفترة المحدَّدة. عندما تكتمل عملية الكتابة، تظهر الشاشة التالية.

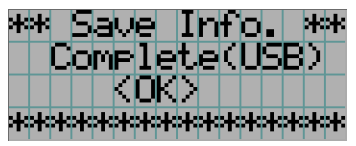

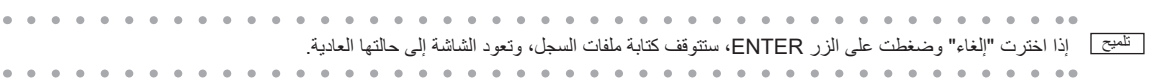

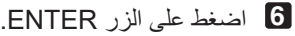

عندئذ تعود الشاشة إلى حالتها العادية.

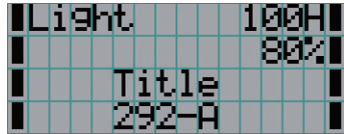

**7** أخرج ذاكرة USB من منفذ USB بالوحدة الرئيسية.

## .6-4-1 أسماء ملفات السجل

ُحفظ ملفات السجل المكتوبة بأسماء الملفات التالية. ت

)اسم الطراز(\_)الرقم التسلسلي(\_txt.YYMMDDHHmm

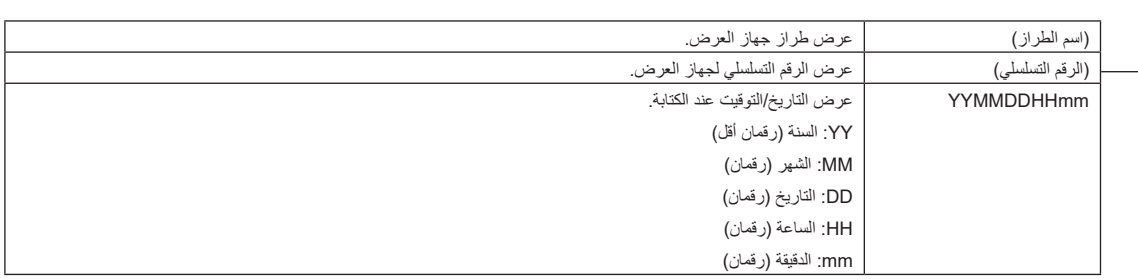

على سبيل المثال، إذا كُتب ملف سجل NC2443ML في الساعة 14:05 في 28 يناير 2019 (28/01/2019)، فسيُحفظ باسم الملف ."NC2443ML abcd1234 1901281405.txt"

.6-5 الرسم التخطيطي

.6-5-1 جهاز عرض

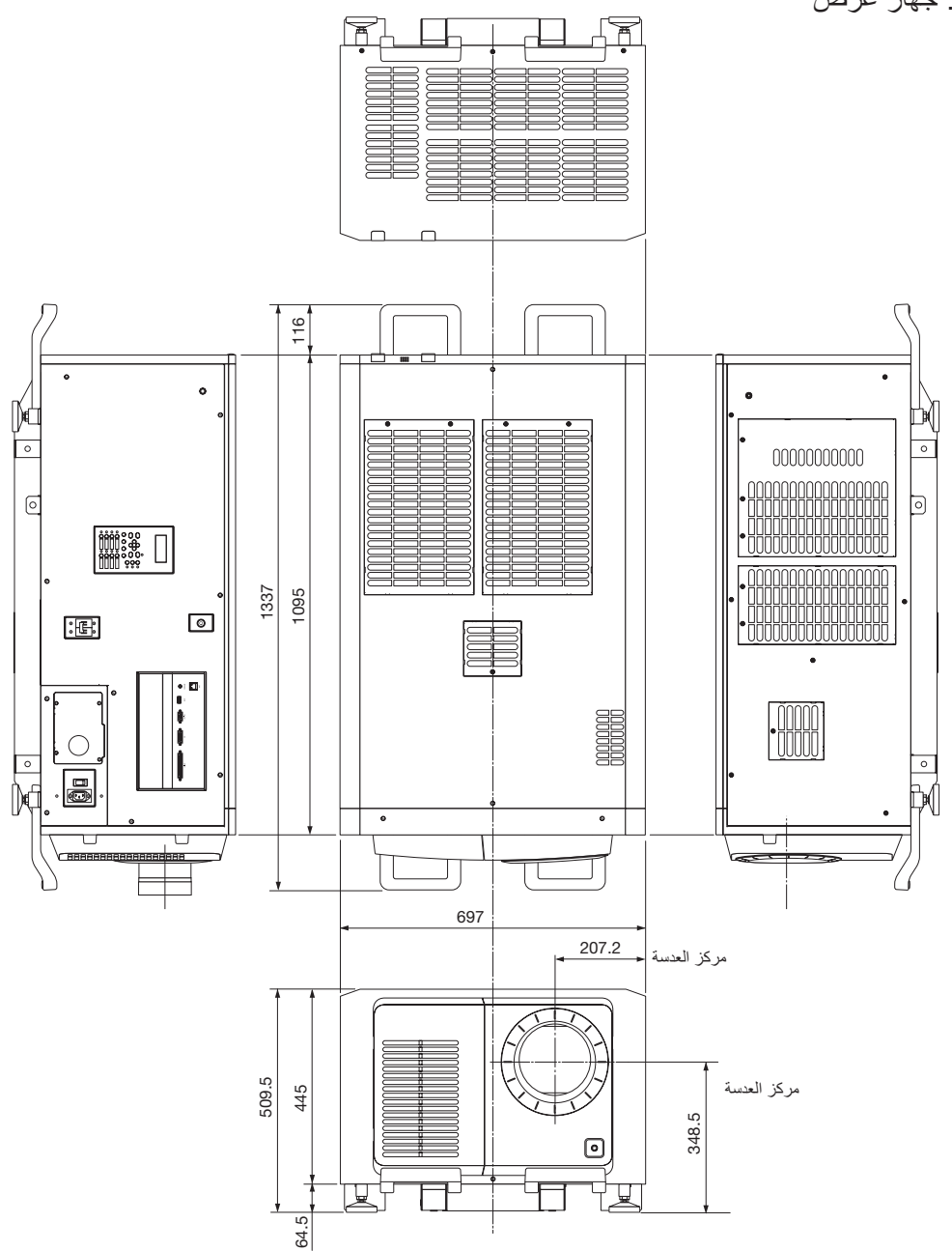

الوحدات: مم

## .6-6 المواصفات

## .6-6-1 جهاز عرض

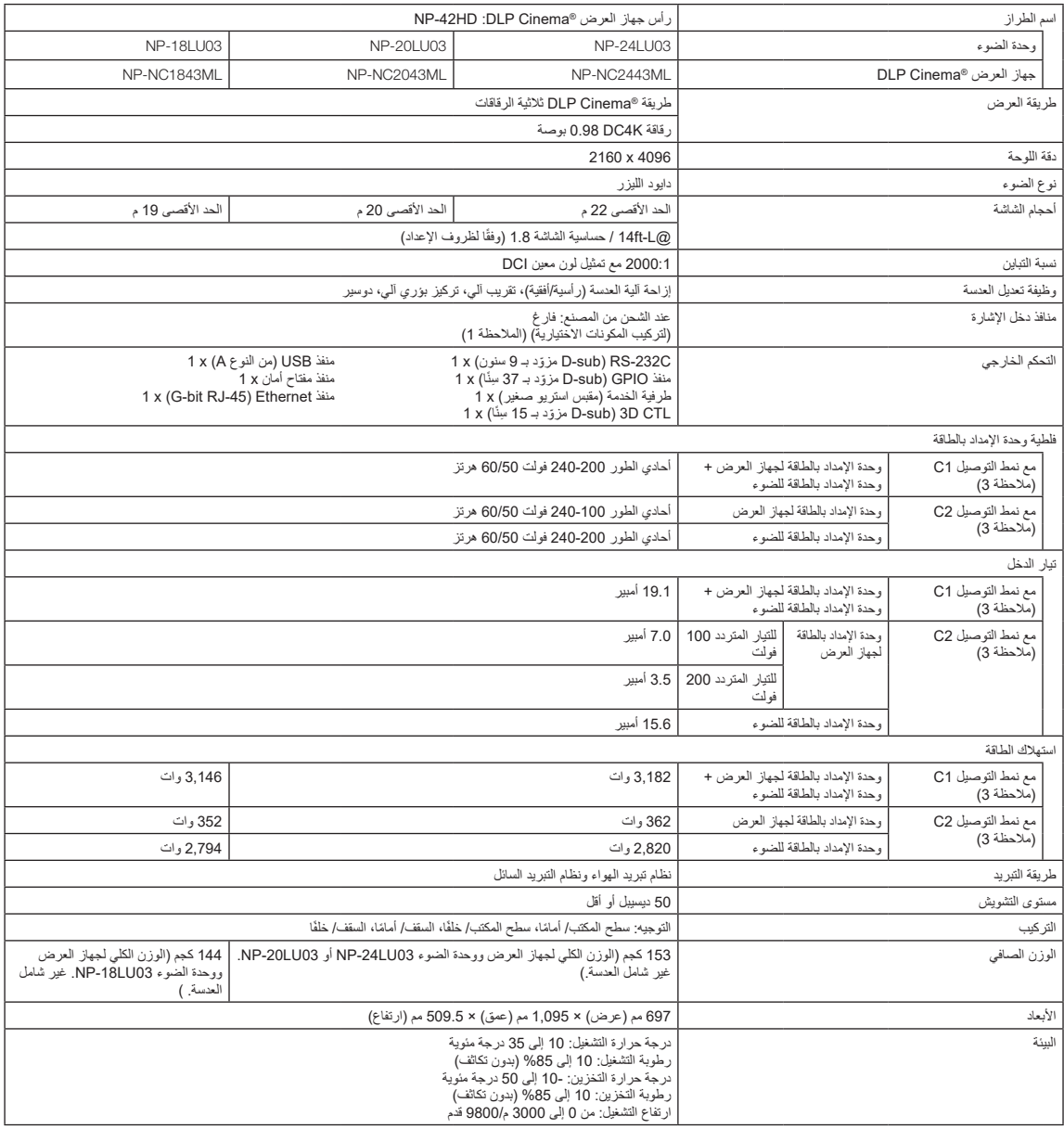

)مالحظة 1( تكون فتحات دخل الڤيديو فارغة وقت شحن الجهاز. يمكن إضافة منافذ الدخل عن طريق تركيب لوحات الخيارات التي تباع بشكل منفصل. )راجع صفحة 80( (ملاحظة 2) القيمة نموذجية.

(ملاحظة 3) يكون النمط المُستخدَم هو "نمط التوصيل C1" في حالة تزويد وحدتيّ الإمداد بالطاقة لجهاز العرض والضوء بالتيار المتردد باستخدام كابل طاقة واحد. يكون النمط المُستخدَم هو "نمط التوصيل C2" في حالة تزويد وحدتيّ الإمداد بالطاقة لجهاز العرض والضوء بالتيار المتردد باستخدام كابلات طاقة منفصلة.

\* للاطلاع على المعايير المتعلقة بمنتجات الليزر التي يتوافق معها جهاز العرما من ومع من المتعلق المستخدام الأمن لهذه الوحدة، تأكد من قراءة هذا قبل استخدام الوحدة" (صفحة 2).

\* الحظ أن هذه المواصفات والتصميم يمكن أن تتغير دون إشعار مسبق.
## .6-7 تعيين السنون ووظائف الطرفية

## 6-7-1 ِّ . موصل التحكم عبر الكمبيوتر الشخصي )-232RS))sub-D ّ مزودة بـ 9 سنون(

هذه هي واجهة RS-232C للتحكم في جهاز العرض من جهاز كمبيوتر شخصي. يعمل جهاز العرض بمثابة DCE (معدات اتصال البيانات) ، لذلك استخدم كابلًا مستقيمًا عند االتصال بجهاز كمبيوتر.

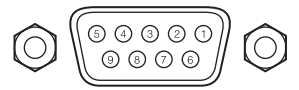

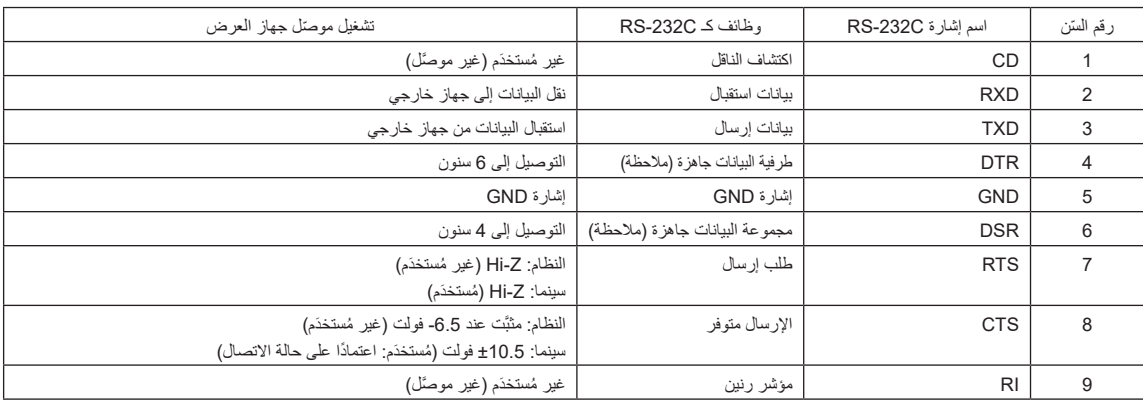

)مالحظة( ال تستخدم إشارات DTR وDSR عند االتصال.

### 2-7-6. موصل التحكم الخارجي D-sub) (GP I/O) مزوّدة بـ 37 سِنًا)

من الممكن التحكم في جهاز العرض باستخدام جهاز خارجي والتحكم في الجهاز الخرض باستخدام موصل تحكم خارجي (GPIO: منافذ 10/ للأغراض العامة). يتم فصل كل سِن عن الدوائر الداخلية لجهاز العرض كهربائيًا بواسطة ناقل إشارات الصور ٍ متوفّر مدخل 8 منافذ ومخرج 8 منافذ ُرجى االتصال بالوكيل/الموزع الذي تتعامل معه فيما يتعلق بكيفية استخدامه وتشغيله. ي

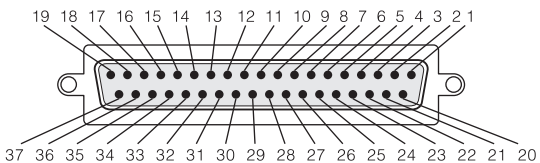

نظرة على سنون الموصل الأنثى

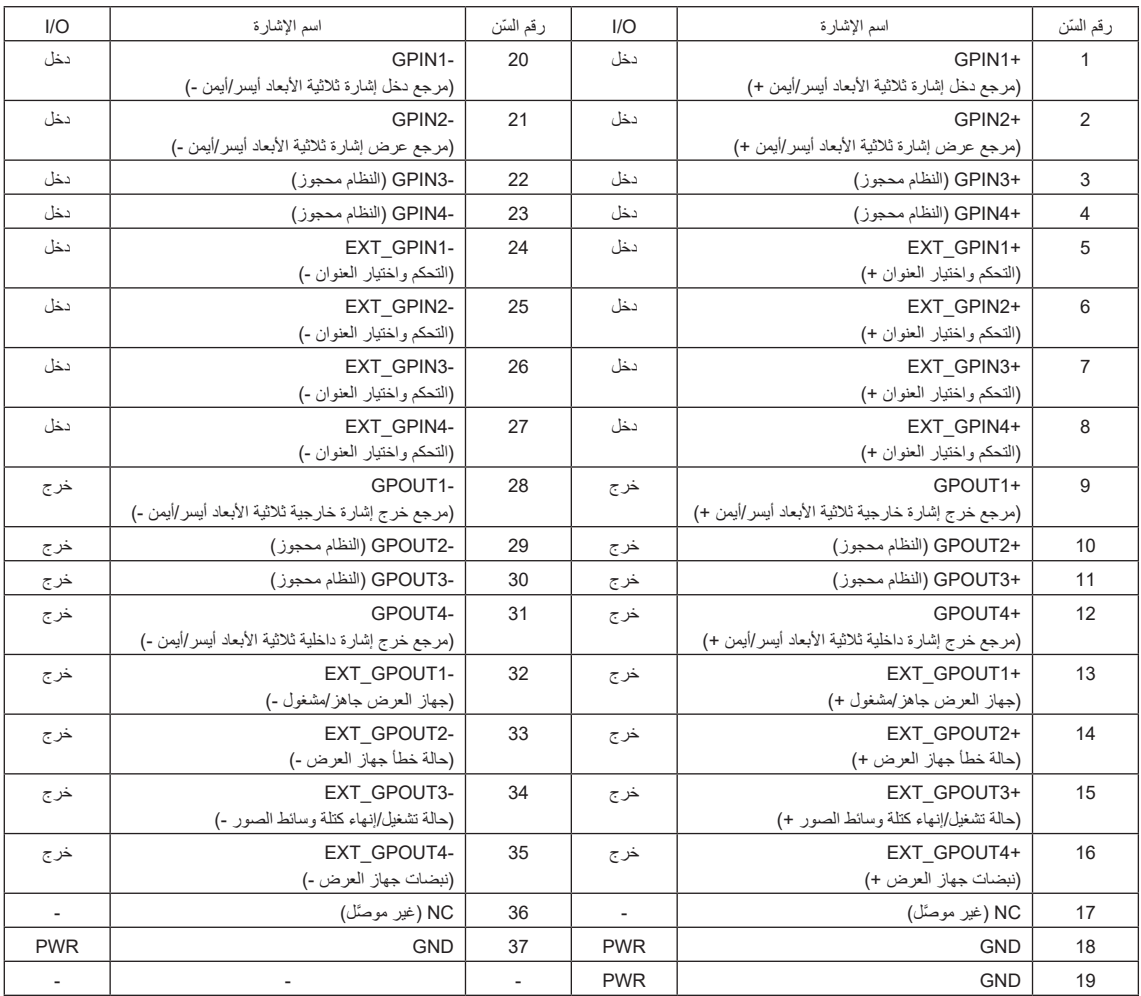

EXT\_GPIN1 - EXT\_GPIN4: يمكنك التحكم في جهاز العرض خارجيًا من خلال مجمو عات من إشار ات الدخل (عالية/منخفضة) . )مصدر إمداد جهاز العرض بالطاقة/تشغيل مصدر الضوء أو إيقافه/كتم الصورة/اختيار العنوان(

4GPOUT\_EXT - 1GPOUT\_EXT: الوظائف في الجدول الوارد أعاله هي إعدادات افتراضية، إال أنه بإمكانك تغيير الوظائف المعيّنة.

**ِّ موصل الدخل**

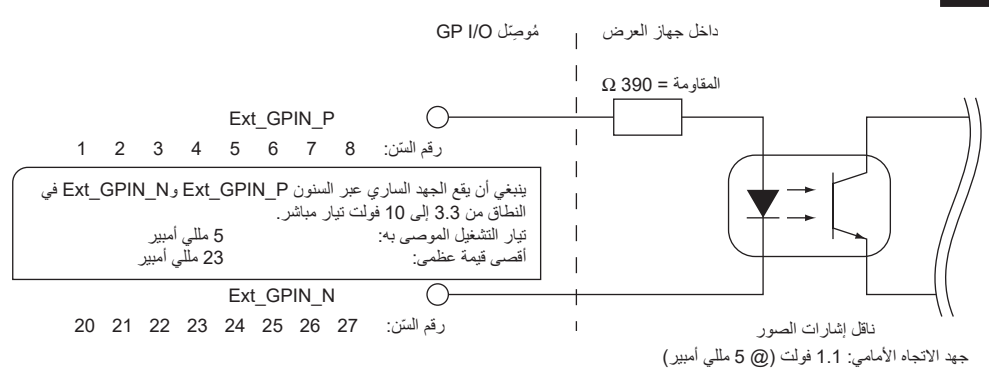

#### **• استخدام التحكم بواسطة منفذ GPIO**

يمكّنك نبض "ON" المؤقّت من التحكّم في جهاز العرض. لتمكين نبض "ON"، اضغط مع الاستمرار في الضغط لمدة لا تقل عن 500 مللي ثانية. اضغط على "OFF" مع االستمرار في الضغط لمدة ال تقل عن 500 مللي ثانية قبل "ON".( راجع صفحة 76(

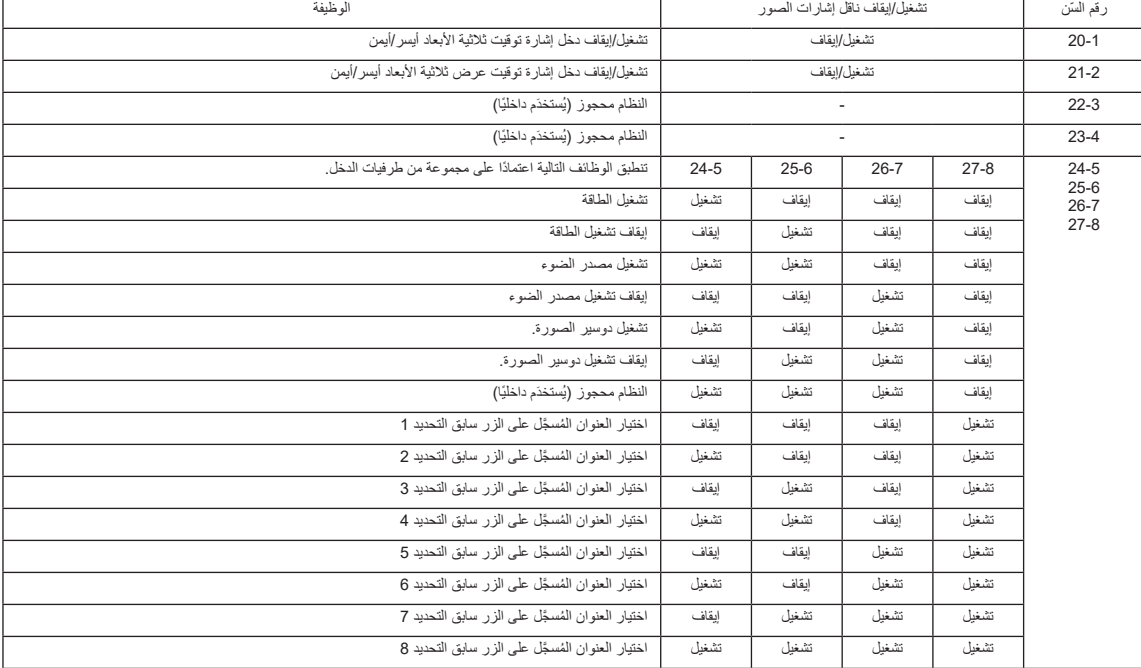

فيما يلي قائمة الوظائف للتحكم في جهاز العرض باستخدام منفذ GPIO.

مثال على تخميد صورة:

َّل على 245- و26-7 بينما 256- و27-8 متوقفين عن التشغيل.

مثال على اختيار الزر سابق التحديد 2: الدخل مُشغّل على -245 و 26-27 بينما 25-6 و 7-26 متوقفين عن التشغيل.

ملا حظة •سيتم إلغاء أمر التشغيل القادم من منفذ O/GPI عندما يقوم جهاز العرض بمعالجة مهام أخرى، مثل تبريد مصدر الضوء وتبديل العنوان. •ُ اضبط جميع السنون األخرى غير تلك الم َ ستخدمة على "OFF".

•يتم تنفيذ أمر التشغيل عند إدخال مستمر للنبض "ON "لحوالي 200 مللي ثانية.

#### **• مخطط توقيت التحكم بواسطة منفذ GPIO**

مثال على اختيار Button Preset

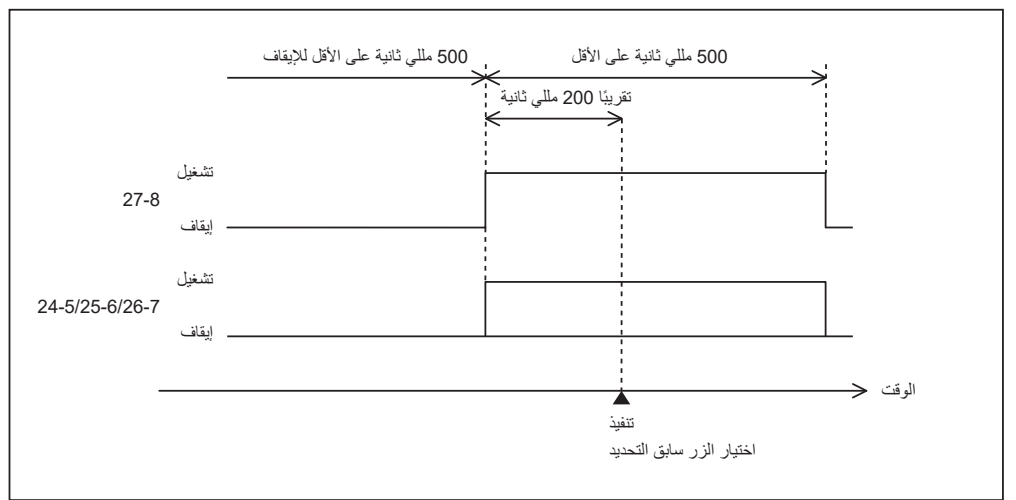

مثال على تشغيل دوسير الصورة )الدوسير(

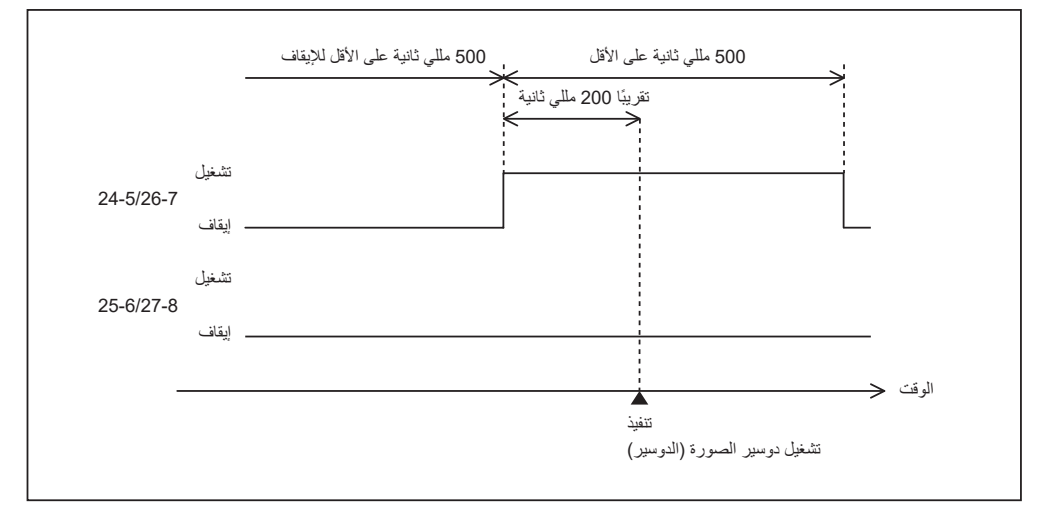

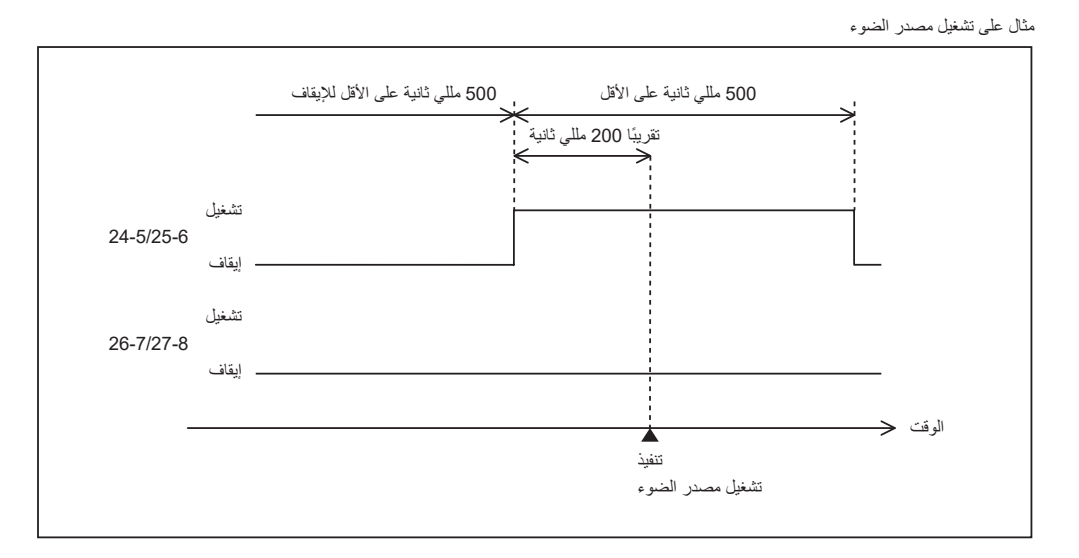

مثال إليقاف الطاقة

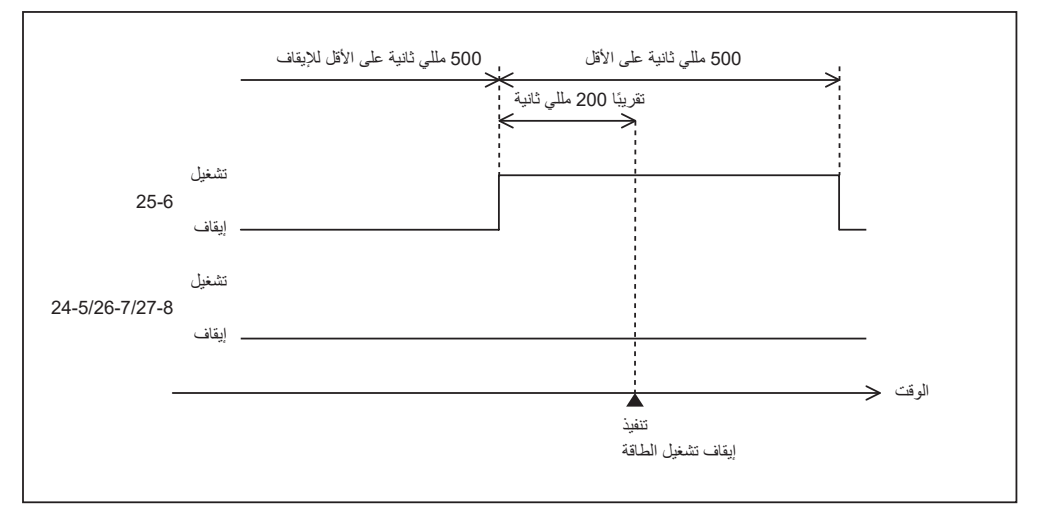

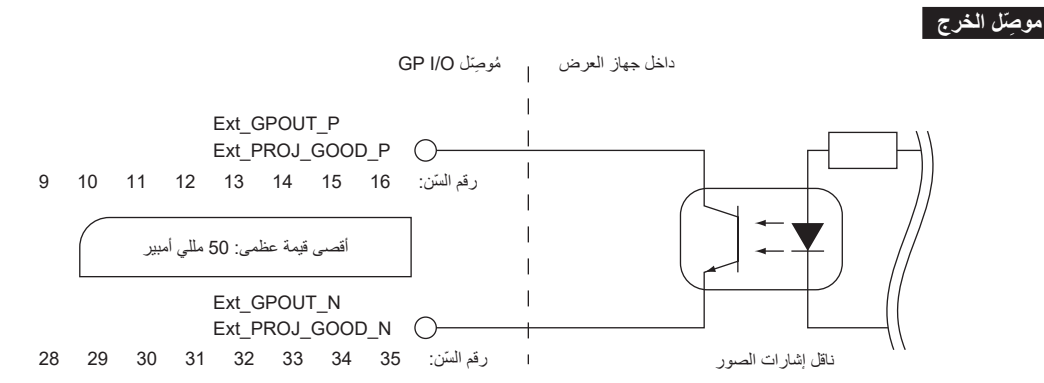

#### **• استخدام التحكم بواسطة منفذ GPIO**

يمكنك استخدام التحكم بواسطة منفذ GPIO لفحص صحة جهاز العرض والتحقُّق من الأخطاء. يمكنك أيضًا استخدام الخرج باعتباره المشغل للتحكم في الأجهزة الخارجية. يتم تعيين الوظائف التالية إلى رقم السنون 32-13 و33-14 و34-15 و35-16 )4GPOUT\_EXT - 1GPOUT\_EXT )كإعداد افتراضي. إال أنه بإمكانك تغيير الوظائف المعيّنة.

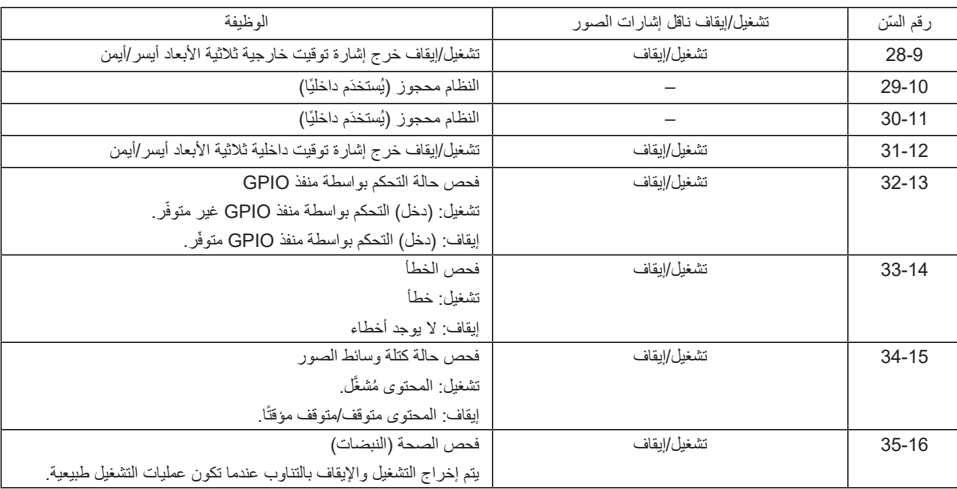

## 6-7-3. موصِّل ثلاثي الأبعاد (D-sub مزوّد بـ 15 سِن)

تُستخدَم هذه لتوصيل نظام الصور ثلاثي الأبعاد بجهاز العرض.

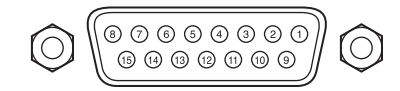

ّ نظرة على سنون موصل أنثى

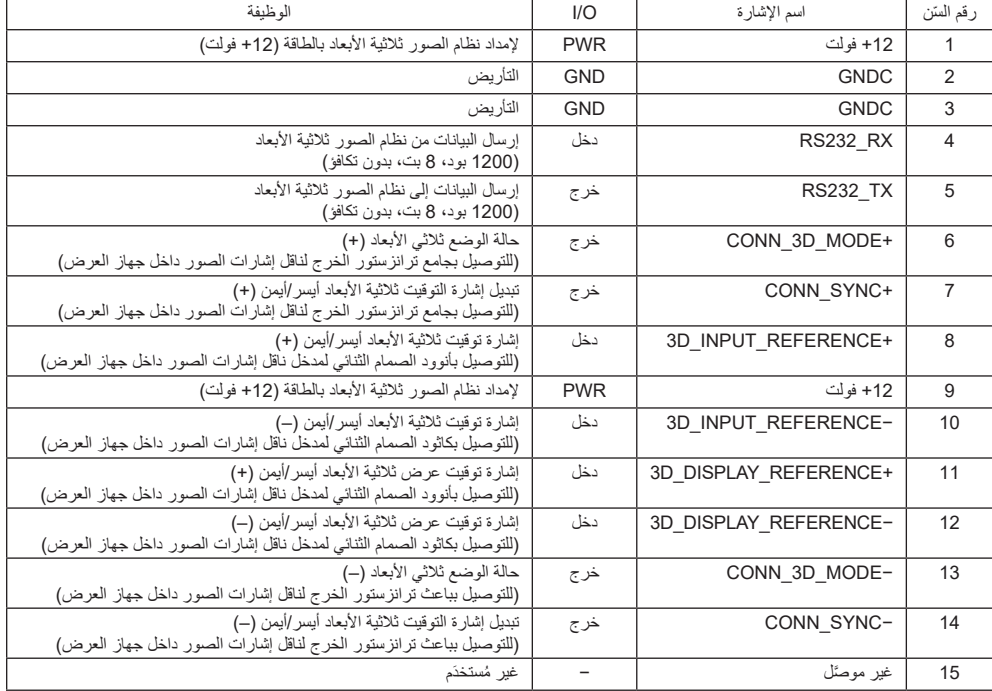

# 6-8 ُ . قائمة المنتَجات ذات الصلة

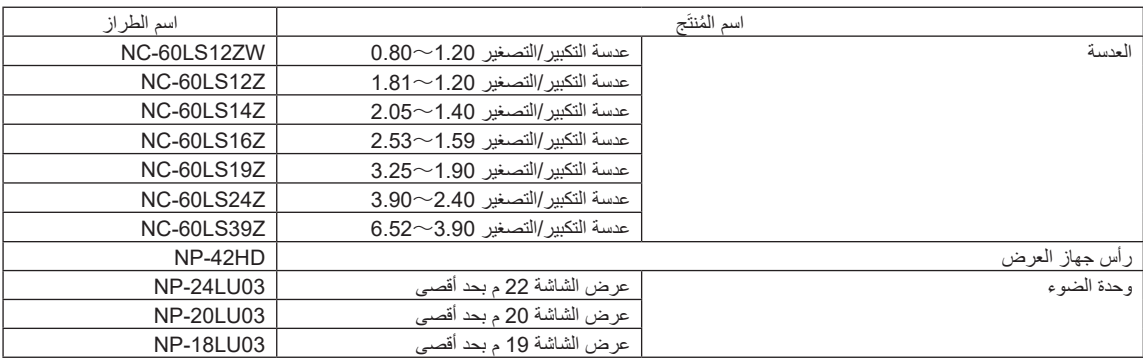

© Sharp NEC Display Solutions, Ltd. 2021 Ver.2 4/23